# 使用手册

K-BUS<sup>®</sup> 华尔兹系列 **KNX** 按键温控面板**\_V1.1 KNX** 旋钮温控面板**\_V1.1 CHMTB-06/00.W.2x(**按键前面板**) CHMTR-04/00.W.2x(**旋钮前面板**) CHPC-00/00.W(**面板底座,无继电器**) CHPC-00/04.W(**面板底座,带四路继电器**) (x=1/2/3**,黑**/**银**/**灰**)**

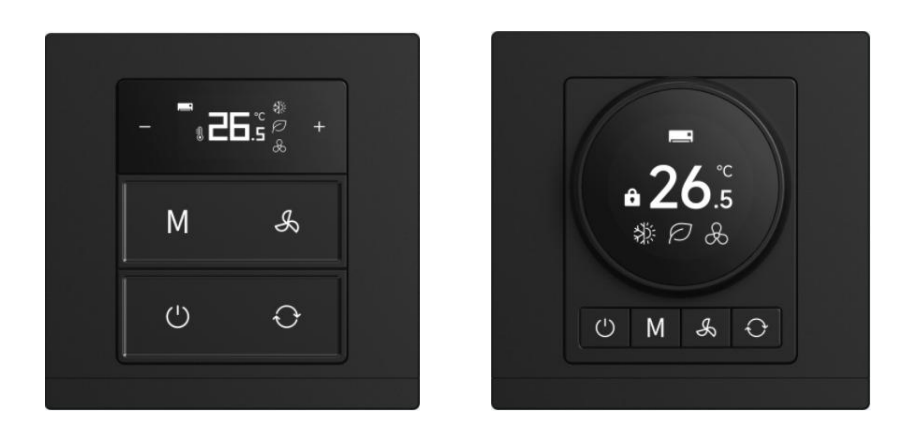

**KNX/EIB** 住宅和楼宇智能控制系统

注意事项

1、请远离强磁场、高温、潮湿等环境;

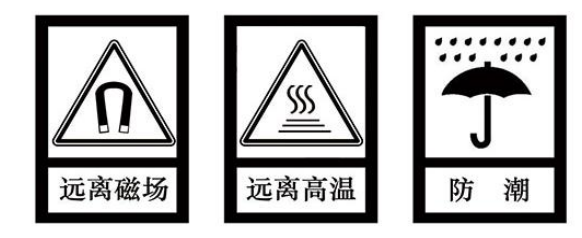

2、不要将设备摔落在地上或使之受到强力冲击;

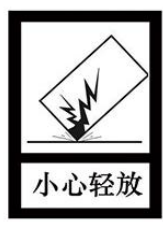

3、不要使用湿布或具挥发性的试剂擦拭设备;

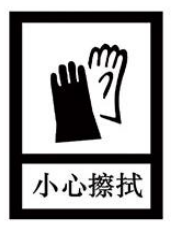

4、请勿自行拆卸本设备。

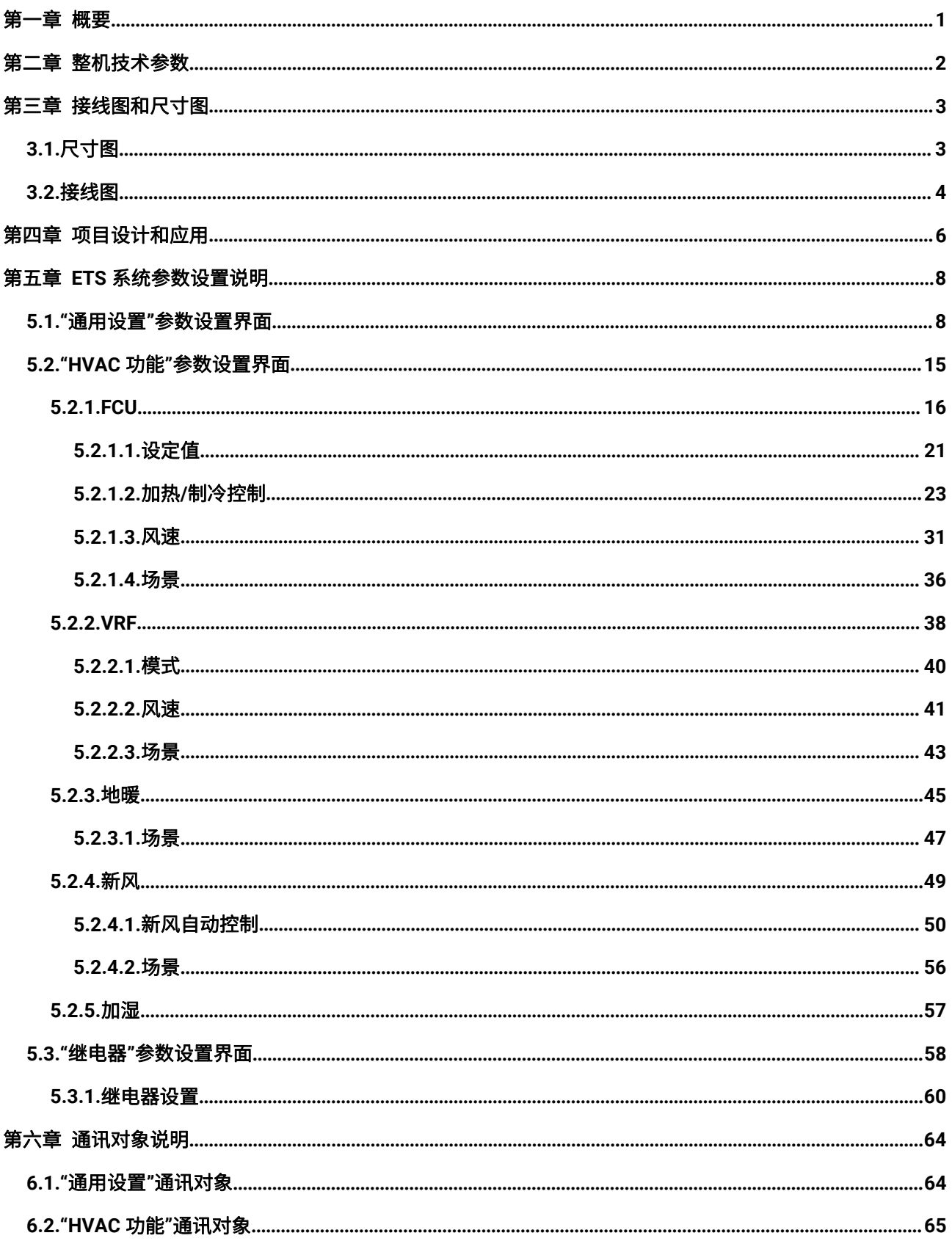

目录

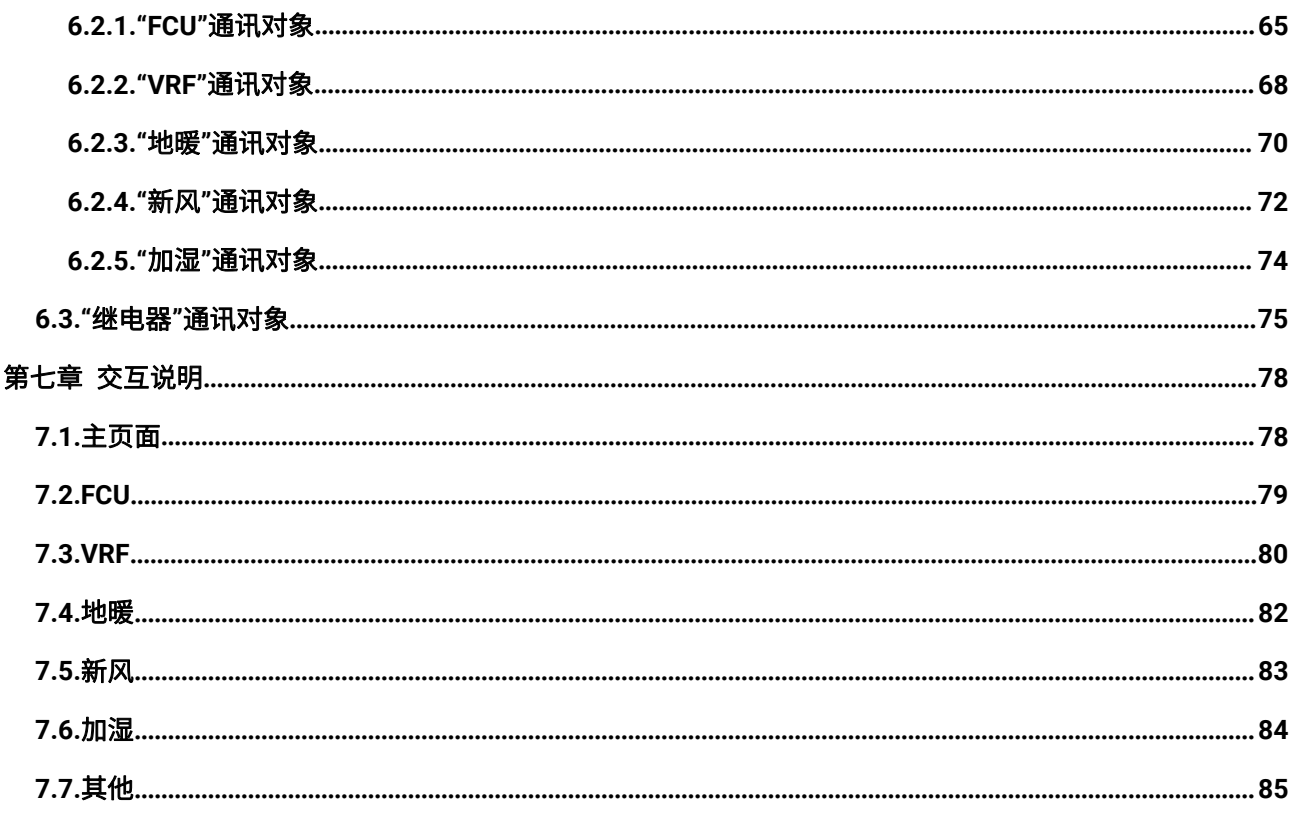

GVS® K-BUS® KNX/EIB 华尔兹系列 KNX 温控面板

## <span id="page-4-0"></span>第一章 概要

华尔兹系列 KNX 温控面板主要应用在楼宇控制系统中,通过 KNX 接线端子连接到总线,和总线上的 其它设备一起安装成为系统,且功能上操作简单、直观,用户可以根据自己的需求进行规划,在系统中执 行这些功能。

华尔兹系列 KNX 温控面板分为旋钮温控面板、按键温控面板,外观区别请查阅第三章。主要用于 FCU 控制或者 VRF 控制、地暖控制、新风控制、加湿功能,同时支持风机和阀门组合输出。用户可以根据自己 的需求调整功能配置,屏显示当前的控制状态。

这本手册为用户提供了有关于面板的详细的技术信息,包括安装和编程细节,并联系在实际使用的例 子说明了如何使用该设备。

华尔兹系列 KNX 温控面板由 KNX 总线供电,采用国标 86 嵌墙底盒安装,物理地址的分配及参数的 设定都可以使用带有.knxprod 文件的工程设计工具软件 ETS(版本 ETS5.7 或以上)。

主要功能概述如下:

●按键温控 1.14 寸 TFT 屏, 旋钮温控 1.2 寸 TFT 屏

●面板锁定、靠近感应

●屏背光和按键 LED 的亮度调整

●RGB 灯圈指示 (只适用于旋钮温控)

●HVAC 控制: 空调控制(FCU/VRF)、地暖控制、新风控制和加湿功能,且各带 5 个场景,均 可设置功能页锁定

●继电器风机输出: 支持多达 3 级风速调节, 风速调节支持普通操作、状态反馈等

继电器阀门控制:支持二通阀和电磁阀,可连接 2 管制或 4 管制盘管系统

# <span id="page-5-0"></span>第二章 整机技术参数

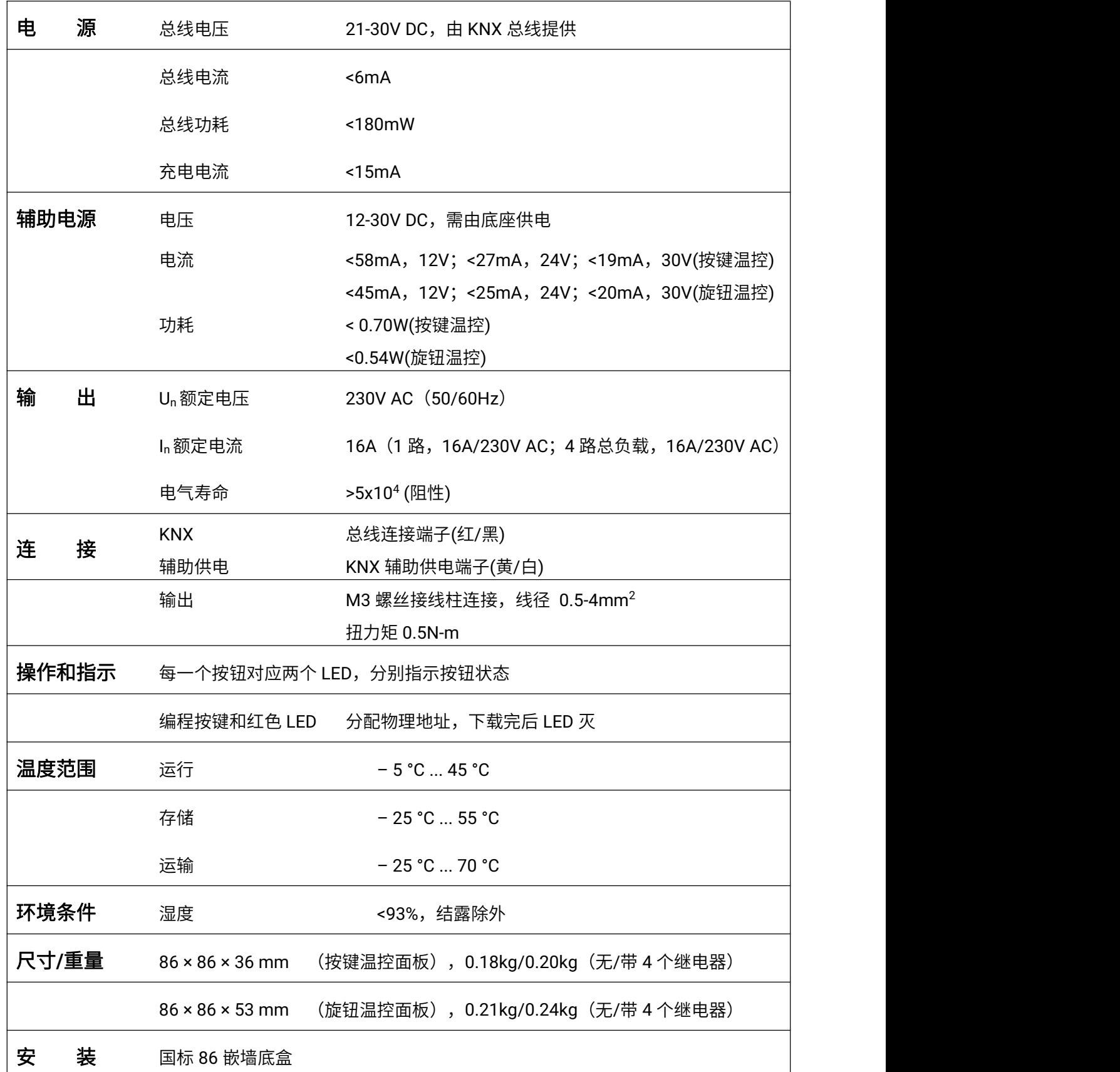

# <span id="page-6-0"></span>第三章 接线图和尺寸图

<span id="page-6-1"></span>**3.1.**尺寸图

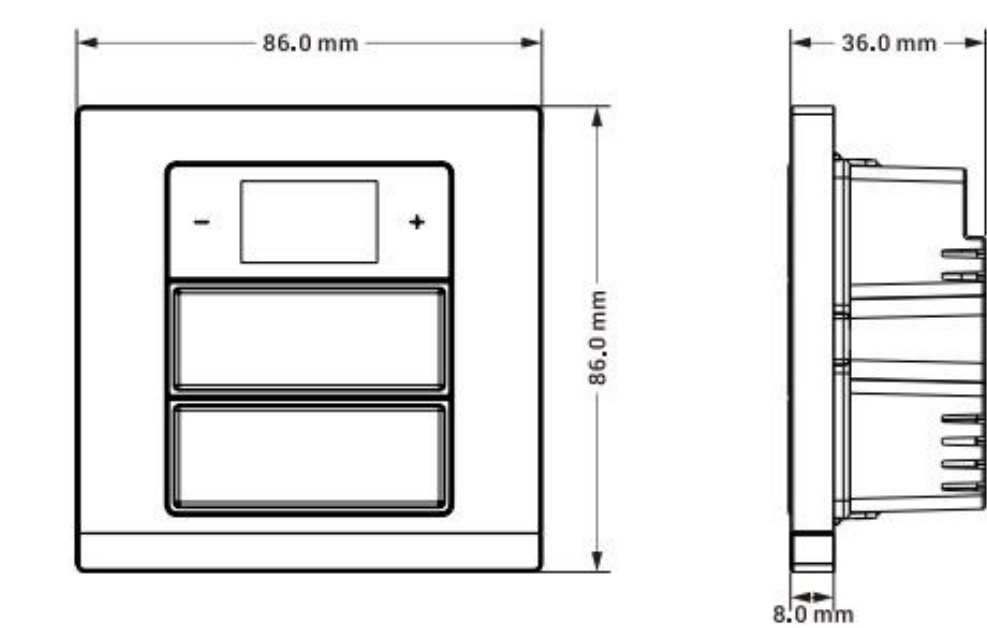

按键温控

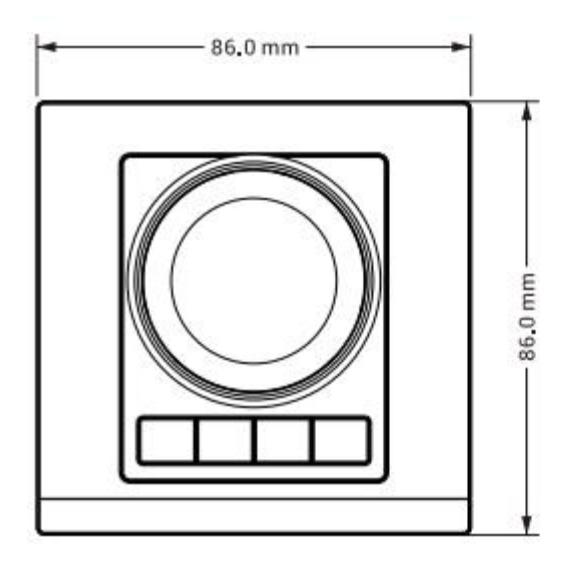

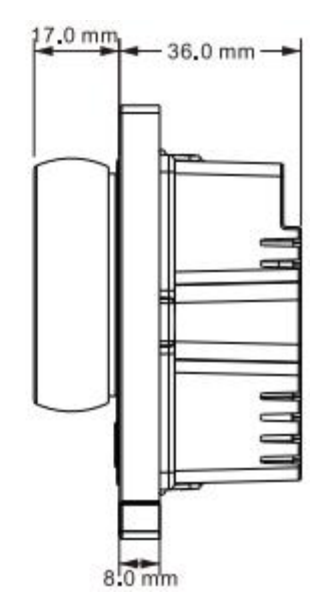

旋钮温控

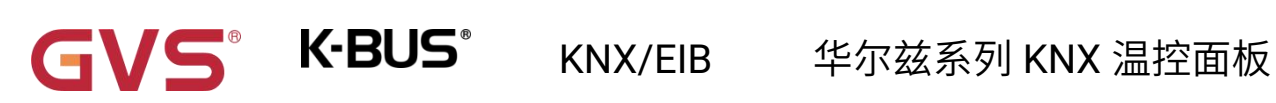

# <span id="page-7-0"></span>**3.2.**接线图

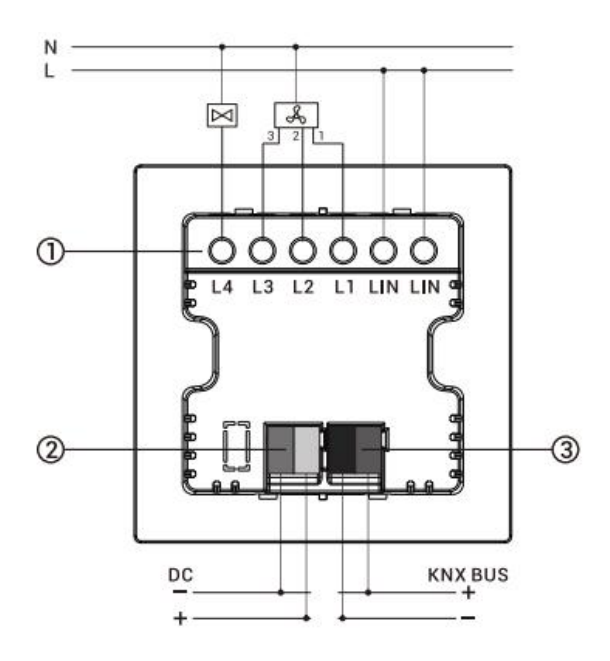

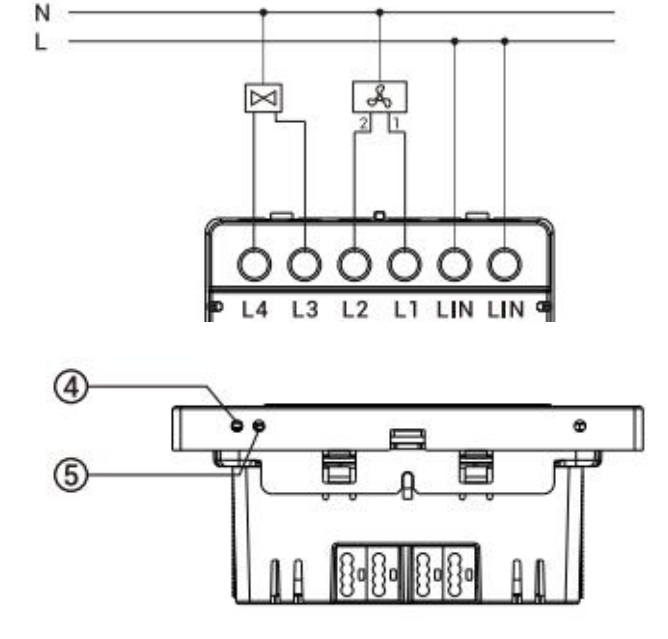

- ① 负载输出端 ② 辅助供电连接端子 ③ KNX 总线连接端子
- ④ 编程按键 ⑤ 编程 LED
- 
- 
- $\circledcirc$ ℗  $(8)$  $^\circledR$  $\circledcirc$  $^{\circledR}$ 12

⑥⑦设定温度加/减键(旋转按钮) ⑧显示区域 ⑨模式按键

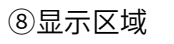

 $6<sup>5</sup>$ 

 $@{}$ 

 $@$ 

 $^{\circledR}$  $^{\circ}$  $\circled{2}$ 

⑩开关按键 ⑪风速按键 ⑫切换按键

同时按下模式按键和开关按键:锁定/解锁当前页面

GVS K·BUS\* KNX/EIB 华尔兹系列 KNX 温控面板

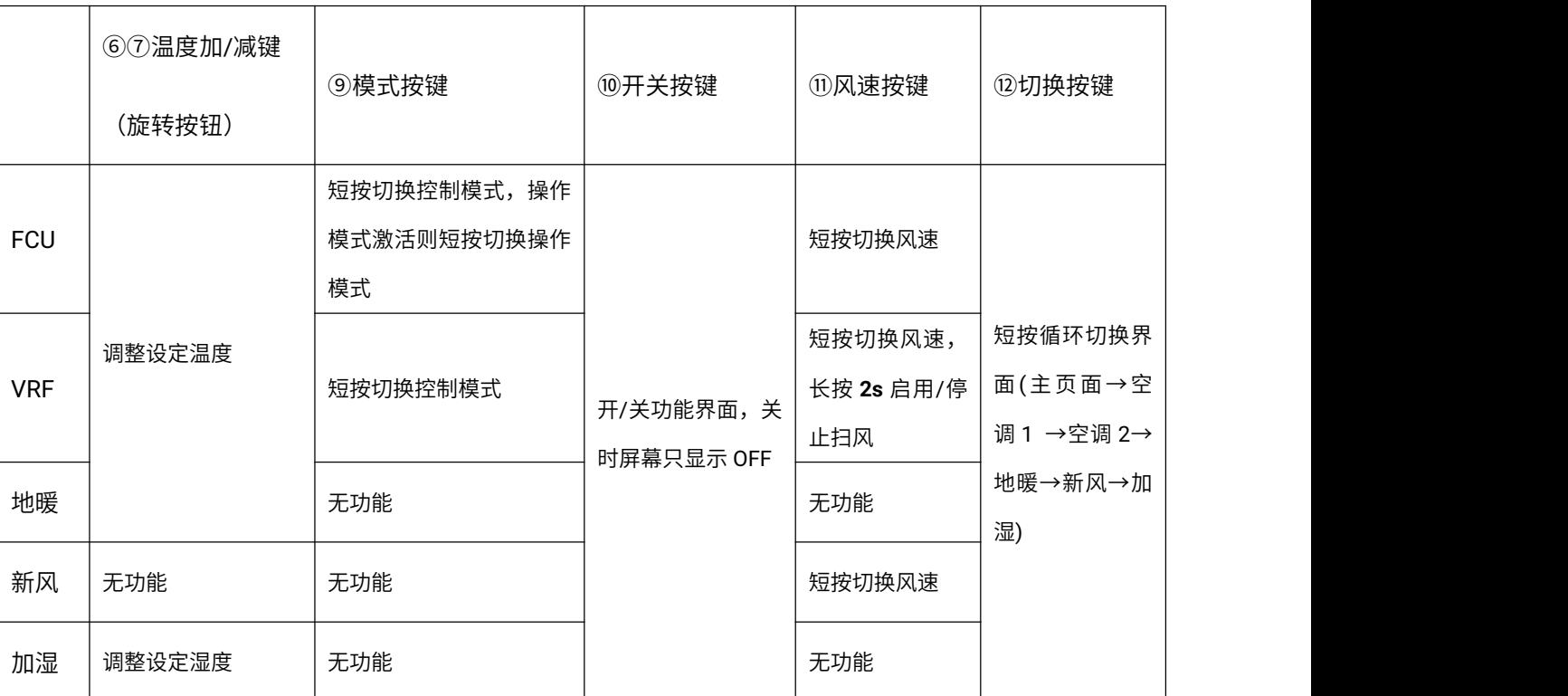

⑥⑦⑨⑩⑪⑫应用于 FCU、VRF、地暖、新风、加湿功能页,假设功能都有配置:

注意:切换到自动风速时,会延时 **1s** 进入自动,避免误操作

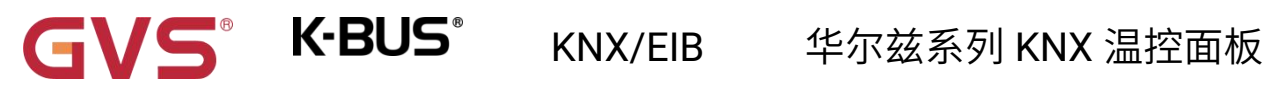

# <span id="page-9-0"></span>第四章 项目设计和应用

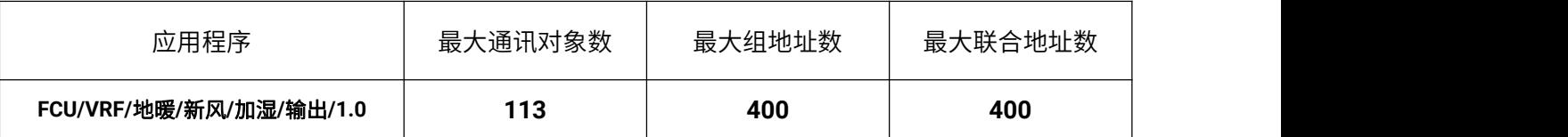

#### 通用功能

通用功能支持待机功能、靠近感应功能、上电请求设备状态、屏亮度和指示灯设置,以及支持整机锁 屏。如果是旋钮温控面板,还支持设置旋钮背光 LED。

#### **HVAC** 功能

FCU 控制:控制模式输入、加热/制冷系统、操作模式及其温度设定点、风速、2 点式和 PI 控制算法 等功能;

VRF 控制:仅适用于控制 VRF 空调系统,需要配合 KNX 转 VRF 的空调网关进行控制,支持空调开关、

设定温度、模式、风速、摆风等功能控制;

地暖控制:支持加热开关,以及温度设定值;

新风控制器:支持自动控制,即与 PM2.5/CO2/VOC 进行联动控制。且支持输出类型的 1bit 或 1byte 可选;

加湿控制:支持加湿开关,以及湿度设定值。

以上功能,均可设置功能页锁定,支持延时自动退出子功能设置状态。除了加湿功能,各带 **5** 个场景。

#### 继电器功能

支持风机和阀门组合输出:

- (1)风机输出,可连接 1 路风机,支持多达 3 级风速调节。
- (2)阀门输出,可用于连接 1 路 2 管制或 4 管制盘管系统,支持二通阀和电磁阀,其中电磁阀仅支

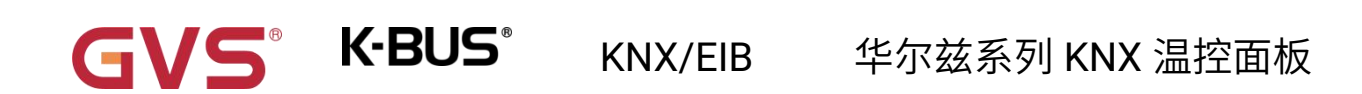

持 2 管制系统。

(3)可灵活组合出不同的应用:三挡新风+二通阀地暖、二挡新风+电磁阀地暖、二通阀二管风机盘

管、电磁阀二管风机盘管和二通阀四管风机盘管。

# <span id="page-11-0"></span>第五章 **ETS** 系统参数设置说明

以下章节以旋钮温控面板为例说明,按键温控面板和旋钮温控面板功能大致相同,不再赘述。

## <span id="page-11-1"></span>**5.1."**通用设置**"**参数设置界面

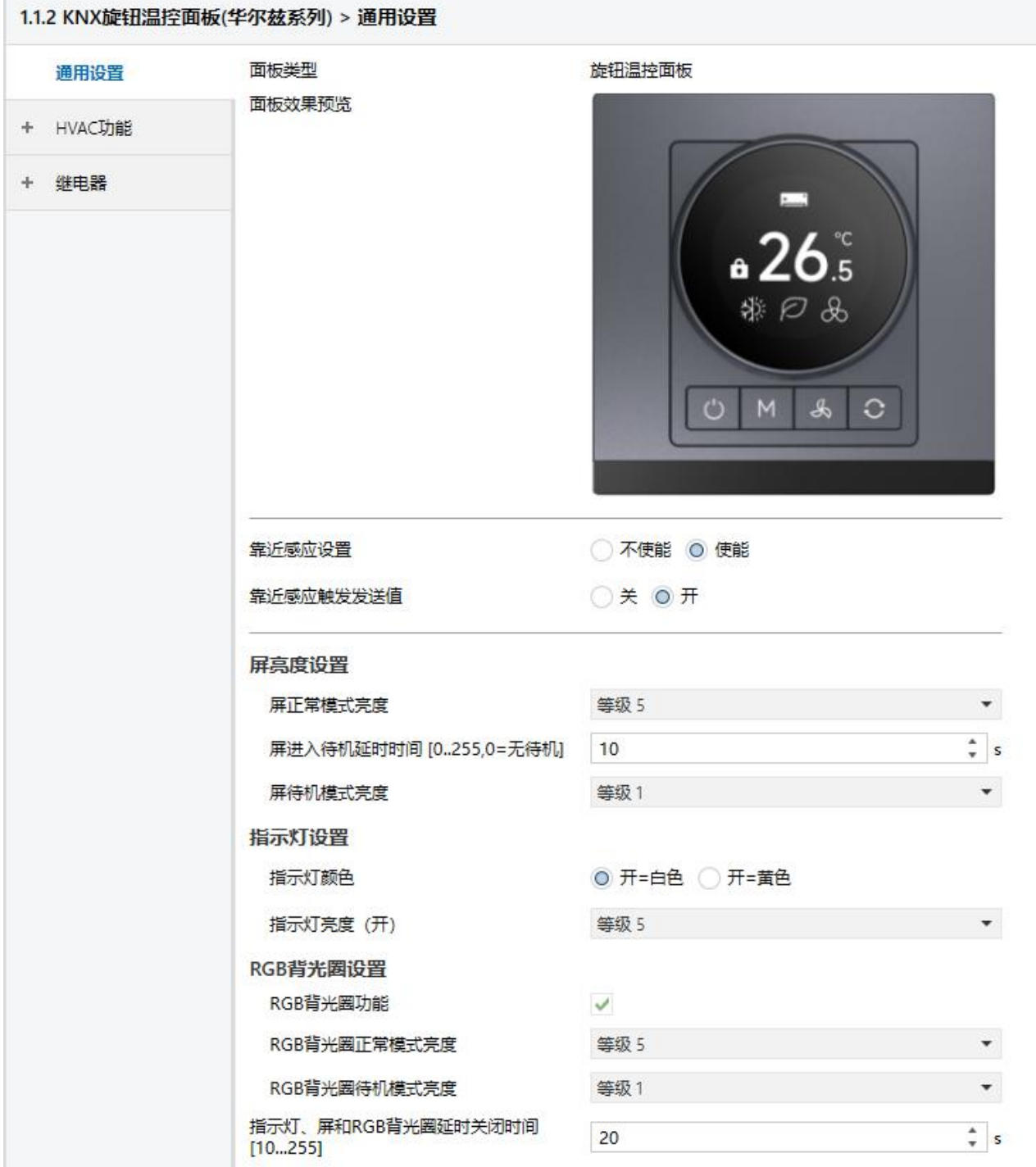

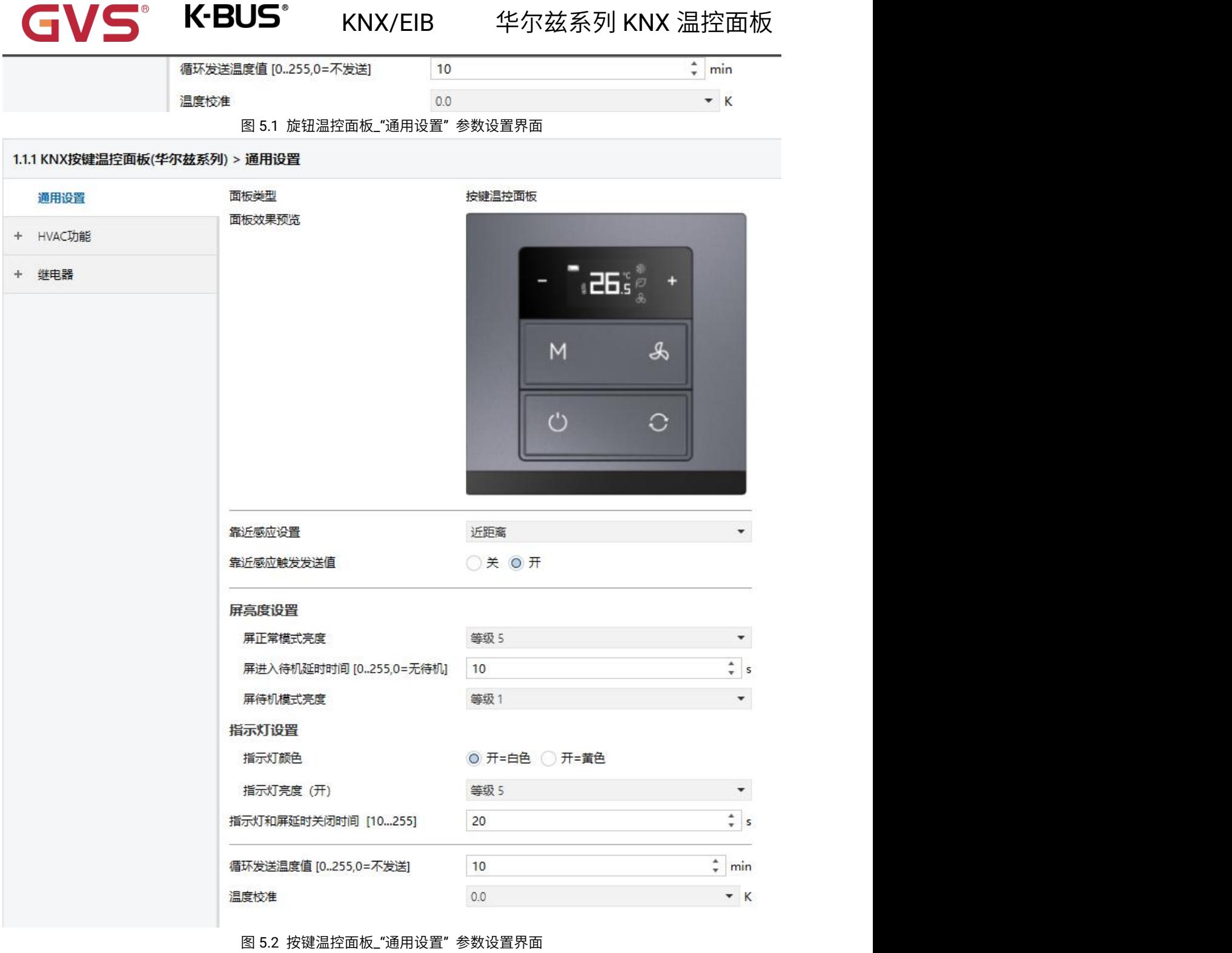

参数**"**面板类型**--**旋钮温控面板**/**按键温控面板**"**

∎®

 $\blacksquare$ 

此参数设置面板类型,一般根据实际使用的面板显示。

此参数下方显示相应的产品预览图。

# GVS® K-BUS® KNX/EIB 华尔兹系列 KNX 温控面板

# 参数**"**靠近感应设置**"**

此参数设置是否使能靠近感应功能,以及配置触发传感器的距离。

选择旋钮温控面板时,可选项:不使能**/**使能

使能时靠近感应距离约 10~20m。

选择按键温控面板时,可选项:不使能**/**近距离**/**中距离**/**远距离

近距离, 约 20~30cm; 中距离, 约 40~50cm; 远距离, 70~80cm。

参数**"**靠近感应触发发送值**"**

上一个参数使能时,此参数可见。此参数设置当靠近感应触发时,向总线发送的报文值。可选项:

#### スキャン アクセス しんしょう しんしょう しんしょう しんしょう

开 的复数人名英格兰人姓氏克里斯的变体

屏亮度设置

#### 参数**"**屏正常模式亮度**"**

此参数设置正常模式下的屏亮度等级。可选项:

等级 **1**

等级 **2**

**..**

等级 **5**

#### 参数**"**屏进入待机延时时间 **[0..255,0=**无待机**]"**

此参数设置从常态进入待机状态的延时时间,0 时不进入待机状态。可选项:**0..255 s**

当延时时间设置为 0 时,可以通过待机功能对象进入待机。

#### 参数**"**屏待机模式亮度**"**

GVS K·BUS KNX/EIB 华尔兹系列 KNX 温控面板

上一个参数设置为非 0 时, 此参数可见。设置待机模式下的屏亮度等级, 选择"关"时, 屏为熄灭状

态。可选项:

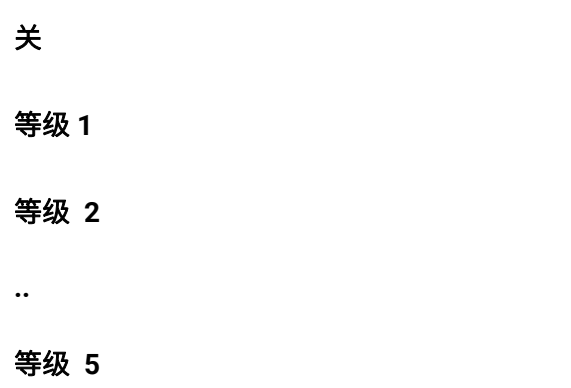

指示灯设置

#### 参数**"**指示灯颜色**"**

此参数设置按键 LED 指示亮起时的颜色。可选项:

开**=**白色

开**=**黄色

```
参数"指示灯亮度(开)"
```
此参数设置按键 LED 亮起时的亮度等级。选择"关"时, 则 LED 为熄灭状态。可选项:

天 医心包 医心包 医心包 医心包 医心包 等级 **1 ...**

等级 **5**

# **RGB** 背光圈设置(此设置仅适用于旋钮温控面板)

#### 参数**"RGB** 背光圈功能**"**

此参数设置是否使能旋钮按键的背光功能。使能时,以下的设置参数才可见。

#### 参数**"RGB** 背光圈正常模式亮度**"**

此参数设置正常模式下的背光亮度等级。可选项:

等级 **1**

**...**

等级 **5**

#### 参数**"**屏待机模式亮度**"**

此参数设置待机模式下的背光亮度等级,选择"关"时,背光为熄灭状态。可选项:

えいしょう スクリック しょうしょう しょうしょく スクリック 等级 **1**

等级 **2**

等级 **5**

参数**"FCU** 空调模式颜色配置**"**

**..**

参数**"VRF** 空调模式颜色配置**"**

#### 参数**"**地暖模式颜色配置**"**

#### 参数**"**新风模式颜色配置**"**

参数**"**加湿模式颜色配置**"**

这些参数根据"HVAC 功能"页面的选择显示,设置各个功能的指示颜色。可选项:

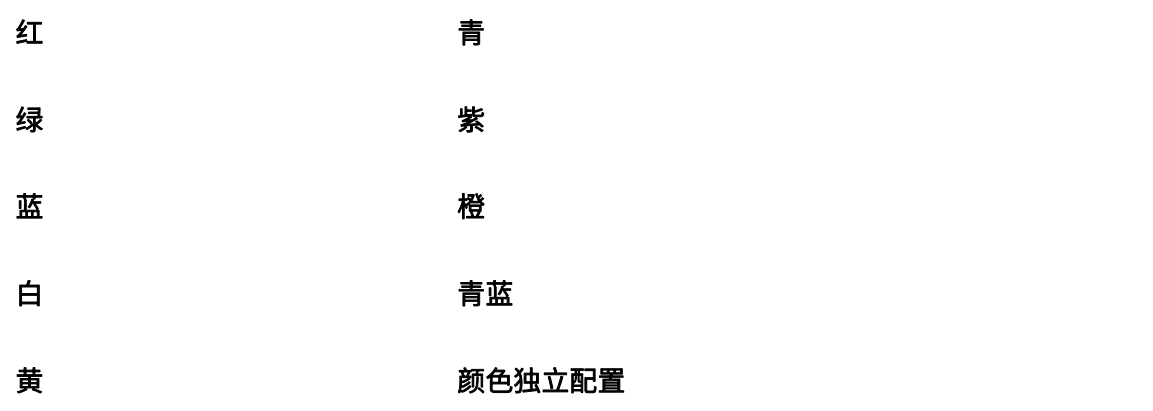

其中选项"颜色独立配置"仅 FCU、VRF 支持。

#### 参数**"**自动**/**加湿**/**制冷**/**送风**/**除湿**/**睡眠**/**清爽模式颜色**"**

选择"颜色独立配置"时,这些参数显示。设置各个控制模式的指示颜色,如果模式在功能中未激活 则设置是无效的。可选项:

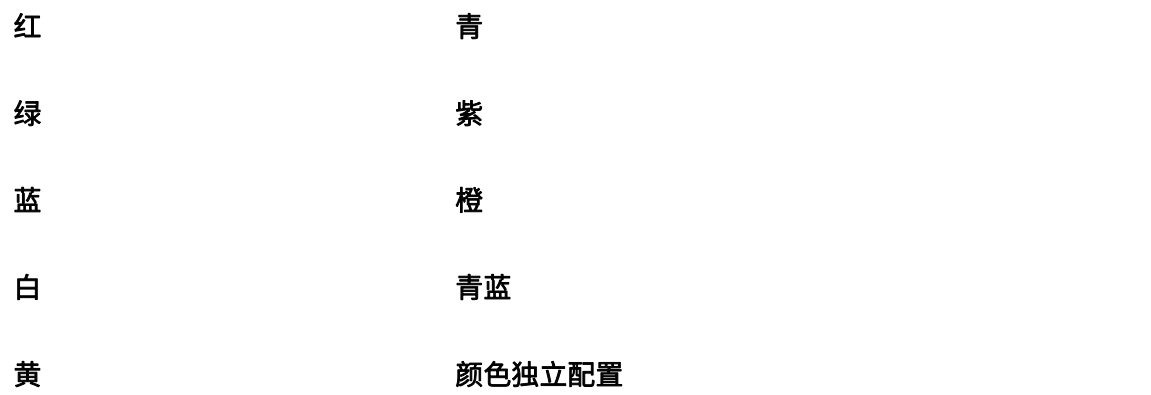

其中 VRF 控制下可以加热/制冷/除湿/送风/自动/睡眠/清爽模式的指示颜色,FCU 控制下只有加热和

#### 制冷模式。

参数**"**指示灯和屏延时关闭时间**"** 参数**"**指示灯、屏和 **RGB** 背光圈延时关闭时间**"**

此参数设置无操作或进入待机后关闭屏和按键 LED 指示、旋钮按键背光(如果有选择)的延时时间。

可选项:**10..255 s**

# GVS K·BUS KNX/EIB 华尔兹系列 KNX 温控面板

参数**"**循环发送温度值**[0...255,0=**不发送**]"**

此参数设置内置温度测量值周期发送到总线上的时间。0 时不发送。可选项:**0..255 min**

## 参数**"**温度校准**"**

此参数用于设置内置温度传感器的温度修正值,即对内置温度传感器的测量值进行修正,使其更接近

于当前环境温度。可选项:

**-5.0K**

**... 0.0K**

**...**

**5.0K**

注:内部温度传感器在设备上电后,传感器检测的稳定时间需要 **30** 分钟,因此,设备开始工作前期

的温度测量值可能会不准确。

VS® K-BUS®

## <span id="page-18-0"></span>**5.2."HVAC** 功能**"**参数设置界面

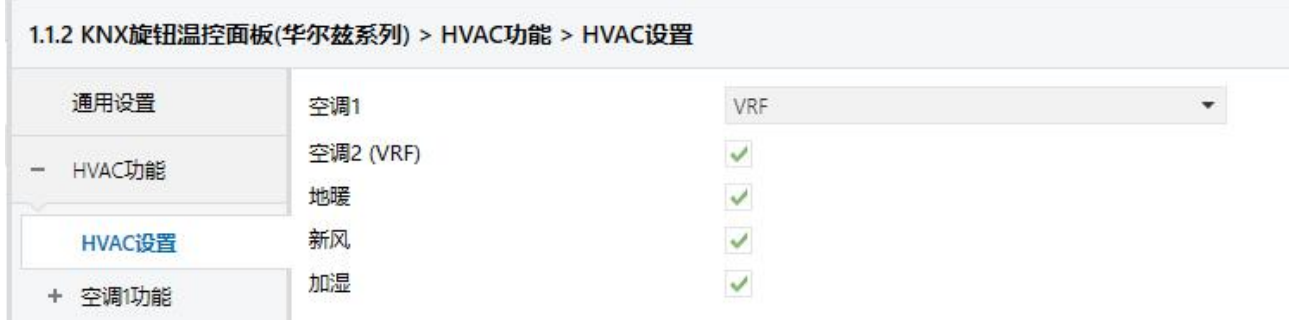

图 5.2 "HVAC 功能" 参数设置界面

# 参数**"**空调 **1"**

 $\blacksquare$ 

此参数设置是否使能空调 1 的功能,可选择 FCU 或者 VRF。可选项:

个使能 しょうしょう しょうしょう しんしょう しんしょう **FCU VRF**

参数**"**空调 **2"**

此参数设置是否使能空调 2 的功能,仅支持 VRF。可选项:

#### 不使能

**VRF**

# 参数**"**地暖**"**

此参数设置是否使能地暖功能。

# 参数**"**新风**"**

此参数设置是否使能新风功能。

# 参数**"**加湿**"**

此参数设置是否使能加湿功能。

以下章节分别对以上的功能进行一一说明:

#### <span id="page-19-0"></span>**5.2.1.FCU**

1.1.2 KNX旋钮温控面板(华尔兹系列) > HVAC功能 > 空调1功能 通用设置 温度传感器类型 ◎ 内部传感器 ◎ 外部传感器 温度传感器错误时的控制值(两点式开关控制 HVAC功能 模式,参数值=0时,输出0;参数值>0时,  $\frac{4}{x}$  %  $\overline{0}$ 输出1) HVAC设置 显示温度 ◎ 设定温度 ◎ 实际温度 - 空调1功能 设定温度调整步进 ◎ 0.5K ◯ 1K 设定值 加热/制冷控制 FCU控制模式 加热和制冷  $\cdot$ 风速 加热和制冷切换方式 ◎ 对象切换 ◎ 自动切换 场景 下载后加热/制冷状态 ○加热 ◎ 制冷 + 空调2功能 总线复位后加热/制冷状态 保持掉电前状态 ▼. 地暖功能 盘管类型 ○ 2管系统 ◎ 4管系统 新风功能 房间操作模式  $\checkmark$ 加湿功能 下载后的操作模式 待机模式 ÷ 继电器 总线复位后的操作模式 保持掉电前状态 继电器设置 风速  $\checkmark$ 场景功能  $\checkmark$ 

#### 图 5.2.1 FCU 参数设置界面

#### 参数**"**温度传感器类型**"**

此参数设置 FCU 控制的温度参照来源。可选项:

#### 内部传感器

#### 外部传感器

选择参照内部传感器时,温度值的发送和校准由"通用设置"界面设置。

#### 参数**"**读取外部传感器周期 **[0...255]"**

选择"外部传感器"时,此参数可见。设置设备向外部温度传感器发送读请求的时间周期。

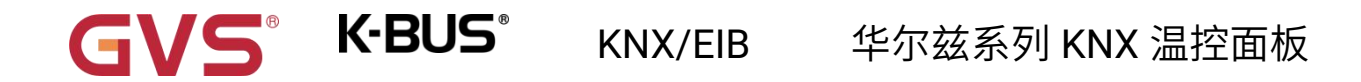

可选项:**0..255 min**

参数**"**温度传感器错误时的控制值**(**两点式开关控制模式,参数值**=0** 时,输出 **0**;参数值**>0** 时,输出 **1)"**

此参数设置在温度传感器错误时的控制值。可选项:**0..100 %**

如果控制方式是两点式开关控制模式,那么参数值为 0 时, 控制值为 0;参数值大于 0 时, 控制值为

 $1<sub>o</sub>$ 

# 参数**"**显示温度**"**

此参数设置在常态下控制界面显示的温度类型。可选项:

#### 设定温度

#### 实际温度

如果显示实际温度,第一次调整设定温度时,只是唤醒,不发送报文。

参数**"**设定温度调整步进**"**

此参数设置温度设定值的步进值。可选项:

**0.5K**

**1K**

参数**"FCU** 控制模式**"**

此参数设置 FCU 控制的控制模式。可选项:

加热 しょうしょう しんしょう しんしょう しんしょう

制冷 しゅうしょう しゅうしょう しんしょう

加热和制冷

选择**"**加热和制冷**"**时,以下参数可见:

参数**"**加热和制冷切换方式**"**

此参数设置加热/制冷的切换方式。可选项:

#### 按键切换

对象切换

#### 按键和对象切换

#### 自动切换

如果房间操作模式使能,则只能选择"对象切换"或者"自动切换"。

#### 参数**"**下载后加热**/**制冷状态**"**

此参数设置下载完成后,开启 FCU 时设备的加热/制冷控制模式。可选项:

加热 しょうしん しゅうしょう しんしょう しんしん しんしゅう

制冷 しゅうしょう しゅうしょう しんしょう

#### 参数**"**总线复位后加热**/**制冷状态**"**

此参数设置上电复位后,开启 FCU 时设备的加热/制冷控制模式。可选项:

加热 しょうしょう しんしょう しんしょう しんしょう

制冷 しゅうしょう しゅうしょう しんしょう

#### 保持掉电前状态

保持掉电前状态:在设备上电复位后的控制模式恢复到掉电之前或重启之前的状态。若是设备第一次

使用或新使能的功能页,设备启动后的控制模式处于不确定状态,此时需要人为去选择控制模式。

#### 参数**"**盘管类型**"**

此参数设置 FCU 控制系统的类型, 即风机盘管进出水的管道类型。可选项:

**2** 管系统

**4** 管系统

18

# GVS K·BUS KNX/EIB 华尔兹系列 KNX 温控面板

2 管系统:加热制冷共用一条进出水管,即热水和冷水都共用一个阀门控制。

4 管系统:加热制冷分别拥有各自的进出水管,需两个阀门分别控制热水和冷水的进出。

#### 参数**"**房间操作**"**

此参数设置是否使能 FCU 的操作模式。

房间操作模式使能后,支持舒适、待机、节能和保护 4 种模式,支持 1byte 数据类型,可通过模式键

或总线切换,及支持下载和上电时预设某种操作模式。

#### 操作模式使能时,以下设置参数可见。

#### 参数**"**下载后的操作模式**"**

此参数设置下载完成后,开启 FCU 时的操作模式。可选项:

待机模式

#### 舒适模式

#### 节能模式

#### 参数**"**总线复位后的操作模式**"**

此参数设置上电复位后,开启 FCU 时的操作模式。可选项:

#### 待机模式**=**

#### 舒适模式

#### 节能模式

#### 霜冻**/**过热保护模式

#### 保持掉电前状态

操作模式不使能时,以下设置参数可见。

#### 参数**"**初始温度设定值**"**

GVS® K-BUS®

此参数设置温度的初始值。可选项:

**10.0** °**C 10.5** °**C ... 35.0** °**C**

**Automatic H/C mode changeover dead zone** 自动切换加热**/**制冷的死区设置

参数**"** 死区上限**"**

#### 参数**"** 死区下限**"**

仅当控制模式选择"加热和制冷"且"自动切换"时,这两个参数可见。设置自动切换加热/制冷的死区限

值。可选项:

**0.5 K**

**1.0 K**

**...**

**10.0 K**

在加热下,当实际温度大于或等于当前设定温度+上限死区时,模式从加热切换到制冷;

在制冷下,当实际温度小于或等于当前设定温度-下限死区时,模式从制冷切换到加热。

#### 参数**"**风速**"**

此参数设置是否使能风速控制页面可见。

#### 参数**"**场景功能**"**

此参数设置是否使能场景功能页面可见。使能时,可关联开关、操作模式/设定温度。

## <span id="page-24-0"></span>**5.2.1.1.**设定值

此界面在"房间操作模式"使能时可见。

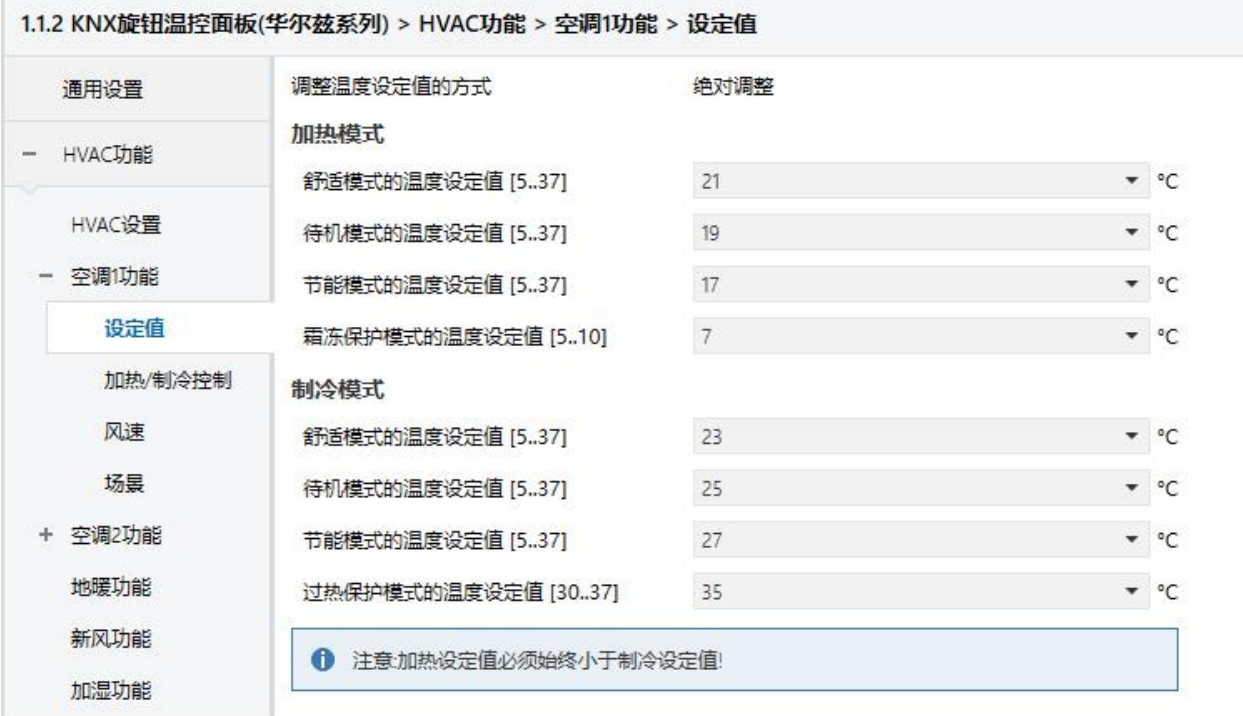

#### 图 5.2.1.1 设定值参数设置界面

参数**"**调整温度设定值的方式**--**绝对调整**"**

此参数设置调整温度设定值的方式。

#### 加热模式

参数**"**舒适模式的温度设定值 **[5...37]"**

参数**"**待机模式的温度设定值 **[5...37]"**

参数**"**节能模式的温度设定值 **[5...37]"**

此参数设置在加热控制模式下,舒适/待机/节能模式的温度设定值。可选项:**5...37**℃

# GVS K·BUS KNX/EIB 华尔兹系列 KNX 温控面板

参数**"**霜冻保护模式的温度设定值 **[5...10]"**

此参数设置在加热控制模式下,霜冻保护模式的温度设定值。可选项:**5...10**℃

#### 制冷模式

参数**"**舒适模式的温度设定值 **[5...37]"**

- 参数"待机模式的温度设定值 [5...37]
- 参数**"**节能模式的温度设定值 **[5...37]"**

此参数设置在制冷控制模式下,舒适/待机/节能模式的温度设定值。可选项:**5...37**℃

参数**"**霜冻保护模式的温度设定值 **[30...37]"**

此参数设置在制冷控制模式下,霜冻保护模式的温度设定值。可选项:**5...10**℃

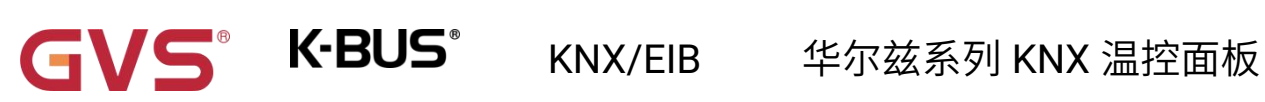

## <span id="page-26-0"></span>**5.2.1.2.**加热**/**制冷控制

 $\mathbb{R}$  and  $\mathbb{R}$ 

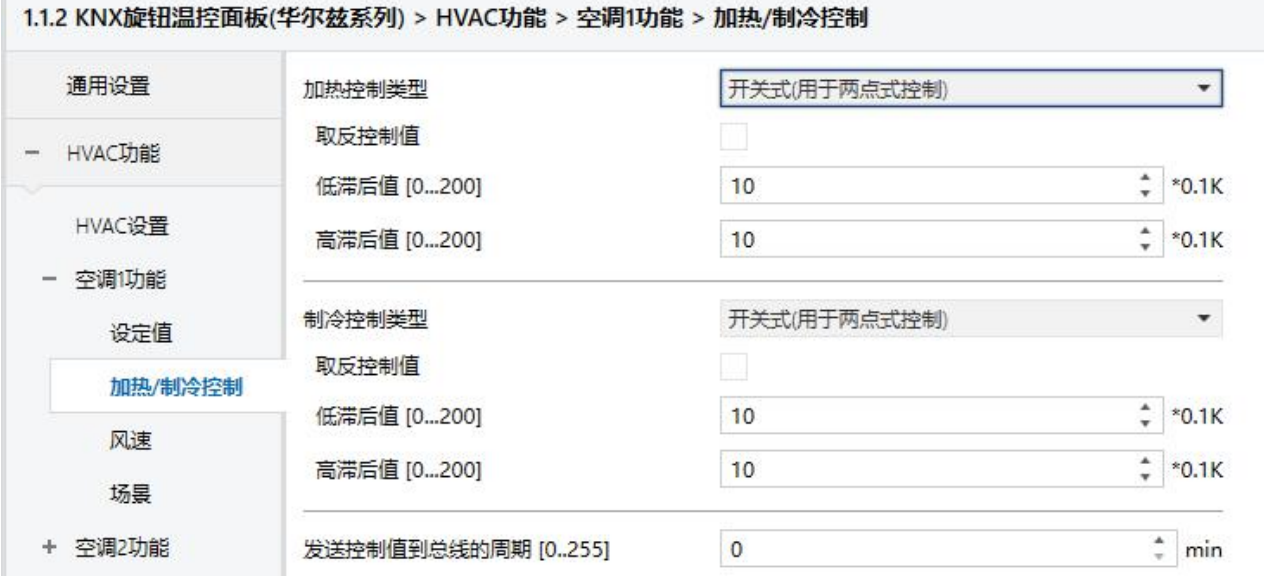

"开关式(用于两点式控制)"参数设置

#### 1.1.2 KNX旋钮温控面板(华尔兹系列) > HVAC功能 > 空调1功能 > 加热/制冷控制

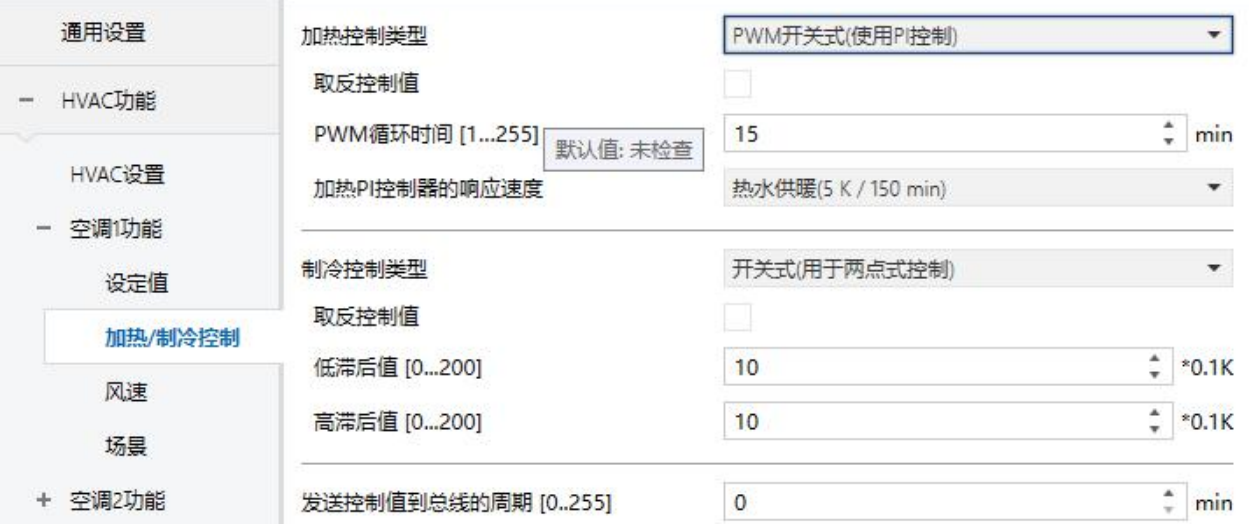

"PWM 开关式(使用 PI 控制)"参数设置

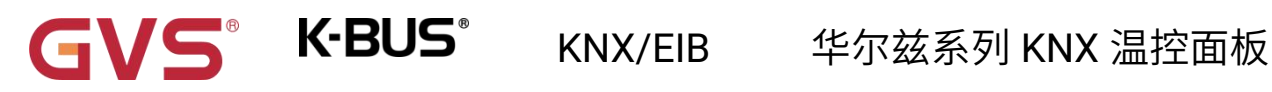

#### 1.1.2 KNX旋钮温控面板(华尔兹系列) > HVAC功能 > 空调1功能 > 加热/制冷控制

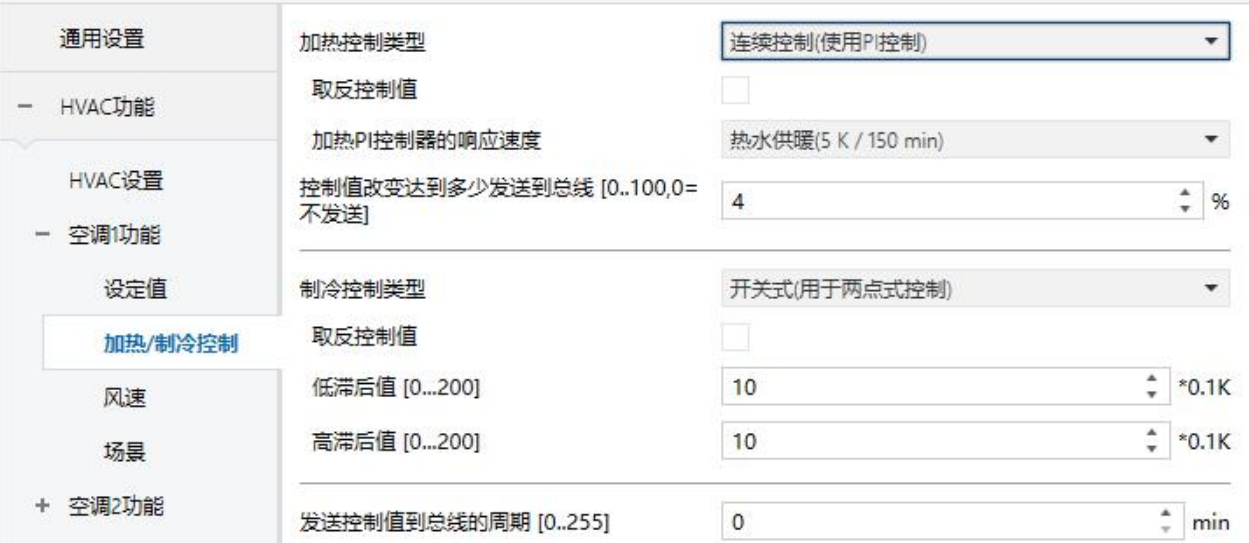

"连续控制(使用 PI 控制)"参数设置 图 5.2.1.2(1) "加热/制冷控制"参数设置界面

此界面的参数根据控制模式以及控制系统(2 管或 4 管)显示。

#### 参数**"**加热控制类型**"**

参数**"**制冷控制类型**"**

参数**"**加热和制冷控制类型**"**

此参数用于设置加热/制冷功能的控制类型,不同的控制类型适用于控制不同的温控器。可选项:

#### 开关式**(**用于两点式控制**)**

**PWM** 开关式**(**使用 **PI** 控制**)**

#### 连续控制**(**使用 **PI** 控制**)**

参数**"**取反控制值**"**

此参数用于设置控制对象是正常发送控制值,还是取反发送控制值,使控制值能适应阀门的类型。

使能则对控制值进行取反后,再通过对象发送到总线上。

### 以下两个参数适用于两点式控制方式:

#### 参数**"**低滞后值 **[0...200]"**

#### 参数**"**高滞后值 **[0...200]"**

这两个参数用于设置 FCU 加热或制冷的温度高低滞后值。可选项:**0..200 \*0.1K**

#### 加热状态下,

当实际温度(**T**)**>**设定温度**+**高滞后值时,停止加热;

当实际温度(**T**)**<**设定温度**-**低滞后值时,开启加热。

如低滞后值为 1K,高滞后值为 2K,设定温度为 22℃, T 超过 24℃时,停止加热;

如 T 低于 21℃时,开启加热;T 在 21~24℃之间时,维持之前的运行状态。

#### 制冷状态下,

当实际温度(**T**)**<**设定温度**-**低滞后值时,停止制冷;

当实际温度(**T**)**>**设定温度**+**高滞后值时,开启制冷。

如低滞后值为 1K,高滞后值为 2K,设定温度为 26℃, T 低于 25℃时, 停止制冷;

如 T 高于 28℃时,开启制冷;T 在 28~25℃之间时,维持之前的运行状态。

#### 两点控制方式是一种非常简单的控制方式,采用此种控制方式时,需要通过参数设置上限滞后温度和

#### 下限滞后温度,在设置滞后温度时需要考虑以下影响:

1.滞后区间较小,温度变化范围也会较小,但频繁的发送控制值会给总线带来较大的负荷;

2.滞后区间大时,开关切换频率较低,但容易引起不舒适的温度变化。

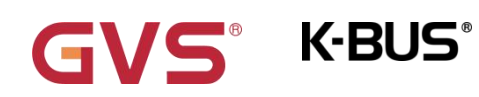

KNX/EIB 华尔兹系列 KNX 温控面板

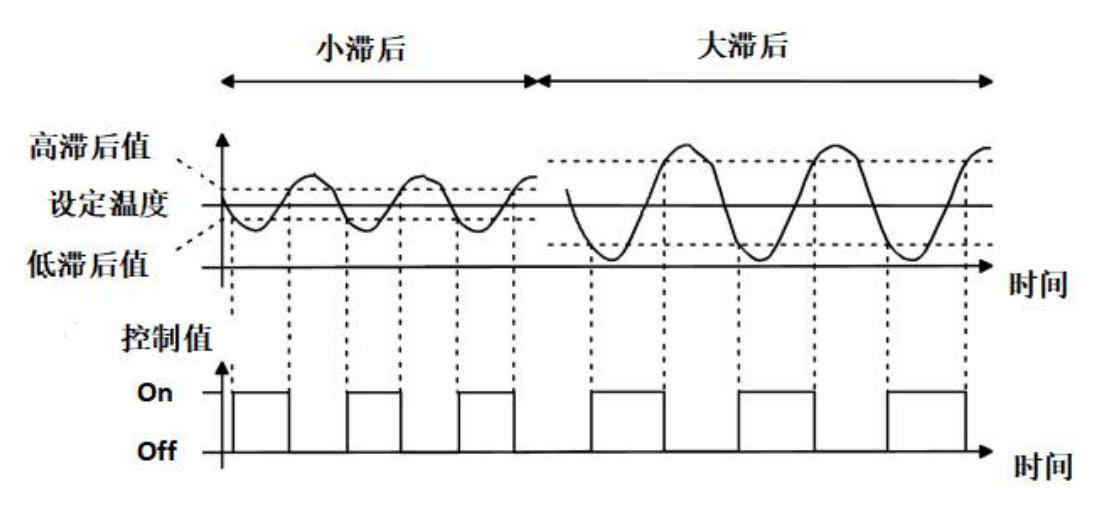

图 5.2.1.2(2) 两点控制方式下滞后对控制值开关动作的影响 (加热)

#### 以下两个参数适用于 **PI** 控制方式:

### 参数**"PWM** 循环时间 **[1...255]"**

此参数仅在控制类型为"PWM 开关式(使用 PI 控制)"时可见,用于设置控制对象循环发送开关值的周 期,对象根据控制值的占空比发送开关值,例如,假设设置的周期为 10min, 控制值为 80%,那么对象将 8min 发送一个开的报文,2min 发送一个关的报文,如此循环,如果控制值改变,对象发送开/关报文的 时间占空比也会改变,但周期仍是参数设置的时间。

可选项:**1..255 min**

"PWM 开关式(使用 PI 控制)"和"连续控制(使用 PI 控制)" 两种控制类型的 PI 控制值是相同的,只 是控制对象不同,"连续控制"的控制对象直接输出 PI 控制值(1byte), 而"PWM 开关式"的控制对象则是根 据 PI 控制值的占空比来输出一个"on/off"控制报文。

参数**"**加热 **PI** 控制器的响应速度**"**

参数**"**制冷 **PI** 控制器的响应速度**"**

这两个参数用于设置加热或制冷 PI 控制器的响应速度。不同的响应速度适用于不同的环境。

可选项:

热水供暖 **(5K/150min)**

**S** K-BUS®

地板供暖 **(5K/240 min)**

电热供暖 **(4K/100min)**

分体机 **(4K/90min)**

风机盘管 **(4K/90min)**

用户自定义参数

可选项:

冷却吊顶 **(5K/240min)**

分体机 **(4K/90min)**

风机盘管**(4K/90min)**

用户自定义参数

参数**"**控制器 **P** 值 **[10...100]"**

参数**"**控制器 **I** 值 **[0...255]"**

上一个参数选项为"用户自定义参数"时,这两个参数可见。设置 PI 控制器的 PI 值。

可选项:**10..100 \*0.1K (P value)**

可选项:**0..255 min (I value)**

参数**"**控制值改变发送达到多少发送到总线 **[0..100,0=**不发送**]"**

此参数仅在控制类型为"连续控制(使用 PI 控制)"时可见,用于设置控制值改变达到多少时才发送到总

线上。可选项:**0..100 %**,**0**=改变不发送

GVS K·BUS KNX/EIB 华尔兹系列 KNX 温控面板

**PI** 控制方式下,加热或制冷系统中各 **PI** 控制器的预定义控制参数推荐如下**:**

(**1**)加热系统

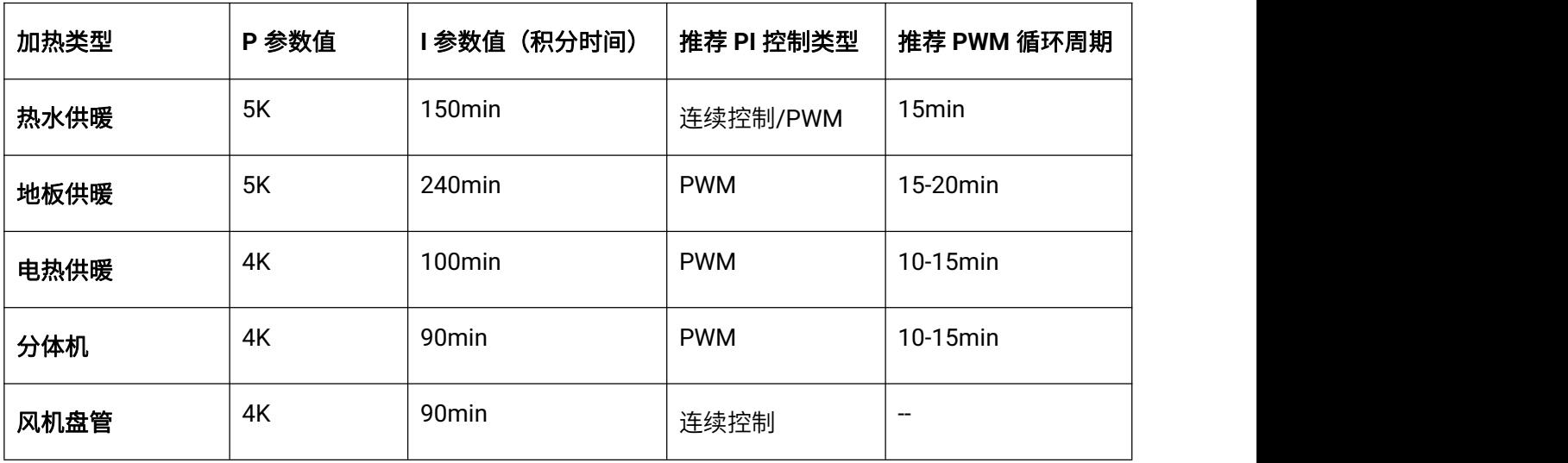

#### (**2**)制冷模式

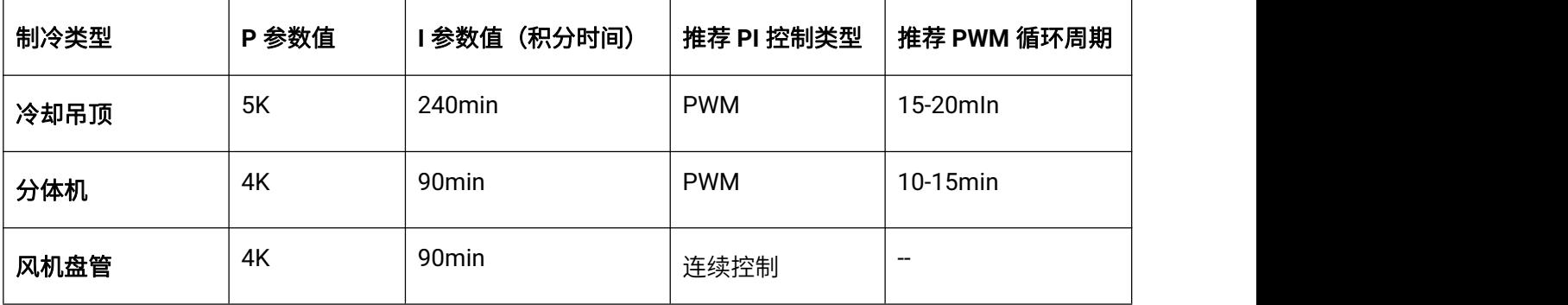

#### (**3**)用户自定义参数

在参数"加热/制冷 PI 控制的响应速度"设置为"用户自定义参数"时,可以通过参数设置 P(比例系数) 的参数值和 I (积分时间) 的参数值。参数调整时参照上表中提及的固定 PI 值进行, 即使对控制参数进行 很小的调整,也会导致控制行为明显的不同。

此外,积分时间要设置合适,积分时间过大会调节很慢,振荡不明显;积分时间过小会调节很快,但 是会出现振荡的现象。0 表示不使用积分项。

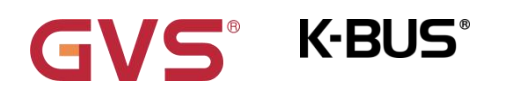

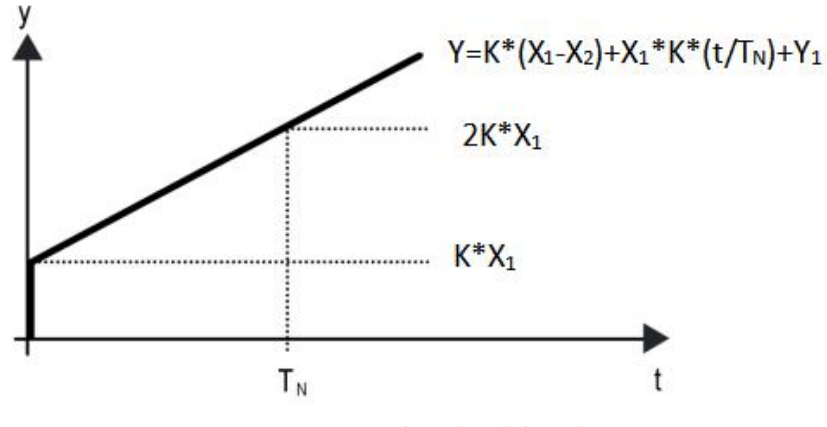

图 5.2.1.1(3) PI 控制方式的控制值

Y: 控制值

Y1:上次的控制值

X1:温度偏差 = 设定温度—实际温度

X2:上一次温度偏差 = 设定温度—实际温度

T<sub>N</sub>: 积分时间

K:比例系数(比例系数不为零 )

PI 控制的算法为: Y=K\*(X1-X2) +X1\*K\*t/T<sub>N</sub>+Y1

当积分时间设置为零时,PI 控制的算法为:Y=K(X1-X2)+Y2

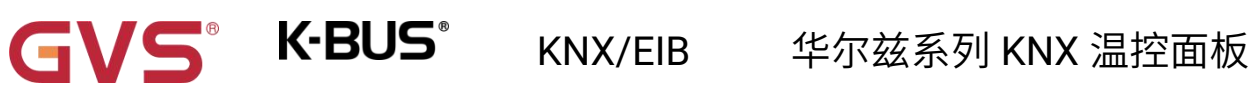

### 用户自定义参数的设置与影响:

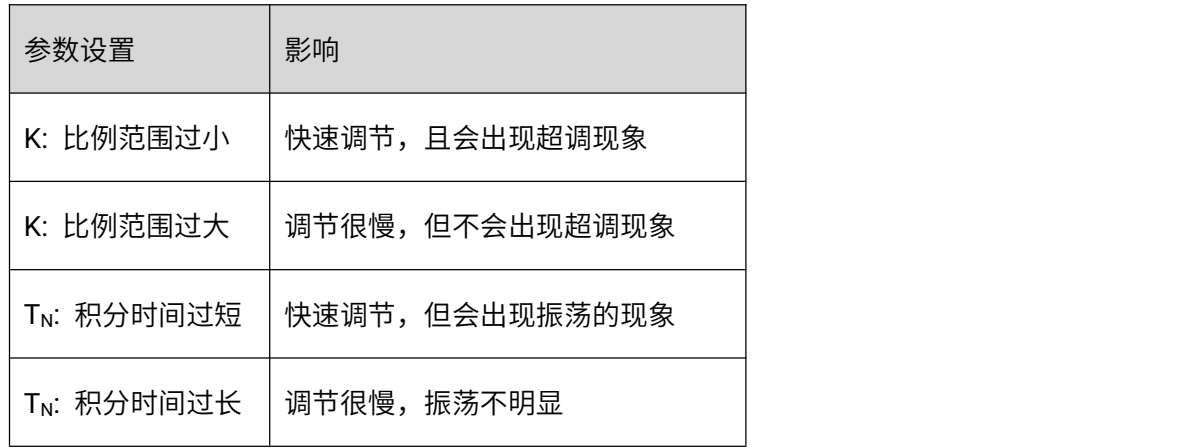

参数**"**发送控制值到总线的周期 **[0..255]"**

此参数用于设置循环发送控制值到总线的时间周期。可选项:**0..255 min**

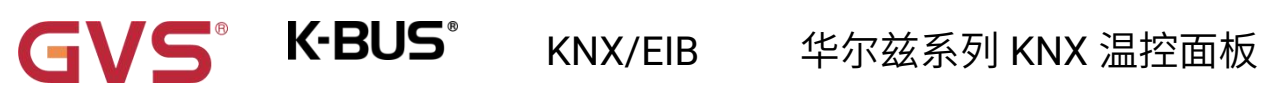

#### <span id="page-34-0"></span>**5.2.1.3.**风速

1.1.2 KNX旋钮温控面板(华尔兹系列) > HVAC功能 > 空调1功能 > 风速 通用设置 风速数据类型 ◎ 百分比 (DPT 5.001) ◎ 档位 (DPT 5.100) 风速档位发送值 HVAC功能  $\frac{1}{7}$  % 低风速发送值 33 HVAC设置  $\frac{1}{7}$  % 67 中风速发送值 - 空调1功能  $\frac{1}{2}$  % 高风速发送值 100 设定值 风速档位反馈值 加热/制冷控制  $\frac{4}{7}$  % 低风速反馈值 33 风速  $\frac{4}{7}$  % 中风速反馈值 67 场景 100  $\frac{1}{7}$  % 高风速反馈值 + 空调2功能 风速自动功能 本地控制器 地暖功能 风速自动控制设置 新风功能 使用PI控制的条件设置 加湿功能  $\frac{1}{\tau}$ 风速OFF<->低切换的阈值 [1..255] 80  $\overset{\mathtt{a}}{\mathbf{v}}$ 风速低<->中切换的阈值[1..255] 150 继电器  $\overset{\mathtt{a}}{\mathbf{v}}$ 风速中<-> 高切换的阈值 [1..255] 200 继电器设置  $\frac{1}{\pi}$ 阈值的滞后值 +/-[0..50] 10 使用2点式控制的条件设置  $\div$  \*0.1°C 风速OFF<->低切换的温差 [1..200] 20  $\div$  \*0.1°C 风速低<->中切换的温差 [1..200] 30 风速中<->高切换的温差 [1.200]  $\div$  \*0.1°C 40  $^*$  \*0.1°C 温差的滞后值+-[0..50]  $10$  $\frac{4}{7}$  s 风速档位最小运行时间 [0..65535] 60

#### 图 5.2.1.3 风速参数设置界面

当风速控制使能时,此界面的参数可见。

参数**"**风速数据类型**"**

此参数用于设置 1byte 风速的对象数据类型。可选项:

#### 百分比 **(DPT\_5.001)**

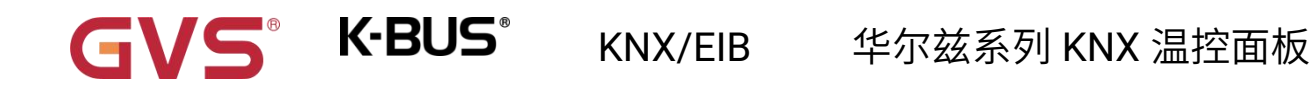

#### 档位 **(DPT\_5.100)**

# 风速档位发送值

#### 参数**"**低**/**中**/**高风速发送值**"**

此三个参数定义切换到各个风速所发送的值。当报文值为 0 时, 风速关。

根据风速对象类型可选项:**1..255 /1..100 %**

# 风速档位反馈值

#### 参数**"**低**/**中**/**高风速反馈值**"**

此三个参数设置各风速的状态反馈值。设备将根据反馈值进行风速更新显示。

根据风速对象类型可选项:**1..255 /1..100 %**

注意:**1byte** 风速的发送值和状态反馈值必须符合低**<**中**<**高,如果不符合这一条件,**ETS** 上的参数将

#### 不能设置,且会显示红色框警告,如下所示:

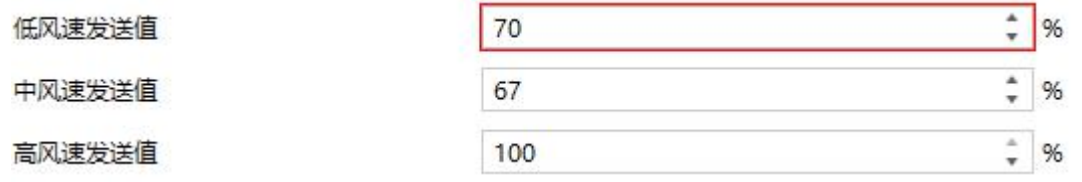

参数**"**自动风速功能**"**

此参数用于设置自动操作的控制方式。可选项:

不使能 **不能**的 医心包的 医心包的 医心包的

本地控制

#### 外部控制器

自动操作的控制方式选择"本地控制"时,以下参数可见:
### 风速自动控制设置

#### 使用 **PI** 控制的条件设置

使用 PI 控制方式的情况下,控制值由程序内部进行 PI 运算,控制器会根据控制值所在的阈值范围进 行风机的开关或切换风速。

#### 参数**"**风速 **OFF<-->**低切换的阈值 **[1..255]"**

此参数定义关风机和低档风速的阈值。可选项:**1..255**

如果控制值大于或等于该参数设置的阈值,则运行低档风速;如果控制值小于这个阈值,则关掉风机。

#### 参数**"**风速低**<-->**中切换的阈值 **[1..255]"**

此参数定义把风速切换到中档风速的阈值。如果控制值大于或等于该参数设置的阈值,则运行中档风

速。可选项:**1..255**

#### 参数**"**风速中**<-->**高切换的阈值 **[1..255]"**

此参数定义把风速切换到高档风速的阈值。如果控制值大于或等于该参数设置的阈值,则运行高档风

速。可选项:**1..255**

提示:控制器以升序的方式评估阈值。

首先需检查→**OFF <->**低风速的阈值 →低风速**<->**中风速 →中风速 **<->**高风速。

如果不符合条件,**ETS** 上的参数将不能设置,且会显示红色框警告,如下所示:

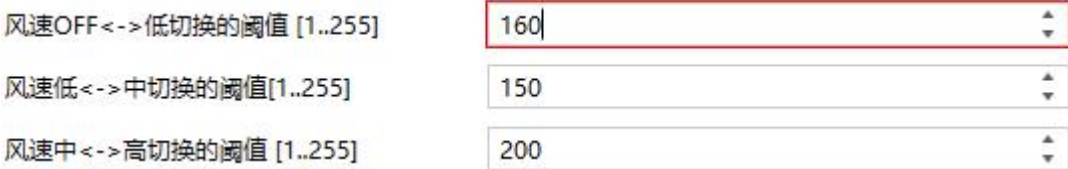

#### 功能执行的正确性仅在此种情况下得到保证:

**OFF <->**低风速的阈值小于低风速 **<->**中风速的阈值,低风速 **<->**中风速的阈值小于中风速 **<->**高风速

GVS K·BUS KNX/EIB 华尔兹系列 KNX 温控面板

#### 的阈值。

#### 参数**"**阈值的滞后值**+/-[0..50]"**

此参数设置阈值的滞后值,滞后可避免控制值在阈值附近波动时引起风机不必要的动作。可选项:**0..50**

如果是 0,则没有滞后,控制值一旦大于阈值,风机将立即切换风速;

假设滞后值为 10,阈值为 50,那么将会有上限阈值 60(阈值+滞后值),下限阈值 40(阈值-滞后值),

那么当控制值处于 40~60 之间时,将不会引起风机的动作,仍维持之前的状态。只有小于 40 或大于(或等

于)60 才会使风机的运行状态改变。

### 使用 **2** 点式控制的条件设置

使用 2-point 控制方式的情况下,控制器根据实际温度和设定温度的温差来决定风机的开关或风速。

制冷下:温差=实际温度-设定温度;

制热下:温差=设定温度-实际温度。

#### 参数**"**风速 **OFF<-->**低切换的温差 **[1..200]"**

此参数定义关风机和低档风速的温差值。可选项:**1..200 \*0.1**°**C**

如果温差大于或等于该参数设置的温差,则运行低档转速;如果小于这个温差,则关掉风机。

#### 参数**"**风速低**<-->**中切换的温差 **[1..200]"**

此参数定义把风速切换到中档风速的阈值。如果温差大于或等于该参数设置的温差值,则运行中档风

速。可选项:**1..200 \*0.1**°**C**

#### 参数**"**风速中**<-->**高切换的温差 **[1..200]"**

此参数定义把风速切换到高档风速的温差值。如果温差大于或等于该参数设置的温差值,则运行高档 风速。可选项:**1..200 \*0.1**°**C**

#### 提示:控制器以升序的方式评估温差值。

首先需检查→**OFF <->**低风速的温差值 →低风速**<->**中风速 →中风速 **<->**高风速。

#### 如果不符合条件,**ETS** 上的参数将不能设置,且会显示红色框警告,如下所示:

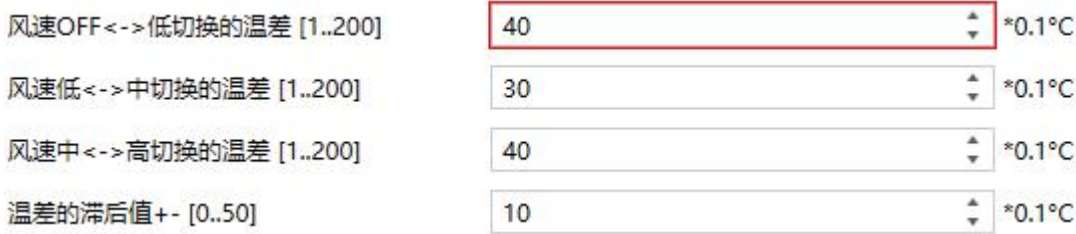

#### 参数**"**温差的滞后值**+/-[0..50]"**

此参数设置温差的滞后值,滞后可避免控制值在阈值附近波动时引起风机不必要的动作。

可选项:**0..50 \*0.1**°**C**

如果是 0,则没有滞后,温差一旦大于定义的温差值,风机将立即切换风速;

假设滞后值为 0.5℃,定文的温差值为 1℃, 那么将会有上限温差值 1.5℃ (定义温差值+滞后值), 下

限温差值 0.5℃(定义温差值-滞后值),那么当温差处于 0.5℃~1.5℃之间时,将不会引起风机的动作,仍

维持之前的状态。只有小于 0.5℃或大于(或等于)1.5℃才会使风机的运行状态改变。

### 参数**"**风速档位最小运行时间 **[0..65535]"**

此参数定义风机从当前风速切换至更高风速或更低风速之前的停留时间,也就是一个风速运行的最小

时间。

如需切换至另外风速,需等这段时间之后,才可进行切换。

如当前风速已运行足够长时间,风速变换时可迅速切换。可选项:**0..65535 s**

0:表示无最小运行时间,但仍需考虑风速的延时切换时间。

### 注意: 此参数设置的停留时间仅在自动模式下启用。

#### **5.2.1.4.**场景

1.1.2 KNX旋钮温控面板(华尔兹系列) > HVAC功能 > 空调1功能 > 场景

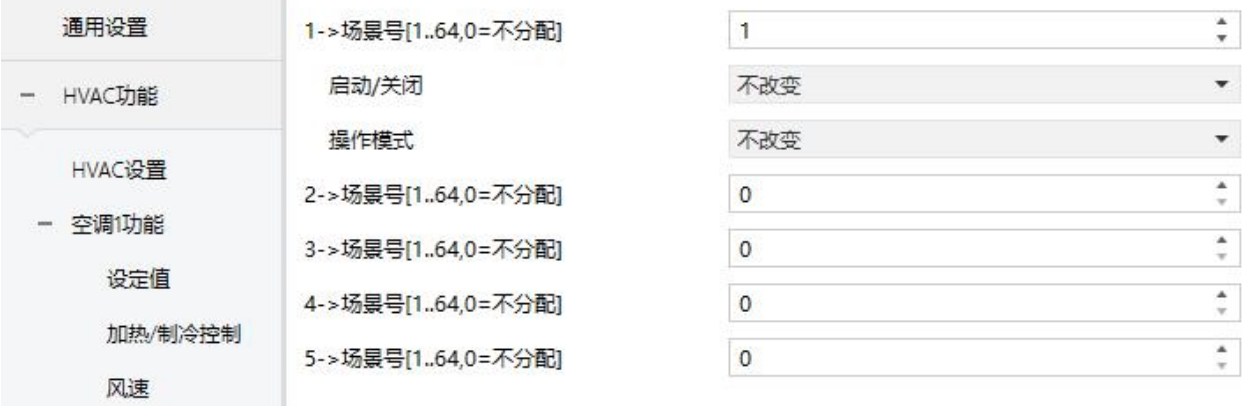

图 5.2.1.4 场景参数设置界面

当场景功能使能时,此界面的参数可见。

## 参数**"x->.**场景号**[1..64,0=**不分配**]"(x=1~5)**

此参数设置被触发的场景号。最多可支持 5 个触发场景。可选项:**0..64**,**0=**不分配

场景可以调用,也可以保存。当新场景被存储后,在总线掉电再次恢复供电时,原保存的新场景仍然

#### 有效。

当参数选择大于 0 时, 以下三个参数可见:

——参数**"**启动**/**关闭**"**

此参数设置开关状态,可选项:

天才 医心包 医心包 医心包 医心包 医心包 医心包 医心包

后动 しょうしょう しゅうしょう しんしょう しんしょう

不改变

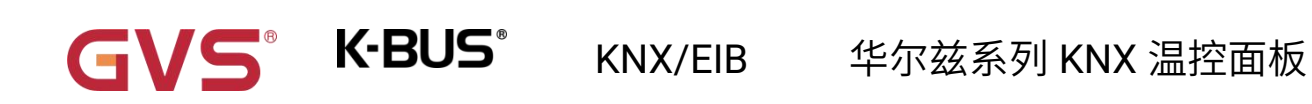

当开关状态选择"关闭"时,以下两个参数不可见:

# ——参数**"**温度**"**

在房间操作模式不使能时,此参数可见。设置设定温度状态,可选项:

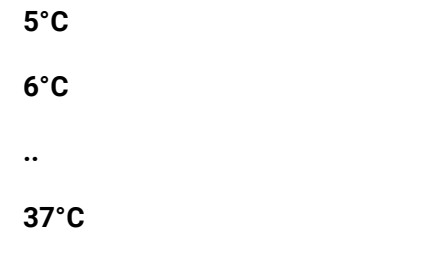

不改变

——参数**"**操作模式**"**

在房间操作模式使能时,此参数可见。设置操作模式状态,可选项:

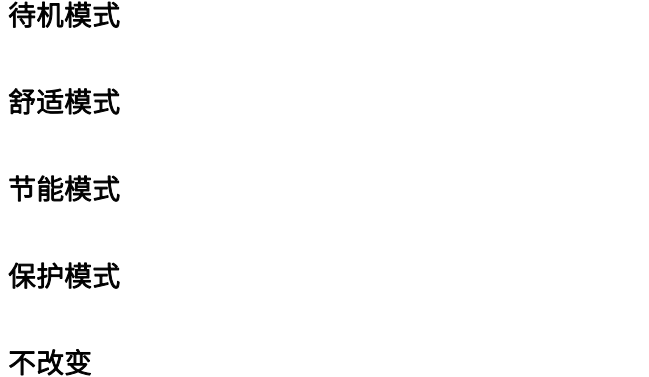

#### **5.2.2.VRF**

 $\blacksquare$ 

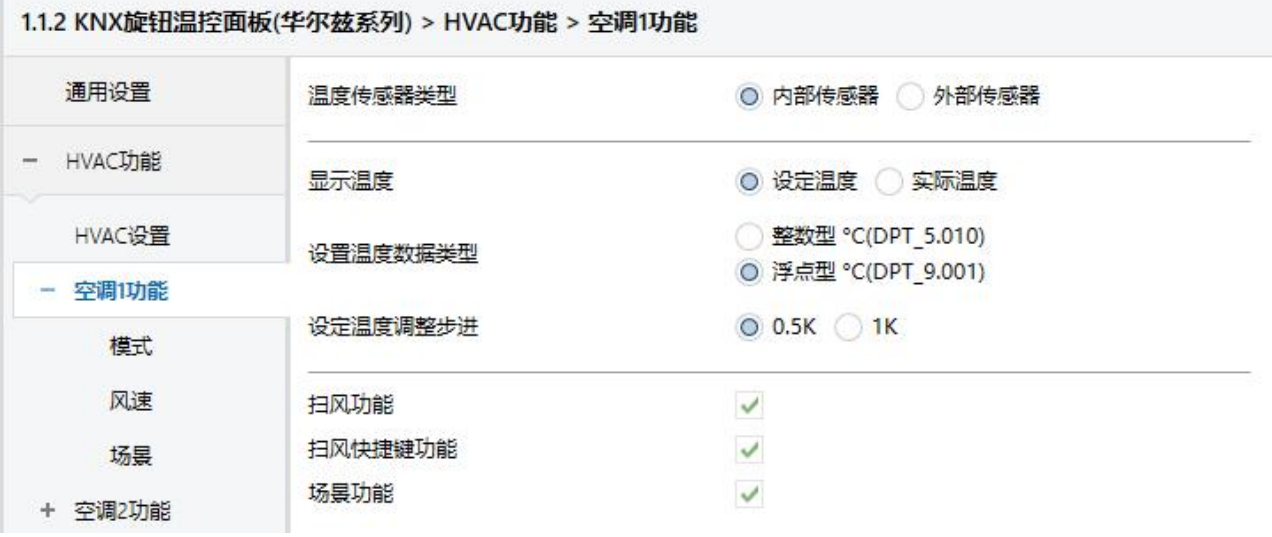

图 5.2.2 VRF 参数设置界面

### 参数**"**温度传感器类型**"**

此参数设置 VRF 控制的温度参照来源。可选项:

#### 内部传感器

#### 外部传感器

选择参照内部传感器时,温度值的发送和校准由"通用设置"界面设置。

#### 参数**"**读取外部传感器周期 **[0...255]"**

选择"外部传感器"时,此参数可见。设置设备向外部温度传感器发送读请求的时间周期。

可选项:**0..255 min**

# 参数**"**显示温度**"**

此参数设置在常态下控制界面显示的温度类型。可选项:

#### 设定温度

#### 实际温度

如果显示实际温度,第一次调整设定温度时,只是唤醒,不发送报文。

GVS® K-BUS® KNX/EIB 华尔兹系列 KNX 温控面板

### 参数**"**设置温度数据类型**"**

此参数设置温度设定值的对象数据类型。可选项:

整型 **°C (DPT\_5.010)**

浮点型 **°C (DPT\_9.001)**

#### 参数**"**设定温度调整步进**"**

此参数设置温度设定值的步进值。根据数据类型显示可选项:

**0.5K**

**1K**

选择"整型 °C (DPT\_5.010)"时只使用 **1K**

参数**"**扫风功能**"**

此参数用于设置是否使能扫风功能。使能时,通过 1bit 对象启用自动=1/固定=0。

长按设备上的风速键 **1s** 启用/停止扫风。

参数**"**扫风快捷键功能**"**

此参数用于设置是否使能扫风快捷键功能。使能时,通过 1bit 对象启用自动=1/固定=0。

通过长按风速键 1 秒启用/停止扫风

### 参数**"**场景功能**"**

此参数设置是否使能场景功能页面可见。使能时,支持内置场景功能,可关联开关、模式、风速、设

定温度。

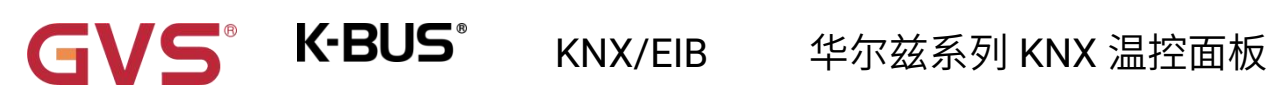

### **5.2.2.1.**模式

1.1.2 KNX旋钮温控面板(华尔兹系列) > HVAC功能 > 空调1功能 > 模式 自动模式  $\checkmark$ 通用设置  $\frac{\bullet}{v}$ 自动模式发送值  $\overline{0}$ HVAC功能  $\frac{\bullet}{\tau}$ 自动模式状态反馈值  $\mathbf{0}$ HVAC设置 加热模式  $\checkmark$  $\ddot{\phantom{0}}$ - 空调1功能 加热模式发送值  $\mathbf{1}$  $\frac{1}{\tau}$ 模式 加热模式状态反馈值  $\mathbf{1}$ 制冷模式 风速  $\checkmark$  $\frac{1}{x}$ 制冷模式发送值  $\overline{\mathbf{3}}$ 场景  $\frac{1}{\tau}$ 制冷模式状态反馈值  $\overline{\mathbf{3}}$ + 空调2功能 送风模式  $\checkmark$ 地暖功能  $\frac{1}{\tau}$ 送风模式发送值  $\overline{9}$ 新风功能  $\frac{1}{\tau}$ 送风模式状态反馈值  $\overline{9}$ 加湿功能 除湿模式  $\checkmark$ 继电器  $\overset{\bullet}{\mathbf{v}}$ 除湿模式发送值  $|14$  $\frac{4}{\pi}$ 除湿模式状态反馈值  $14$ 继电器设置 睡眠模式 清爽模式

#### 图 5.2.2.1 模式参数设置界面

参数**"**自动**/**加热**/**制冷**/**送风**/**除湿**/**睡眠**/**清爽模式**"**

这些参数使能后,相应的模式设置参数可见。

——参数**"**自动**/**加热**/**制冷**/**送风**/**除湿**/**睡眠**/**清爽模式发送值**"**

这些参数在模式使能时可见,设置切换到各个模式的输出值。可选项:**0..255**

——参数**"**自动**/**加热**/**制冷**/**送风**/**除湿**/**睡眠**/**清爽模式状态反馈值**"**

这些参数在模式使能时可见,设置各模式的状态反馈值。可选项:**0..255**

### **5.2.2.2.**风速

p.

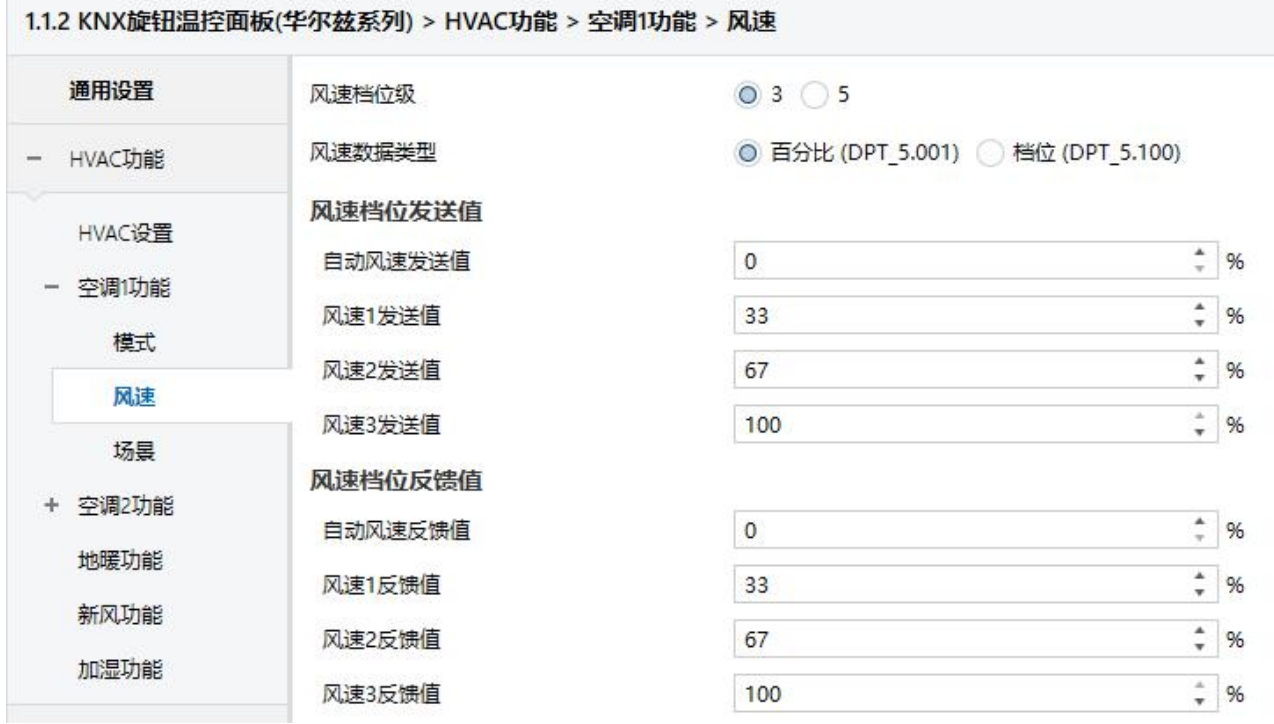

图 5.2.2.2 风速参数设置界面

参数**"**风速档位级**"**

此参数用于设置风速等级。可选项:

### **3**

#### **5**

选择 3 个风速等级时,只支持自动/1/2/3;

选择 5 个风速等级时,支持自动/1/2/3/4/5。

### 参数**"**风速数据类型**"**

此参数用于设置 1byte 风速对象的数据类型。可选项:

百分比 **(DPT 5.001)**

档位 **(DPT 5.100)**

**GVS K·BUS** KNX/EIB 华尔兹系列 KNX 温控面板

# 风速档位输出值

#### 参数**"**自动风速**/**风速 **1/**风速 **2/**风速 **3/**风速 **4/**风速 **5** 发送值**"**

这些参数设置切换到各个风速挡位的输出值,根据配置的风速等级数显示。可选项根据上一个参数的

对象类型显示:**0..255/0..100 %**

风速档位反馈值

#### 参数**"**自动风速**/**风速 **1/**风速 **2/**风速 **3/**风速 **4/**风速 **5** 反馈值**"**

这些参数设置各风速挡位的状态反馈值,根据配置的风速等级数显示。设备将根据反馈值进行风速更

新显示。可选项根据上一个参数的对象类型显示:**0..255/0..100 %**

### **5.2.2.3.**场景

1.1.2 KNX旋钮温控面板(华尔兹系列) > HVAC功能 > 空调1功能 > 场景

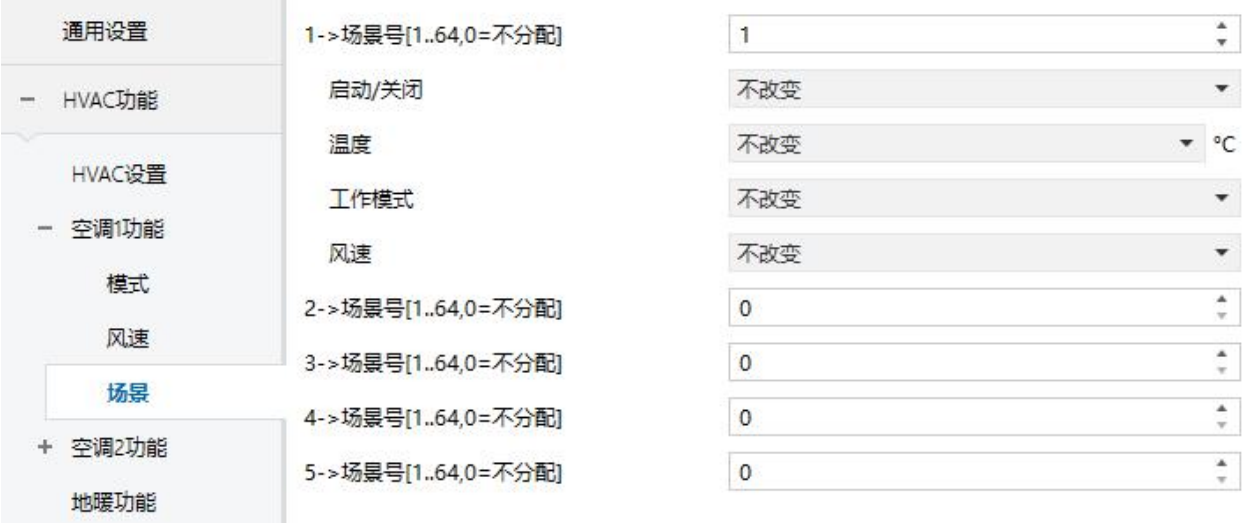

#### 图 5.2.2.3 场景参数设置界面

当场景功能使能时,此界面的参数可见。

参数**"x->**场景号**[1..64,0=**不分配**]"(x=1~5)**

此参数设置被触发的场景号。最多可支持 5 个触发场景。可选项:**0..64**,**0=**不分配

当参数选择大于 0 时, 以下四个参数可见:

——参数**"**启动**/**关闭**"**

此参数设置开关状态,可选项:

天才 医心包 医心包 医心包 医心包 医心包 医心包

后动 しょうしょう しゅうしょう しんしょう しんしゃく しんしゃく

#### 不改变

当开关状态选择"关闭"时,以下三个参数不可见:

#### ——参数**"**温度**"**

此参数设置设定温度状态,可选项:

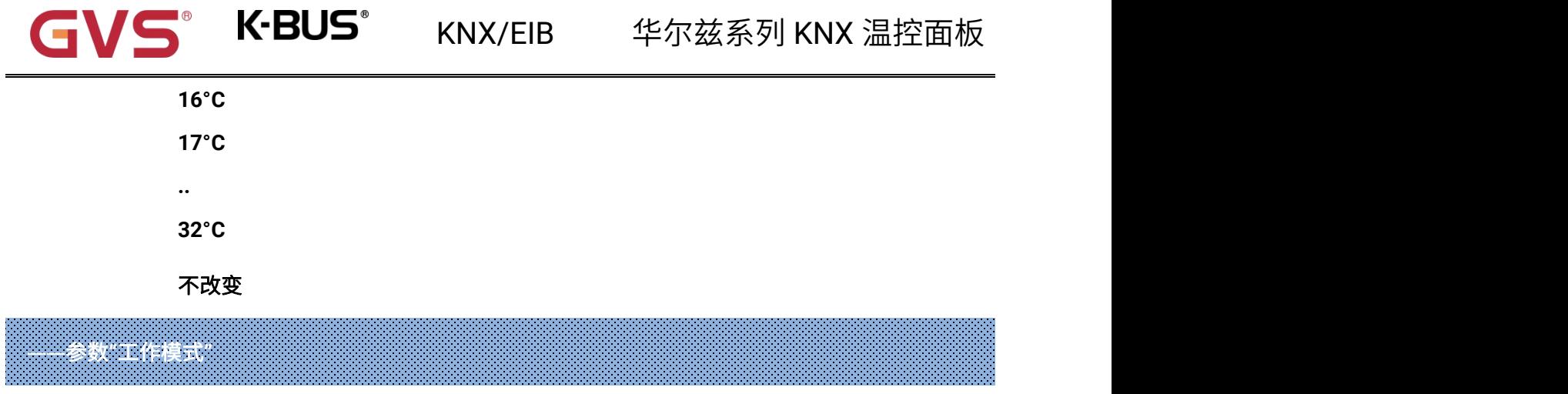

此参数设置模式状态,可选项:

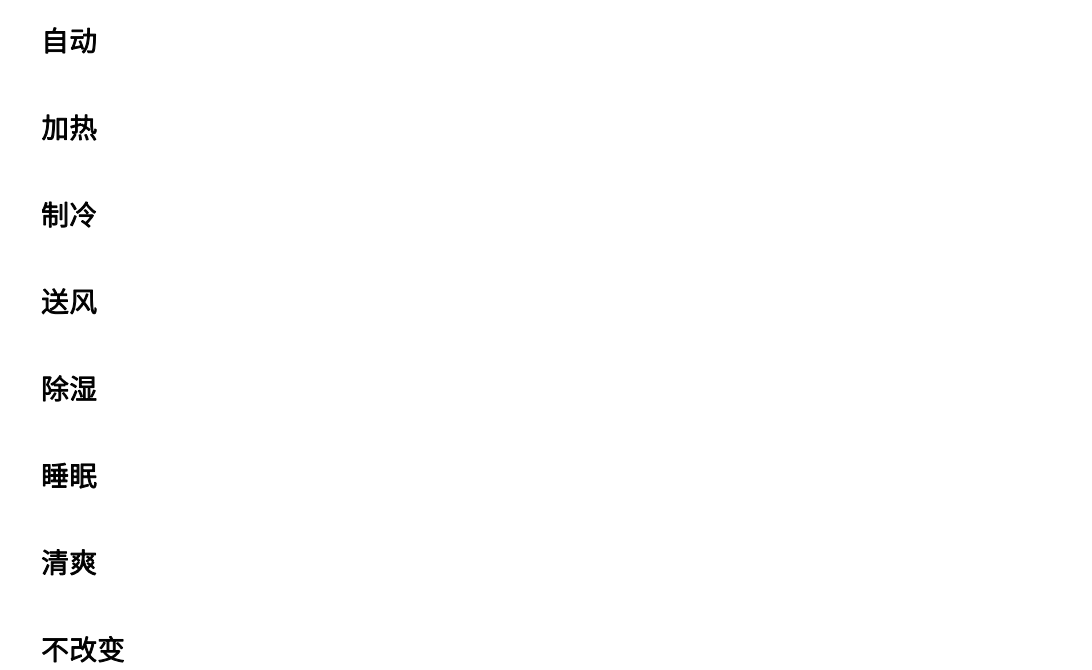

# ——参数**"**风速**"**

此参数设置风速状态,可选项:

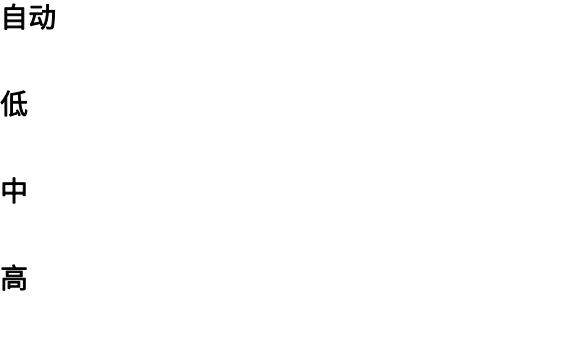

中高

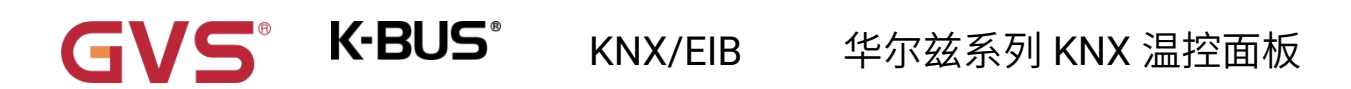

#### あいしゃ あいしゃ あいしゃ あいしん あいしん あいしん しんしゃ あいしゃ

个改变 しゅうしょう しゅうしょう しんしょう

注意:开关、温度、模式和风速按顺序发送。如果延时期间未执行完成,来了新的命令,则按新命令 执行。未执行的操作忽略。

#### **5.2.3.**地暖

1.1.2 KNX旋钮温控面板(华尔兹系列) > HVAC功能 > 地暖功能

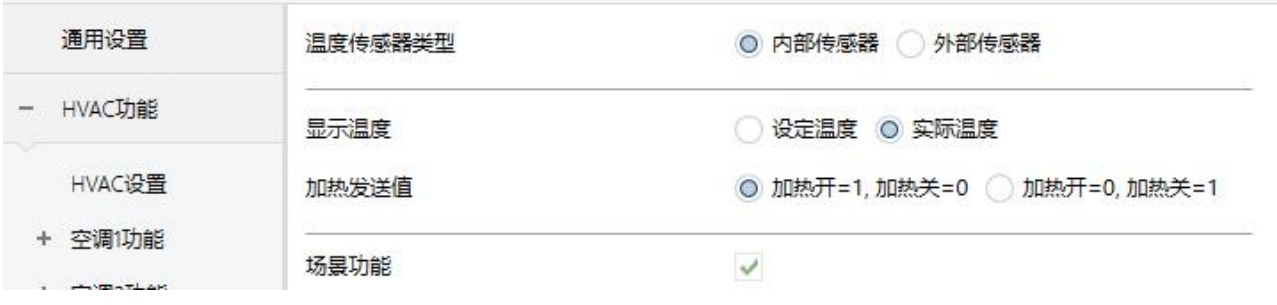

#### 图 5.2.3 地暖参数设置界面

# 参数**"**温度传感器类型**"**

此参数设置地暖控制的温度参照来源。可选项:

#### 内部传感器

#### 外部传感器

选择参照内部传感器时,温度值的发送和校准由"通用设置"界面设置。

#### 参数**"**读取外部传感器周期 **[0...255]"**

选择"外部传感器"时,此参数可见。设置设备向外部温度传感器发送读请求的时间周期。

可选项:**0..255 min**

GVS K·BUS KNX/EIB 华尔兹系列 KNX 温控面板

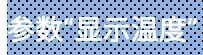

此参数设置在常态下控制界面显示的温度类型。可选项:

#### 设定温度

#### 实际温度

如果显示实际温度,第一次调整设定温度时,只是唤醒,不发送报文。

参数**"**加热发送值**"**

此参数定义地暖加热开/关的触发值。可选项:

#### 加热开**=1,** 加热关**=0**

#### 加热开**=0,** 加热关**=1**

参数**"**场景功能**"**

此参数是否使能场景功能页面可见。使能时,可关联开关、设定温度。

### **5.2.3.1.**场景

1.1.2 KNX旋钮温控面板(华尔兹系列) > HVAC功能 > 地暖功能 > 场景

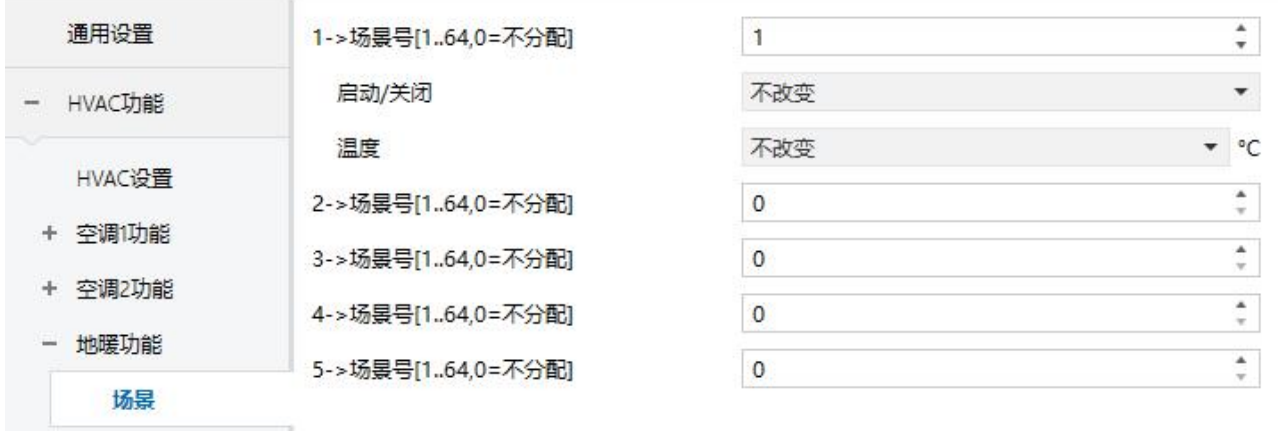

图 5.2.3.1 场景参数设置界面

当场景功能使能时,此界面的参数可见。

# 参数**"x->**场景号**[1..64,0=**不分配**]"(x=1~5)**

此参数设置被触发的场景号。最多可支持 5 个触发场景。可选项:**0..64**,**0=**不分配

场景可以调用,也可以保存。当新场景被存储后,在总线掉电再次恢复供电时,原保存的新场景仍然

#### 有效。

当参数选择大于 0 时, 以下两个参数可见:

——参数**"**启动**/**关闭**"**

此参数设置开关状态,可选项:

天才 医心包 医心包 医心包 医心包 医心包 医心包 医心包

后动 しょうしょう しゅうしょう しんしょう しんしょう

不改变

当开关状态选择"关闭"时,以下参数不可见:

# ——参数**"**温度**"**

此参数设置设定温度状态,可选项:

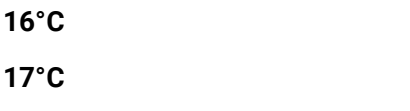

**...**

**32°C**

不改变

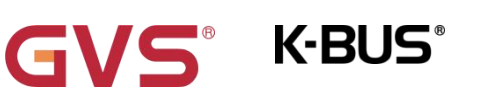

### **5.2.4.**新风

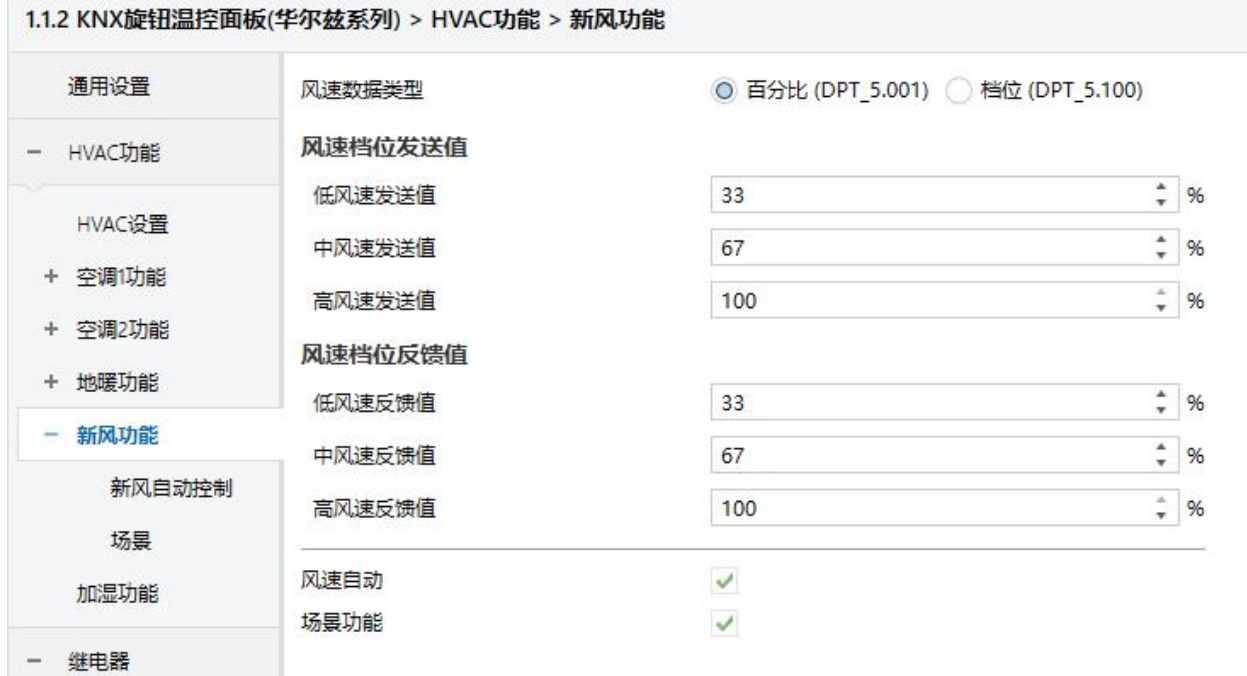

#### 图 5.2.4 新风参数设置界面

### 参数**"**风速数据类型**"**

此参数用于设置 1byte 风速的对象数据类型。可选项:

#### 百分比 **(DPT\_5.001)**

档位 **(DPT\_5.100)**

# 风速档位发送值

#### 参数**"**低**/**中**/**高风速发送值**"**

此三个参数定义切换到各个风速所发送的值。当报文值为 0 时, 风速关。

根据风速对象类型可选项:**1..255 /1..100 %**

# 风速档位反馈值

#### 参数**"**低**/**中**/**高风速反馈值**"**

此三个参数设置各风速的状态反馈值。设备将根据反馈值进行风速更新显示。

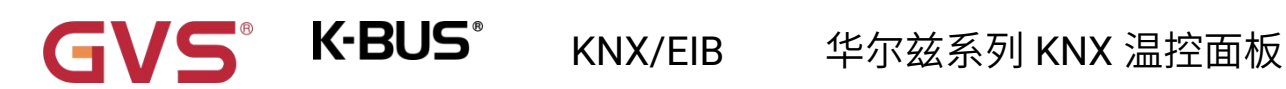

根据风速对象类型可选项:**1..255 /1..100 %**

### 参数**"**风速自动**"**

此参数用于设置是否使能自动风速操作页面可见。使能时,可与 PM2.5 或 CO2、VOC 检测值做风速

联动,传感器的数据从总线上获取而来。自动风速的报文激活为 1, 取消为 0。

### 参数**"**场景功能**"**

此参数设置是否使能场景功能页面可见。使能时,可关联风速。

#### **5.2.4.1.**新风自动控制

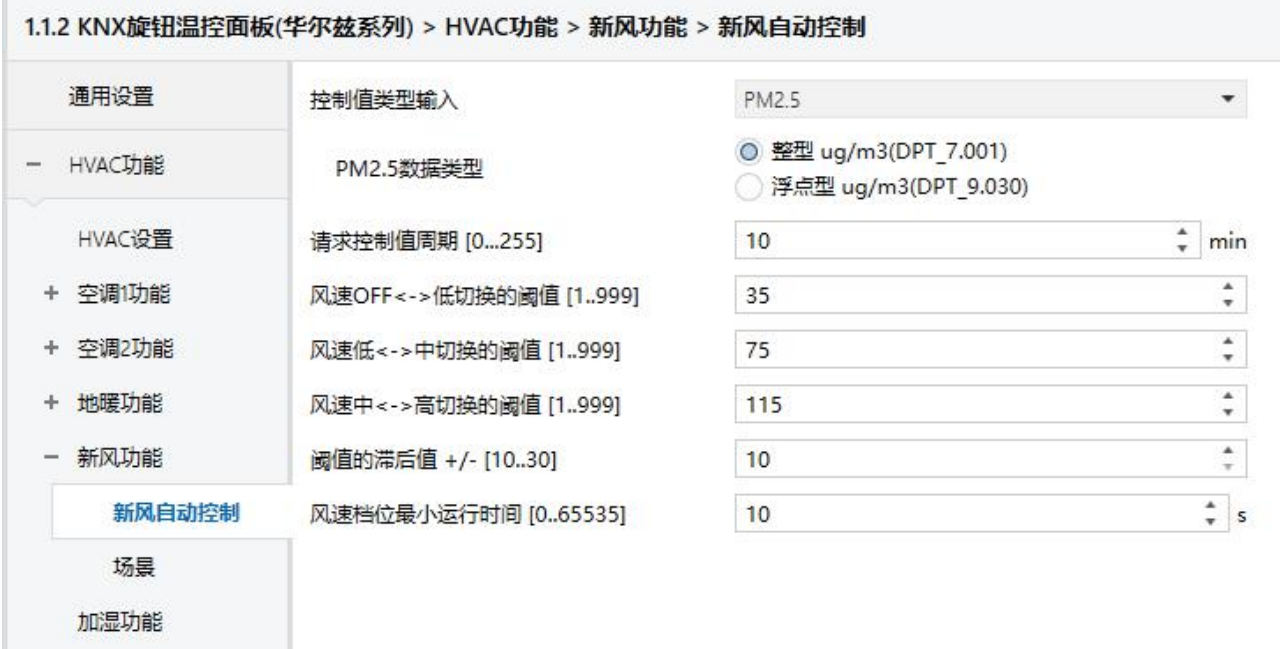

#### 图 5.2.4.1 新风自动控制参数设置界面

当自动控制功能使能时,此界面的参数可见。

参数**"**控制类型输入**"**

此参数用于设置自动操作的控制值来源。可选项:

#### **CO2**

**PM2.5**

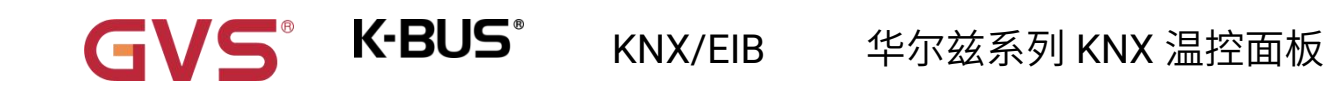

**PM10**

**VOC**

#### ——参数**"CO2** 数据类型**"**

此参数用于设置 CO2 的数据类型。数据类型决定了对象类型,根据对接的 CO2 传感器数据类型选择。

可选项:

**Value in ppm(DPT\_7.001)**

#### **Float value in ppm(DPT\_9.008)**

DPT\_7.001:适用整形数值。

DPT\_9.008:适用浮点型数值。

——参数**"PM2.5/PM10/VOC** 数据类型**"**

这两个参数用于设置 PM2.5 或者 PM10 或者 VOC 的数据类型。数据类型决定了对象类型,根据对接

的 PM2.5 或 PM10 或 VOC 传感器数据类型选择。可选项:

**Value in ug/m3(DPT\_7.001)**

**Float value in ug/m3(DPT\_9.030)**

DPT\_7.001:适用整形数值。

DPT\_9.030:适用浮点型数值。

参数**"**请求控制值周期 **[0...255]"**

此参数用于设置向 PM2.5/PM10/VOC/CO2 传感器发送控制值读请求的时间周期。在总线复位或编程

完成后,向外部传感器发送读控制值的请求(过了稳定时间 **2min** 后,再读取)。可选项:**0..255 min**

 $\frac{1}{2}$ 数 风速 OFF <-> 低切换的阈值  $[1..999]/[1...4000]$ 

此参数定义关风机和低档风速的阈值。可选项:**1..999/1..4000**

如果控制值大于或等于该参数设置的阈值,则运行低档风速;如果控制值小于这个阈值,则关掉风机。

### GVS® K-BUS® KNX/EIB 华尔兹系列 KNX 温控面板

参数**"**风速低**<->** 中切换的阈值 **[1..999]/ [1…4000]"**

此参数定义把风速切换到中档风速的阈值。如果控制值大于或等于该参数设置的阈值,则运行中档风

速。可选项:**1..999/1..4000**

参数**"**风速中 **<->** 高切换的阈值 **[1..999]/ [1…4000]"**

此参数定义把风速切换到高档风速的阈值。如果控制值大于或等于该参数设置的阈值,则运行高档风

速。可选项:**1..999/1..4000**

提示:控制器以升序的方式评估阈值。

首先需检查→**OFF <->**低风速的阈值 →低风速**<->**中风速 →中风速 **<->**高风速。

如果不符合条件,**ETS** 上的参数将不能设置,且会显示红色框警告,如下所示:

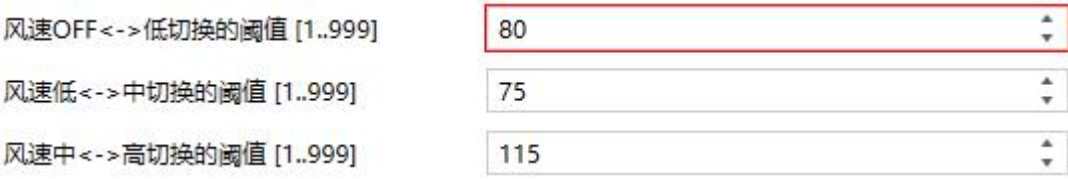

功能执行的正确性仅在此种情况下得到保证:

**OFF <->**低风速的阈值小于低风速 **<->**中风速的阈值,低风速 **<->**中风速的阈值小于中风速 **<->**高风速

#### 的阈值。

参数**"**阈值的滞后值 **+/- [10…30]/[100..400]"**

此参数设置阈值的滞后值,滞后可避免控制值在阈值附近波动时引起风机不必要的动作。

可选项:**10..30/100..400**

例如控制值为 CO2, 滞后值为 100, 阈值为 450, 则上限阈值 550 (阈值+滞后值), 下限阈值 350 (阈值-滞后值),当控制值处于 350~550 之间,不会引起风机的动作,仍维持之前的状态。只有小于 350 或大于等于 550 才会使风机的运行状态改变。如下图:

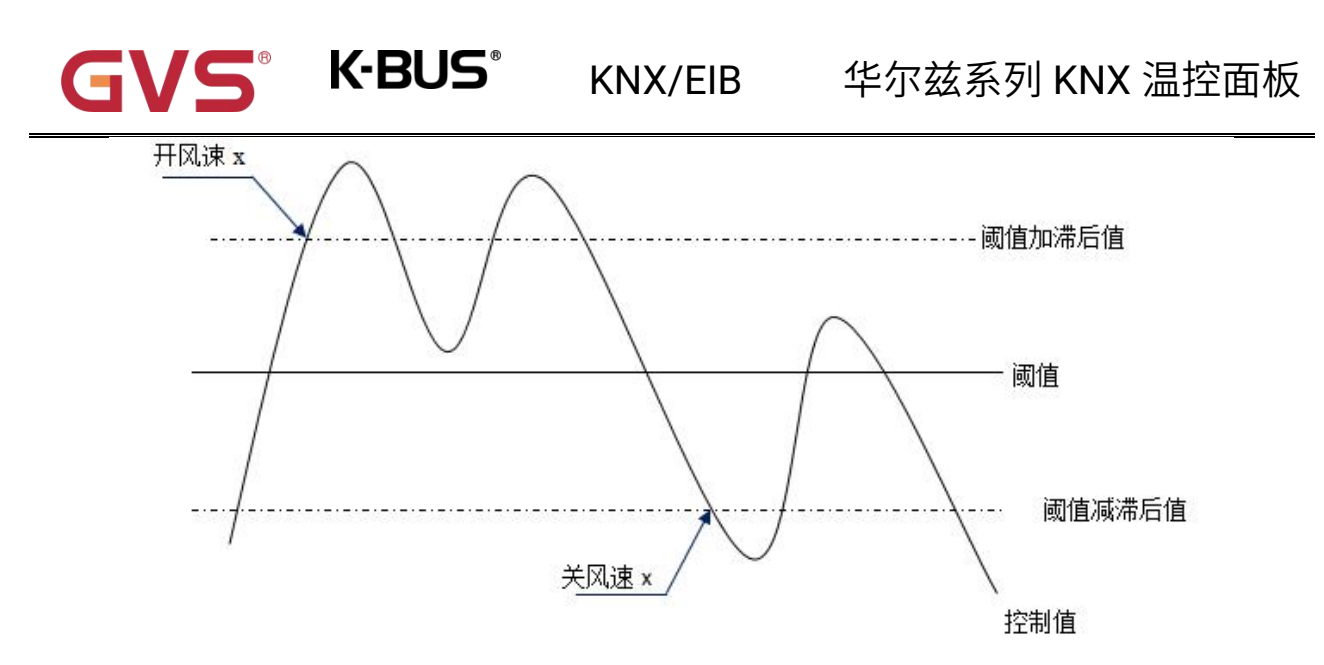

注:<br>注:

启用滞后的状态下,如出现阈值重叠,风机的动作规定如下:

**1**)滞后决定风速转换发生的控制点;

**2**)如风速转换发生,新的风速由控制值和阈值决定,无需考虑滞后。

例如(**1**):

**PM2.5** 为例

**OFF <->**低风速的阈值为 **35**

低风速 **<->**中风速的阈值为 **55**

中风速 **<->**高风速的阈值为 **75**

滞后是 **25**

风机的风速从 **OFF** 上升时的行为:

风机 **OFF** 状态将在控制值为 **60**(≥**25+35**)转变,新的风速将是中风速(因为 **60** 在 **55** 和 **75** 之间,

此时无需考虑滞后),因此低风速是被忽略的;

风机的风速从高风速下降时的行为:

风机的高风速将在控制值为 **50**(**<75-25**)转变,新的风速将是低风速(因为 **50** 在 **35** 和 **55** 之间,

GVS K·BUS KNX/EIB 华尔兹系列 KNX 温控面板

此时无需考虑滞后),因此中风速是被忽略的。

例如(**2**):

**PM2.5** 为例

**OFF <->**低风速的阈值为 **20**

低风速 **<->**中风速的阈值为 **40**

中风速 **<->**高风速的阈值为 **70**

滞后是 **10**

风机的风速从 **OFF** 上升时的行为:

风机 **OFF** 状态将在控制值为 **30**(≥**20+10**)转变。

如收到的控制值为 **41**,新的风速将是中风速(因为 **41** 在 **40** 和 **70** 之间,此时无需考虑滞后),

因此低风速是被忽略了的;

如收到的控制值为 **39**,新的风速将是低风速(因为 **39** 在 **20** 和 **40** 之间,此时无需考虑滞后)。

风机的风速从高风速下降时的行为:

风机的高风速将在控制值为 **60**(**<70-10**)转变。

如收到的控制值为 **39**,新的风速将是低风速(因为 **39** 在 **20** 和 **40** 之间,此时无需考虑滞后),

因此中风速是被忽略的。

**3**)无论什么情况,控制值为 **0**,风机将关掉。

### 参数**"**风速档位最小运行时间 **[0..65535]"**

此参数定义风机从当前风速切换至更高风速或更低风速之前的停留时间,也就是一个风速运行的最小 时间。可选项:**0..65535 s**

如需切换至另外风速,需等这段时间之后,才可进行切换。

如当前风速已运行足够长时间,风速变换时可迅速切换。

0:表示无最小运行时间,但仍需考虑风速的延时切换时间。

注意:此参数设置的停留时间仅在自动模式下启用。

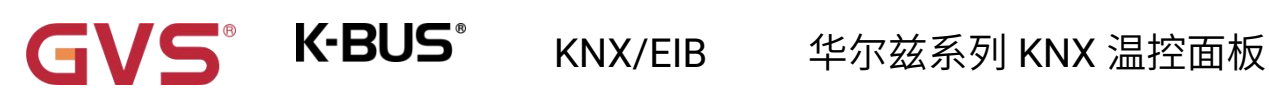

### **5.2.4.2.**场景

1.1.2 KNX旋钮温控面板(华尔兹系列) > HVAC功能 > 新风功能 > 场景  $\frac{1}{\pi}$ 通用设置 1->场景号[1..64,0=不分配]  $\vert$ 1  $\ddot{\phantom{0}}$ 不改变 风速 - HVAC功能  $\frac{\bullet}{\tau}$ 2->场景号[1..64,0=不分配]  $\circ$ HVAC设置  $\frac{\bullet}{\pi}$ 3->场景号[1.64,0=不分配]  $\overline{0}$ + 空调1功能  $\frac{\bullet}{v}$  $\circ$ 4->场景号[1.64,0=不分配] + 空调2功能  $\frac{\bullet}{\pi}$ 5->场景号[1..64,0=不分配]  $\overline{0}$ + 地暖功能 - 新风功能 新风自动控制 场景 加湿功能

#### 图 5.2.4.2 场景参数设置界面

当场景功能使能时,此界面的参数可见。

# 参数**"x->**场景号**[1..64,0=**不分配**]"(x=1~5)**

此参数设置被触发的场景号。最多可支持 5 个触发场景。可选项:**0..64**,**0=**不分配

当参数选择大于 0 时,以下参数可见:

### ——参数**"**风速**"**

此参数设置场景 x 的风速状态,可选项:

天 しゅうしょう しゅうしょく しゅうしょく **仕た** しょうしょう しょうしょう しょうしょく しょうしょく こうしょう しょうしょう しょうしょう しょうしょく あいしょう しょうしょう しょうしょく しょうしょく 不改变

56

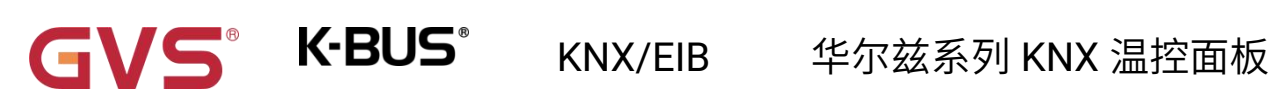

### **5.2.5.**加湿

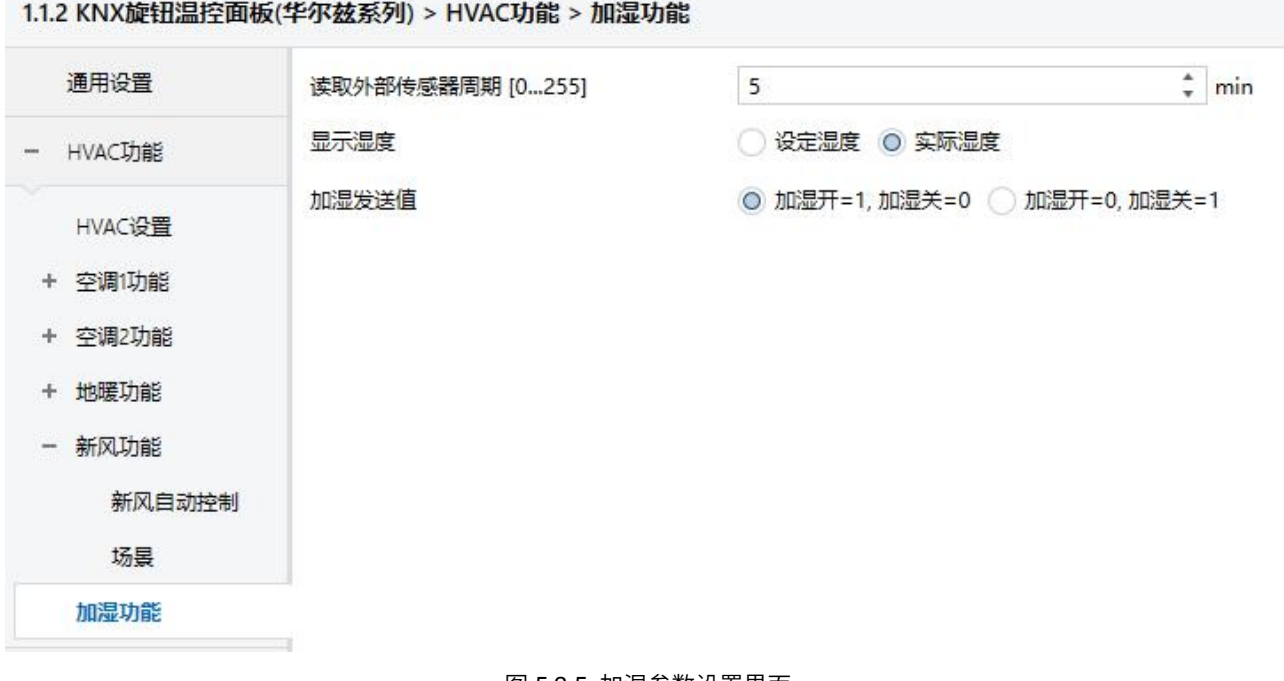

#### 图 5.2.5 加湿参数设置界面

参数**"**读取外部传感器周期 **[0...255]"**

此参数设置设备向外部湿度传感器发送读请求的时间周期。可选项:**0..255 min**

### 参数**"**显示温度**"**

此参数设置在常态下控制界面显示的湿度类型。可选项:

### 设定湿度

#### 实际湿度

如果显示实际湿度,第一次调整设定湿度时,只是唤醒,不发送报文。

参数**"**加湿发送值**"**

此参数定义加湿开/关的触发值。可选项:

加湿开**=1,** 加湿关**=0**

加湿开**=0,** 加湿关**=1**

### **5.3."**继电器**"**参数设置界面

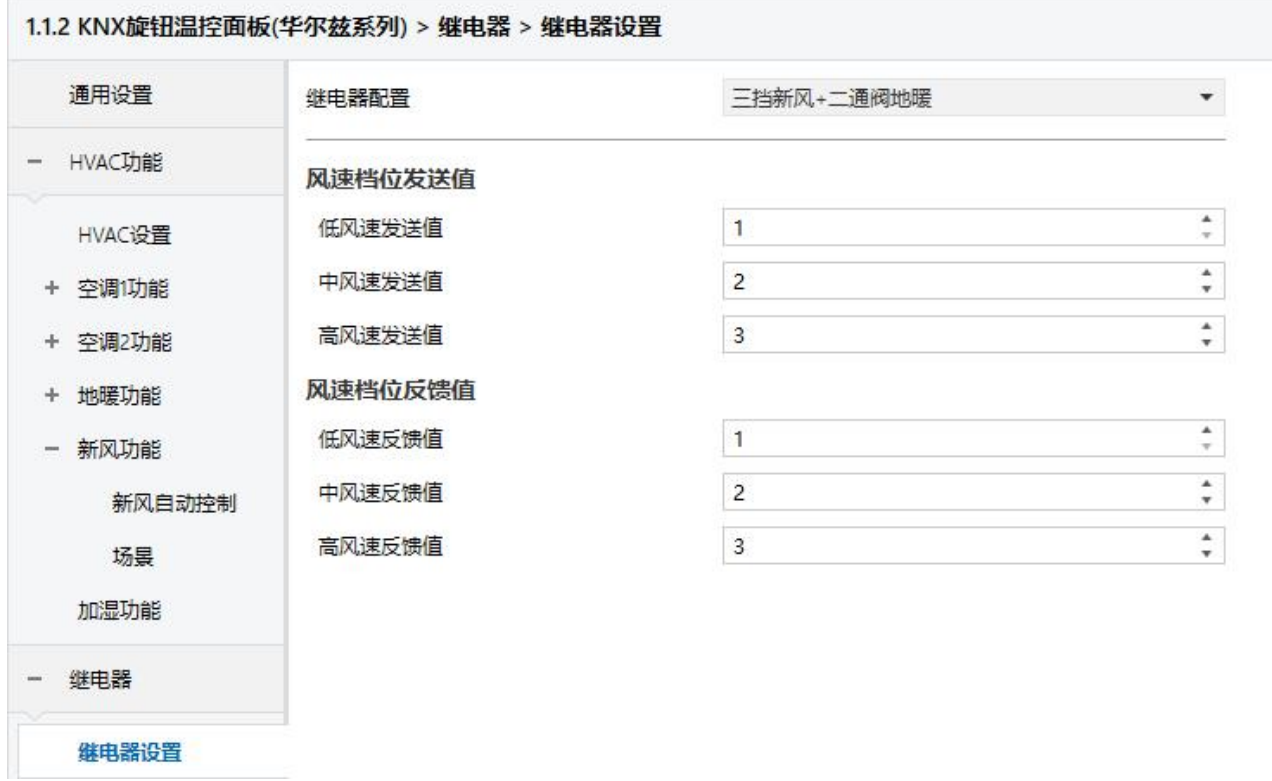

#### 图 5.3 "继电器"参数设置界面

# 参数**"**继电器配置**"**

此参数用于设置继电器通道的功能,风机和阀门组合输出。可选项:

不使能 三挡新风**+**二通阀地暖 二挡新风**+**电磁阀地暖 二通阀二管风机盘管 电磁阀二管风机盘管 二通阀四管风机盘管

 $\blacksquare$ 

下表对输出作一个简单的输出描述(注意风机和阀门占用的通道顺序只能按照以下说明连接):

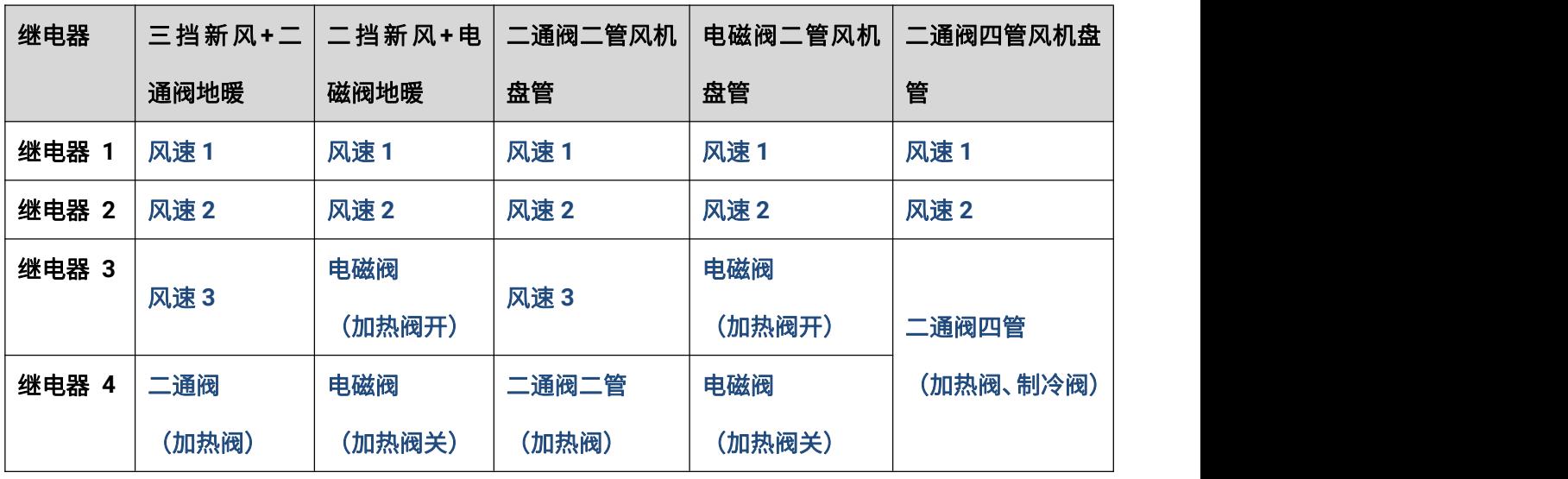

从上表中,可以看出风机输出根据风速的级别决定占用的输出通道数。

阀门输出根据阀门类型不同决定占用的输出通道数,分加热、制冷、2 管阀系统和 4 管阀系统。二通 阀只占用一个通道,电磁阀占用两个通道。2 管阀系统的二通阀占用 1 个通道,4 管阀系统则占用 2 个通 道;电磁阀仅支持 2 管阀系统, 占用 2 个通道。本设备的继电器阀门都为开关类型, 报文 0 为关闭阀门, 1 为打开阀门。

2 管阀系统和 4 管阀系统用于注明 HVAC 系统, 即风机盘管进出水的管道类型。

2 管阀系统:加热制冷共用一条进出水管,也就是说热水和冷水都共用一个阀门控制;

4 管阀系统:加热制冷分别拥有自己的进出水管,需要两个阀门分别控制热水和冷水的进出。

注意:继电器支持总线掉电保存,设备重新上电时将恢复到掉电前的状态。

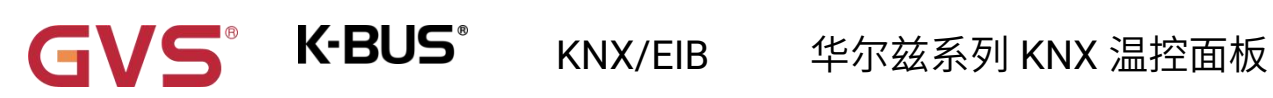

### **5.3.1.**继电器设置

1.1.2 KNX旋钮温控面板(华尔兹系列) > 继电器 > 继电器设置

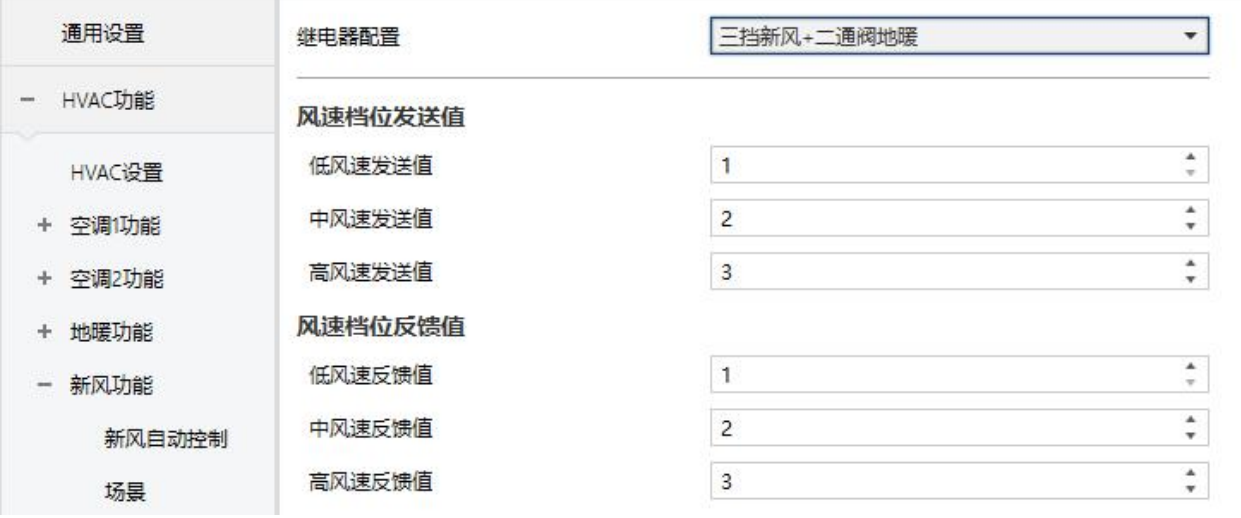

#### 1.1.2 KNX旋钮温控面板(华尔兹系列) > 继电器 > 继电器设置

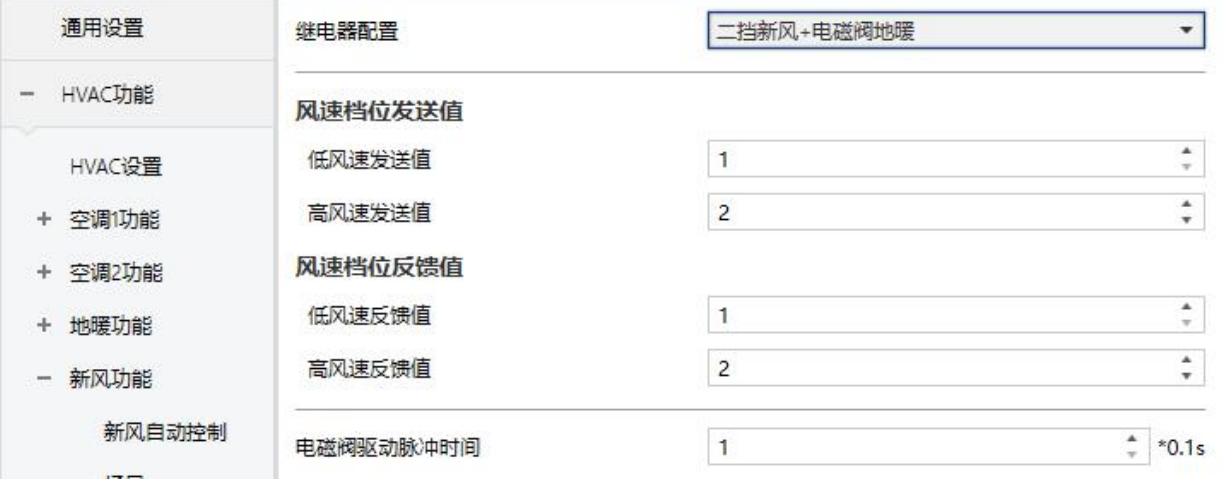

新风+阀门

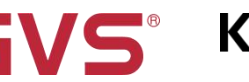

# **GVS K·BUS** KNX/EIB 华尔兹系列 KNX 温控面板

#### 1.1.2 KNX旋钮温控面板(华尔兹系列) > 继电器 > 继电器设置

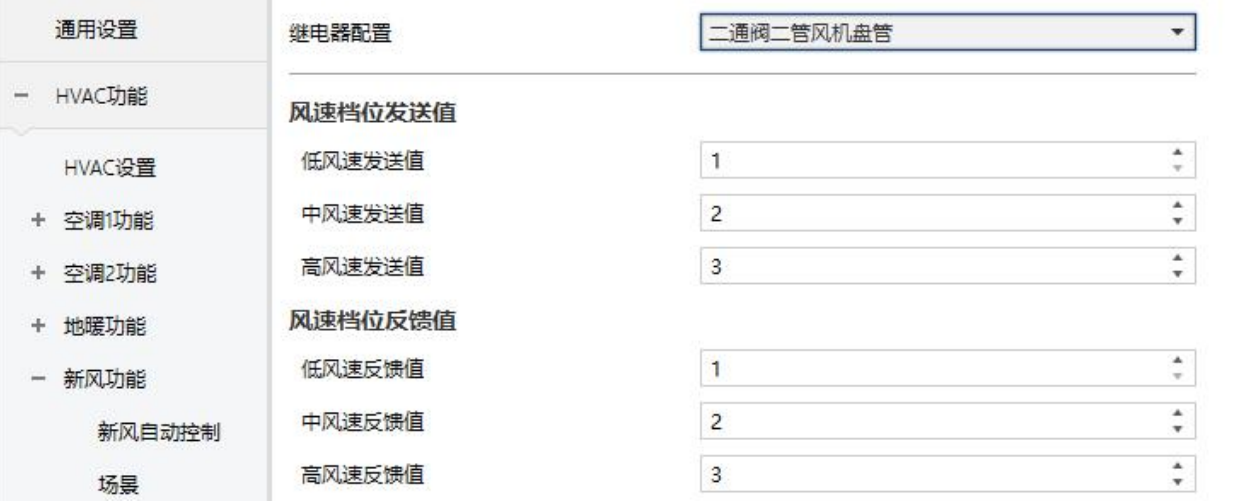

#### 1.1.2 KNX旋钮温控面板(华尔兹系列) > 继电器 > 继电器设置

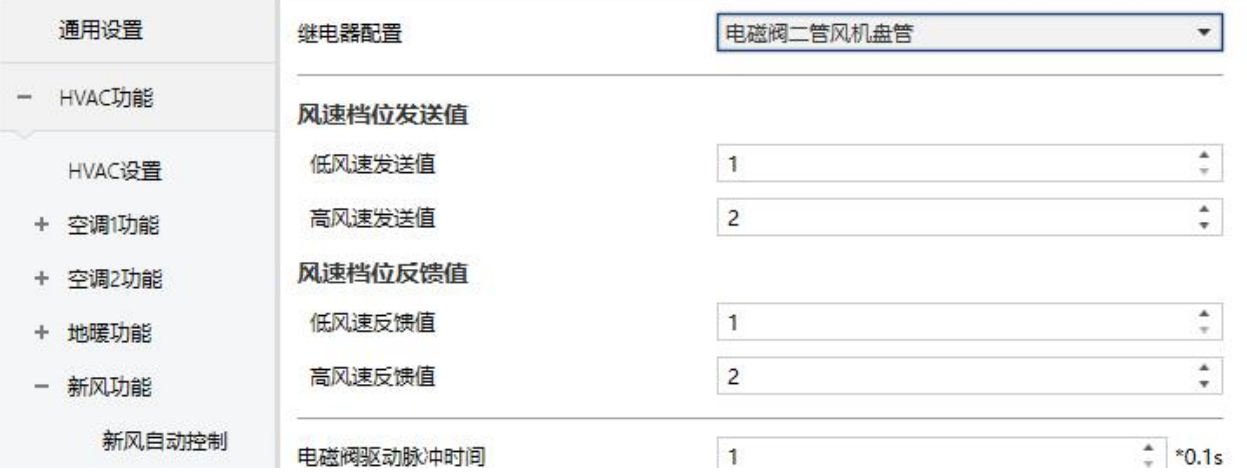

#### 1.1.2 KNX旋钮温控面板(华尔兹系列) > 继电器 > 继电器设置

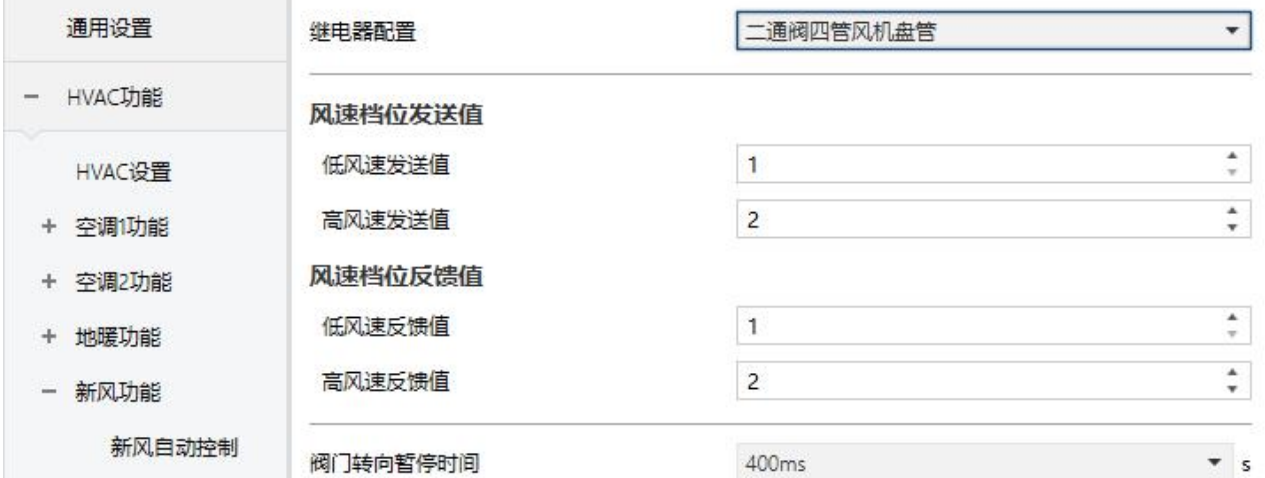

阀门+风机盘管 图 5.3.1 继电器参数设置界面 KNX/EIB 华尔兹系列 KNX 温控面板

根据继电器配置启用 2 级或者 3 级风速的风机:

GVS® K-BUS®

风速档位发送值

#### 参数**"**低**/**中**/**高风速发送值**"**

此三个参数定义切换到各个风速所发送的值。当报文值为 0 时,风速关。可选项:**1..255**

风速档位反馈值

#### 参数**"**低**/**中**/**高风速反馈值**"**

此三个参数设置各风速的状态反馈值。风机关时状态值为 0。可选项:**1..255**

注意:风速的发送值和状态反馈值必须符合低**<**中**<**高,如果不符合这一条件,**ETS** 上的参数将不能设

#### 置,且会显示红色框警告,如下所示:

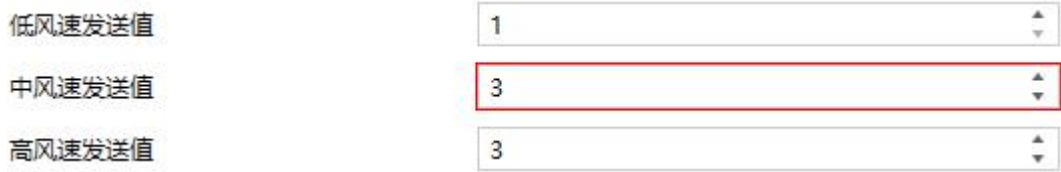

参数**"**电磁阀驱动脉冲时间**"**

继电器配置有电磁阀时,此参数可见。用于设置电磁阀驱动脉冲时间。可选项:**1..50 \*0.1s**

此参数的设置需结合阀门的技术特性考虑。

参数**"**阀门转向暂停时间**"**

继电器配置选项为"二通阀四管风机盘管"时,此参数可见。用于设置阀门在运行转向时暂停的时间,

利于保护阀门。可选项:

**100ms 200ms ... 1s**

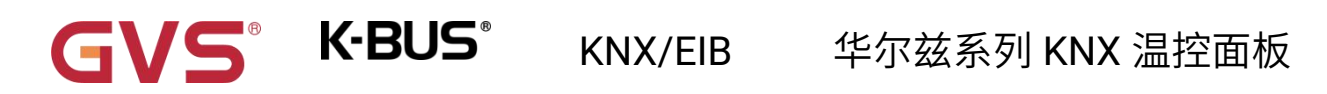

**1.2s**

**1.5s**

转向暂停时间是阀门的一个技术特性,任何操作下都应该被考虑到,而且在设置此参数时,要参考阀 门的技术特性。

GVS K·BUS\* KNX/EIB 华尔兹系列 KNX 温控面板

# 第六章 通讯对象说明

通讯对象为设备在总线上与其他设备进行通讯的媒介,只有通讯对象才能进行总线通讯。

注:下文表格属性栏中**"C"**为通讯对象的通讯功能使能,**"W"**为通讯对象的值能通过总线改写,**"R"**为

通讯对象的值能通过总线读取,**"T"**为通讯对象具有传输功能,**"U"**为通讯对象的值能被更新。

### **6.1."**通用设置**"**通讯对象

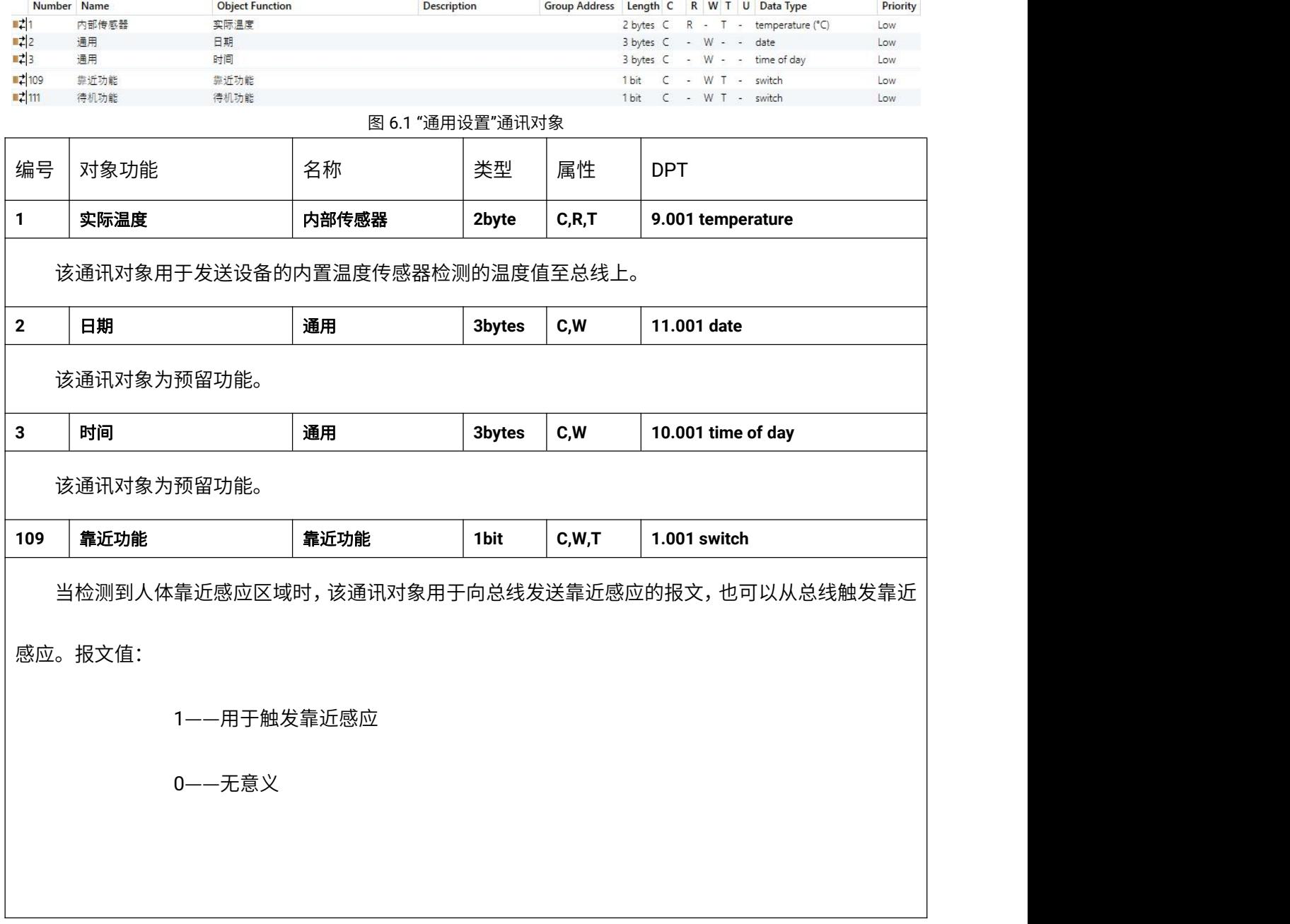

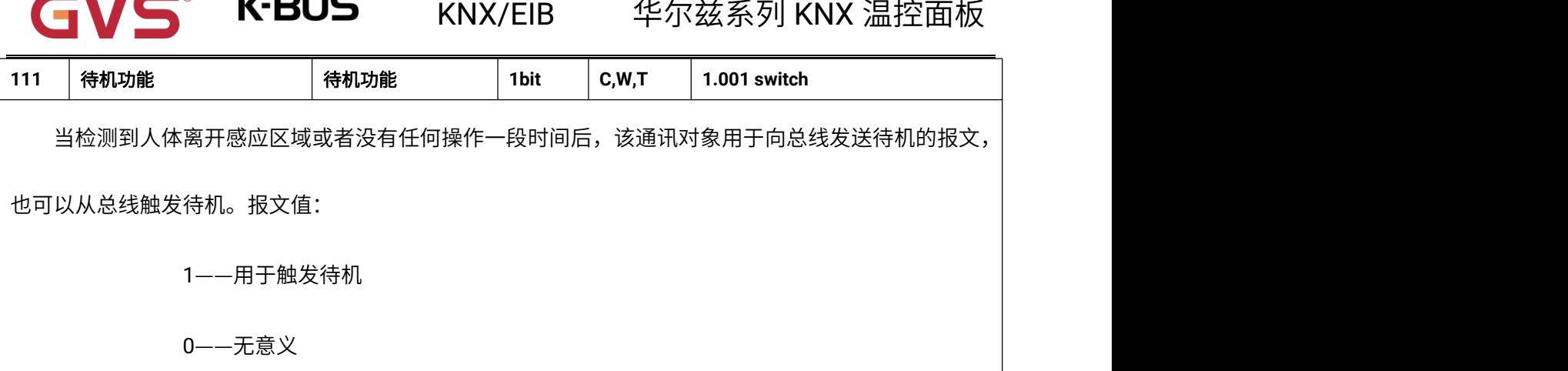

M 16

表 6.1 "通用设置"通讯对象表

### **6.2."HVAC** 功能**"**通讯对象

上电 10s 以内操作 HVAC 设备,报文不会立刻发送,10s 后再统一发送,即 10s 内的操作是有效的。

### **6.2.1."FCU"**通讯对象

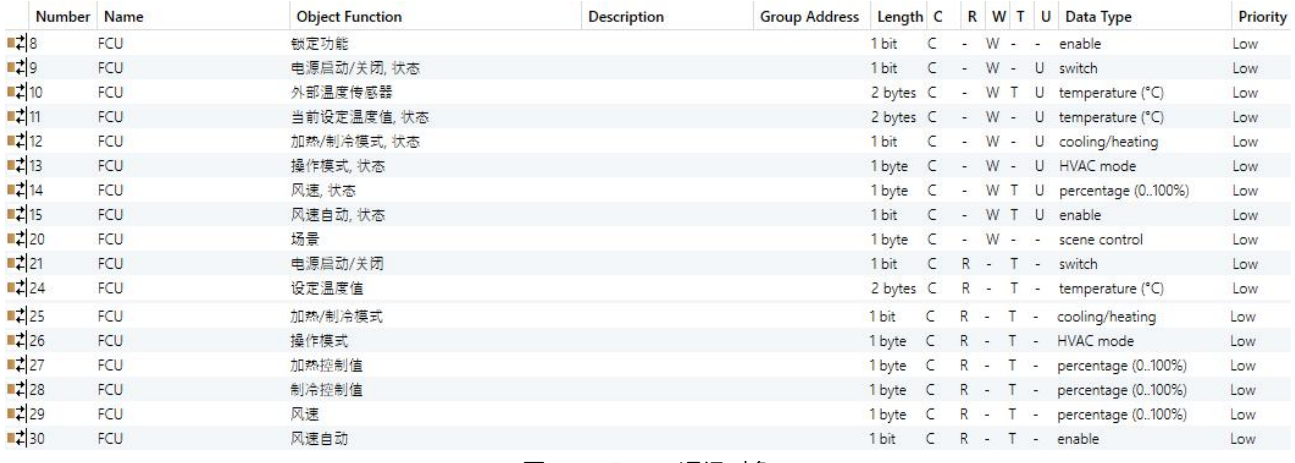

#### 图 6.2.1 "FCU "通讯对象

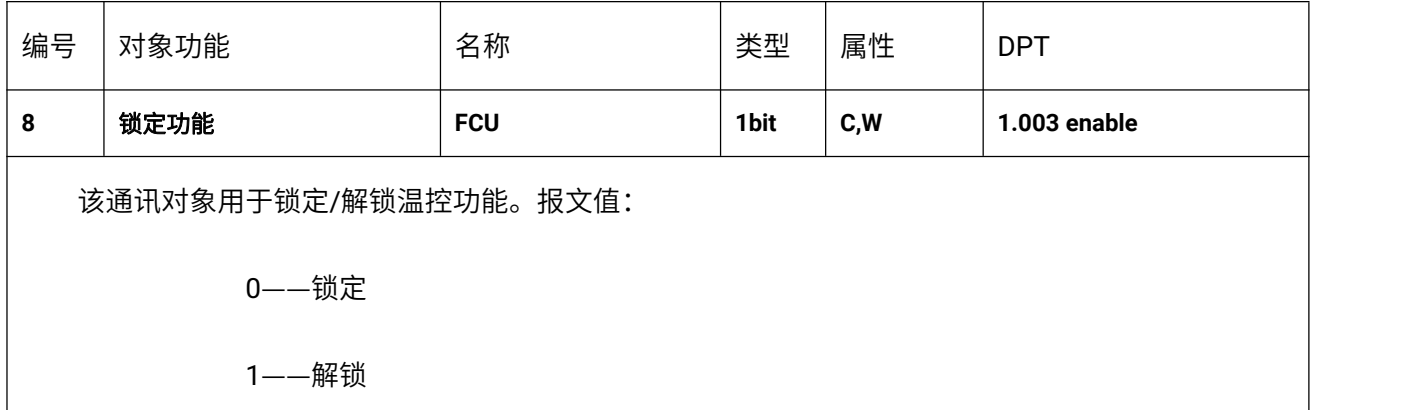

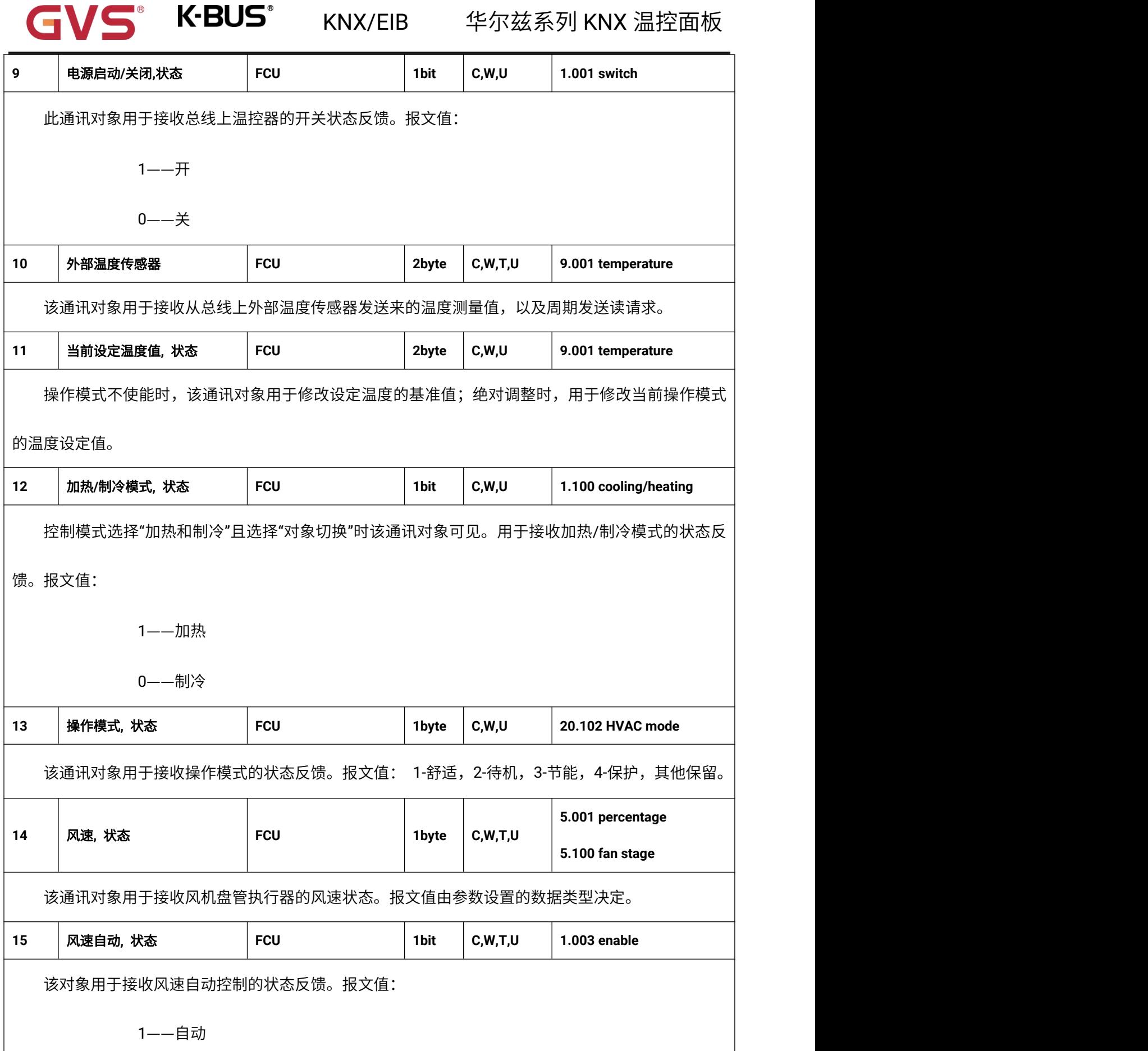

 $\blacksquare$ 

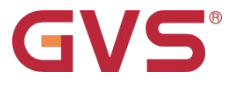

GVS K·BUS KNX/EIB 华尔兹系列 KNX 温控面板

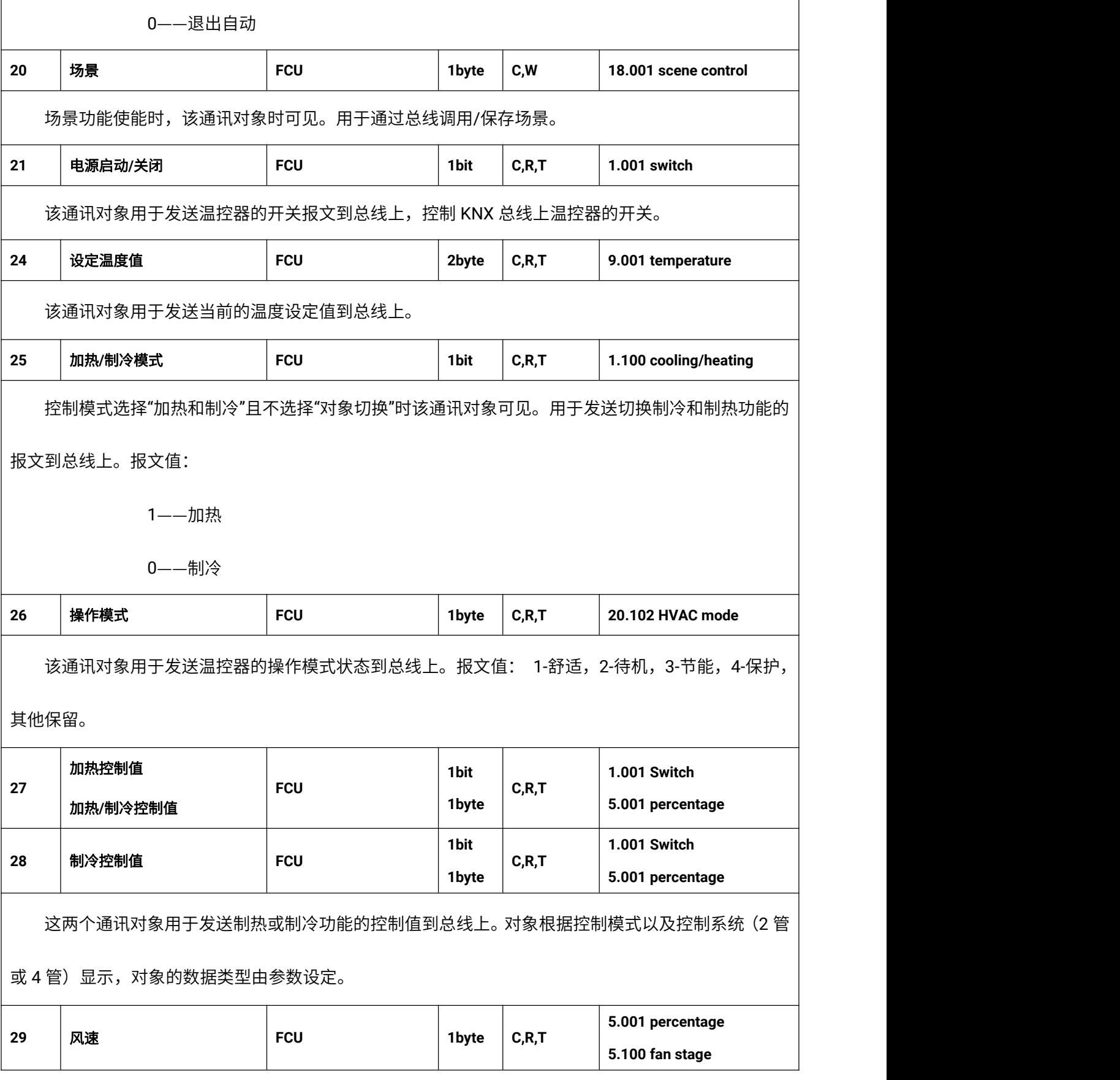

GVS K·BUS KNX/EIB 华尔兹系列 KNX 温控面板 该通讯对象用于发送自动控制下的风速报文到总线上。每档风速对应的报文值由参数设置的数据类 型决定。在面板上激活相应的风速,将发送风速对应的报文值到总线上。 **30** 风速自动 **FCU 1bit C,R,T 1.003 enable** 该对象用于通过总线激活风速的自动控制。报文值: 1——激活 0——退出

表 6.2.1 "FCU"通讯对象表

#### **6.2.2."VRF"**通讯对象

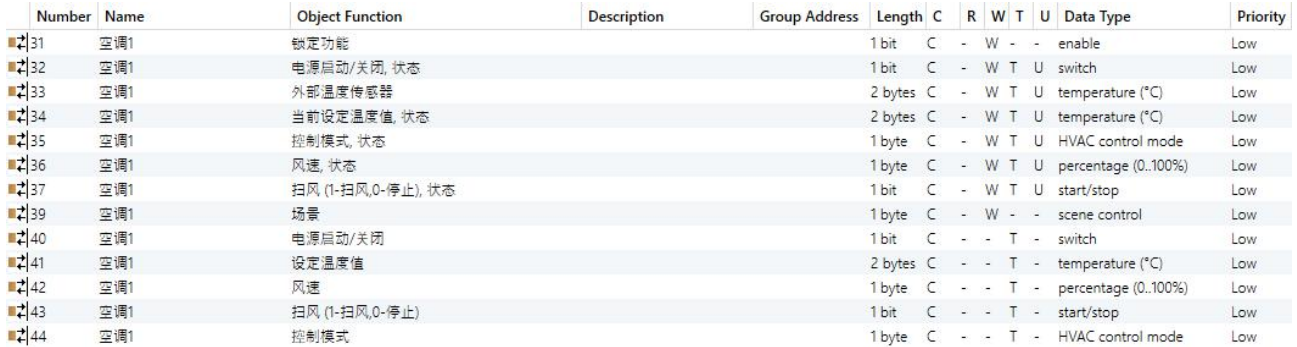

#### 图 6.2.2 "VRF"通讯对象

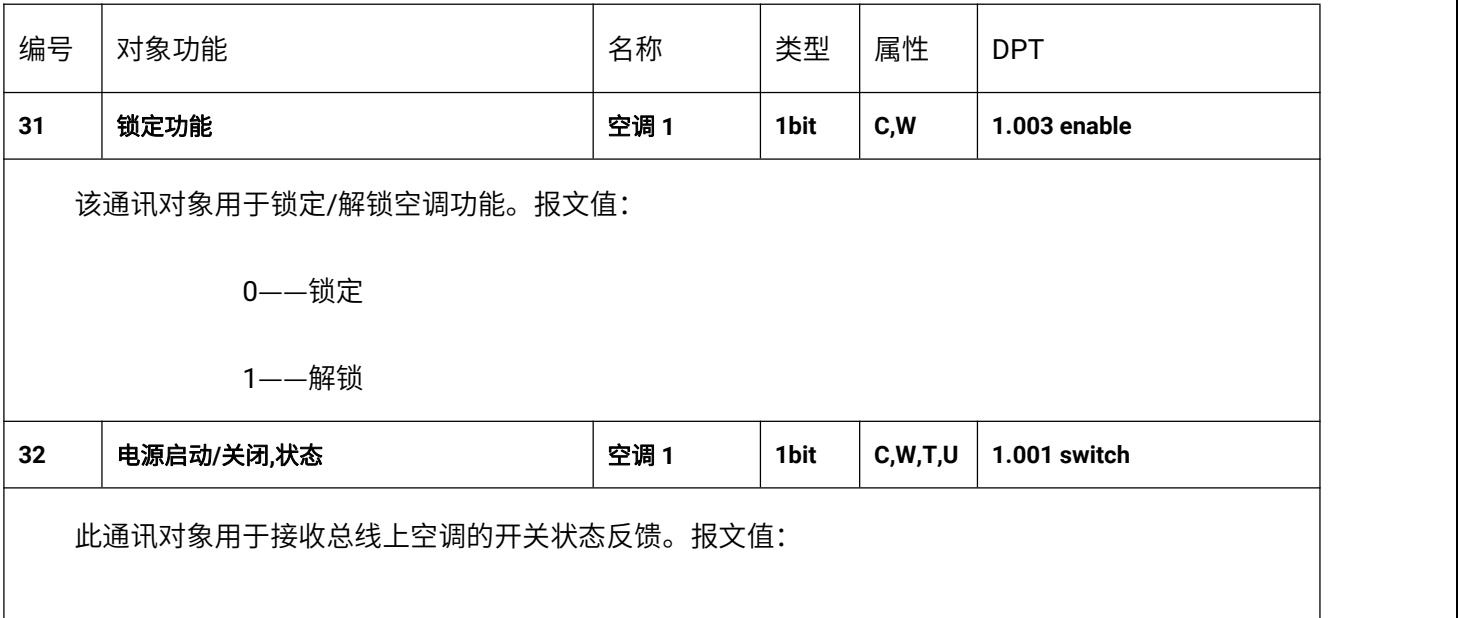
## **K-BUS®** KNX/EIB 华尔兹系列 KNX 温控面板 1——开机 0——关机 **33 │外部温度传感器 │空调 1 │ 2byte** │ C,W,T,U │ 9.001 temperature 该通讯对象用于接收从总线上外部温度传感器发送来的温度测量值,以及周期发送读请求。 **1byte 5.010 counter pulses C,W,T,U 34** 当前设定温度值**,**状态 空调 **1 2byte 9.001 temperature** 该通讯对象用于接收总线上的当前设定温度值。报文值由参数设置的数据类型决定。 **35** 控制模式**,**状态 空调 **1 1byte C,W,T,U 20.105 HVAC control mode** 该通讯对象用于接收总线上当前的控制模式。不同的报文值意味着不同的工作模式:0-自动,1-加热, 3-制冷,9-送风,14-除湿,其他保留。 **5.001 percentage** 36 | 风速,状态 | 空调 1 | 1byte | C,W,T,U | <sub>\_\_\_\_\_\_</sub>\_\_\_\_\_\_\_\_\_\_\_\_\_ **5.100 fan stage** 该通讯对象用于接收总线上当前的风速。报文值由参数设置的数据类型决定。 **37** 扫风 **(1-**扫风**,0-**停止**),**状态 空调 **1 1bit C,W,T,U 1.010 start/stop** 摆风功能使能时,该通讯对象时可见。用于接收总线上风速摆动的状态。报文值: 1——摆动 0——停止 **39** 场景 空调 **1 1byte C,W 18.001 scene control** 场景功能使能时,该通讯对象时可见。用于通过总线调用/保存场景。

该通讯对象用于发送空调的开关报文,控制 KNX 总线上空调的开关。

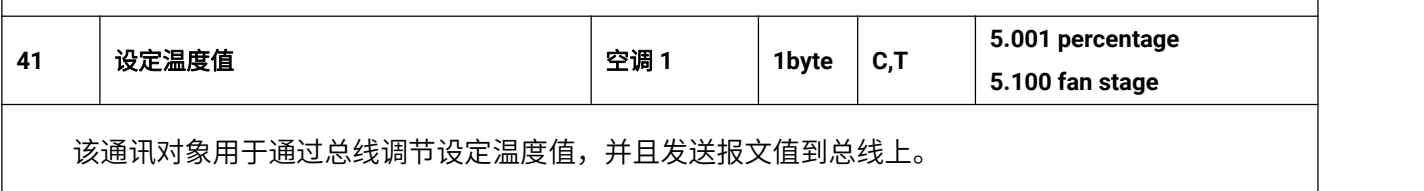

**40** 电源启动**/**关闭 空调 **1 1bit C,T 1.001 switch**

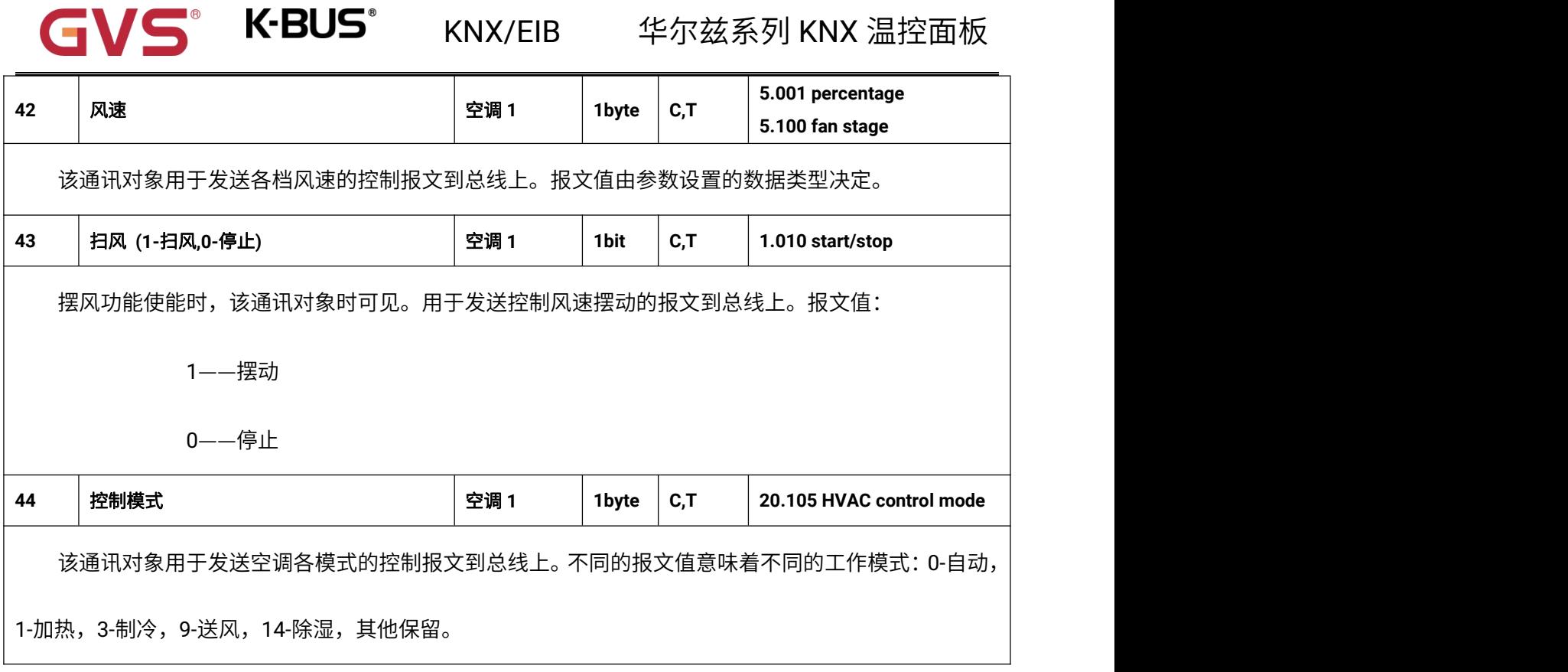

表 6.2.2 "VRF"通讯对象表

## **6.2.3."**地暖**"**通讯对象

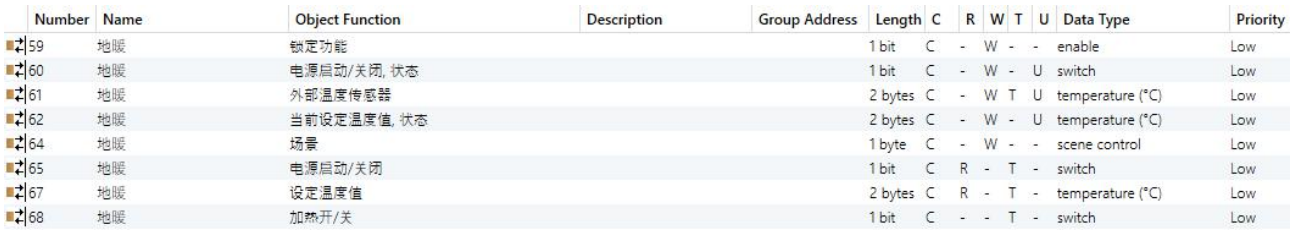

图 6.2.3 "地暖"通讯对象

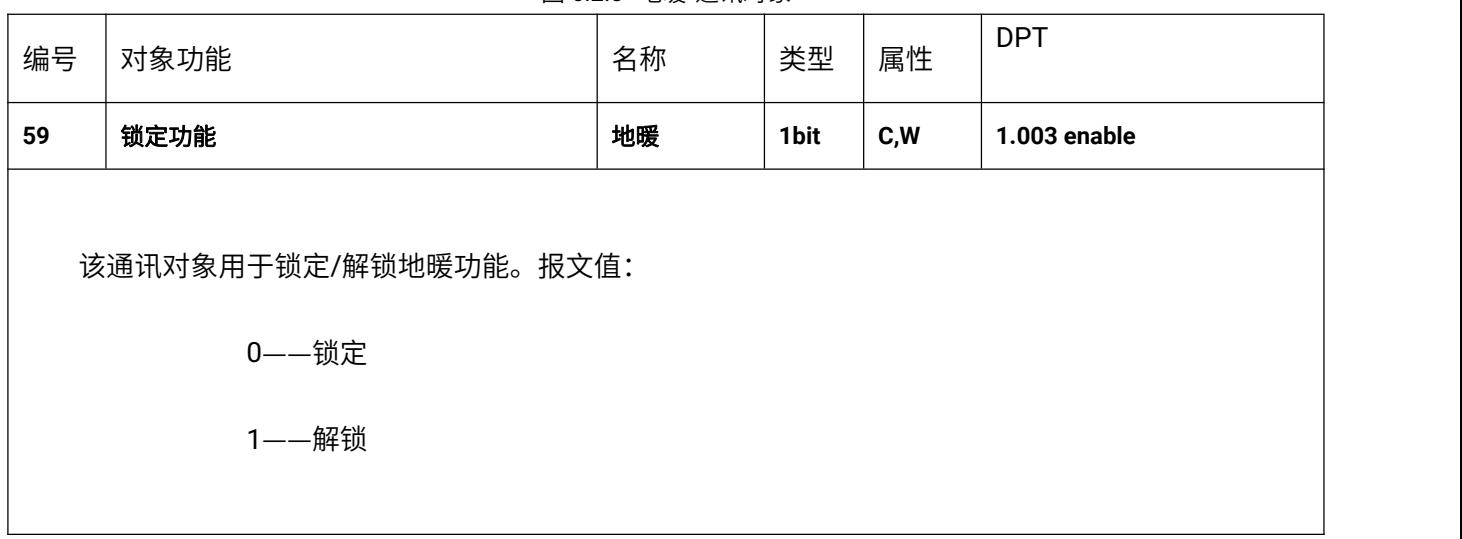

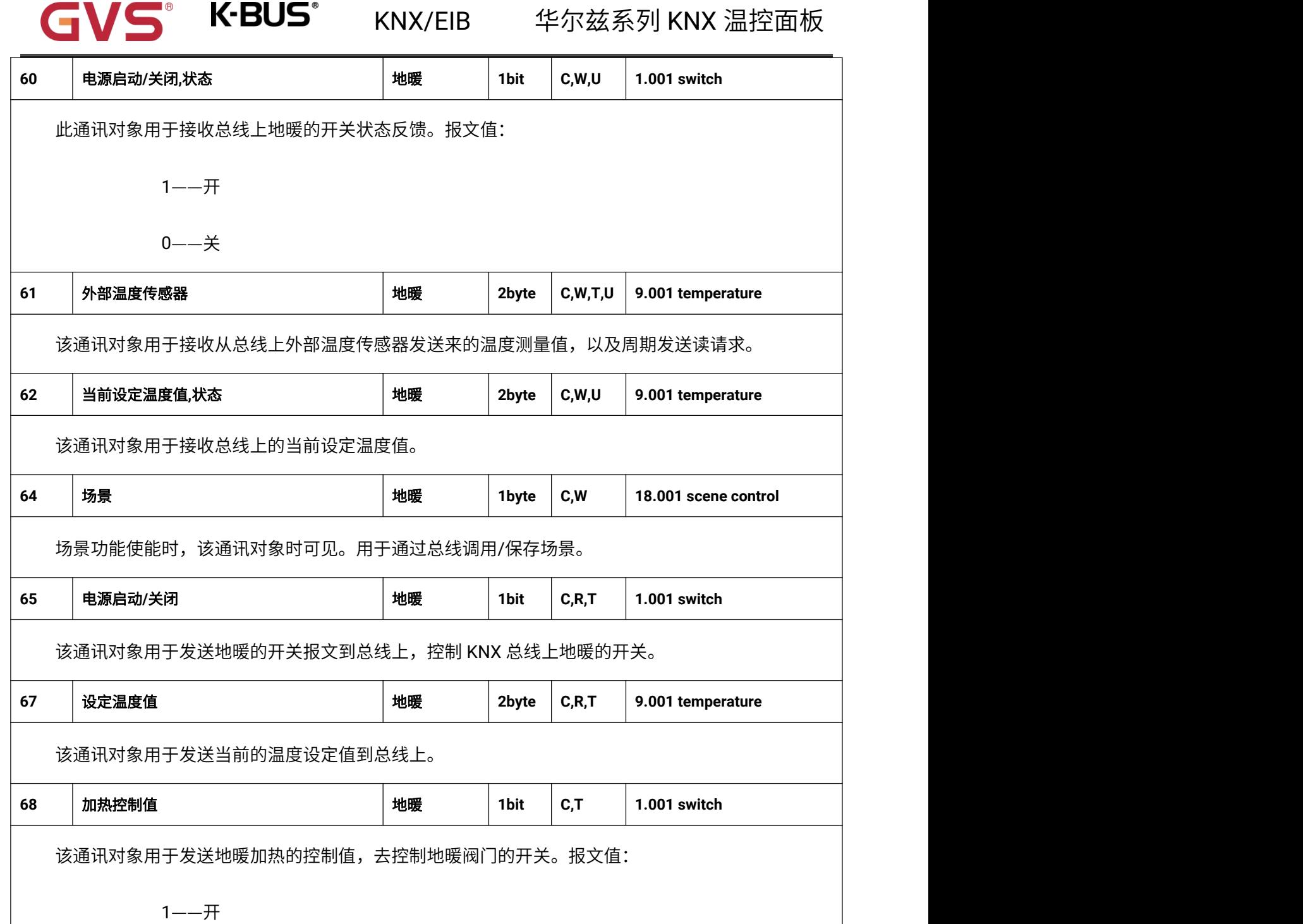

0——关

表 6.2.3 "地暖"通讯对象表

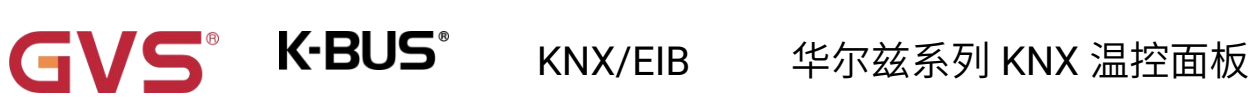

## **6.2.4."**新风**"**通讯对象

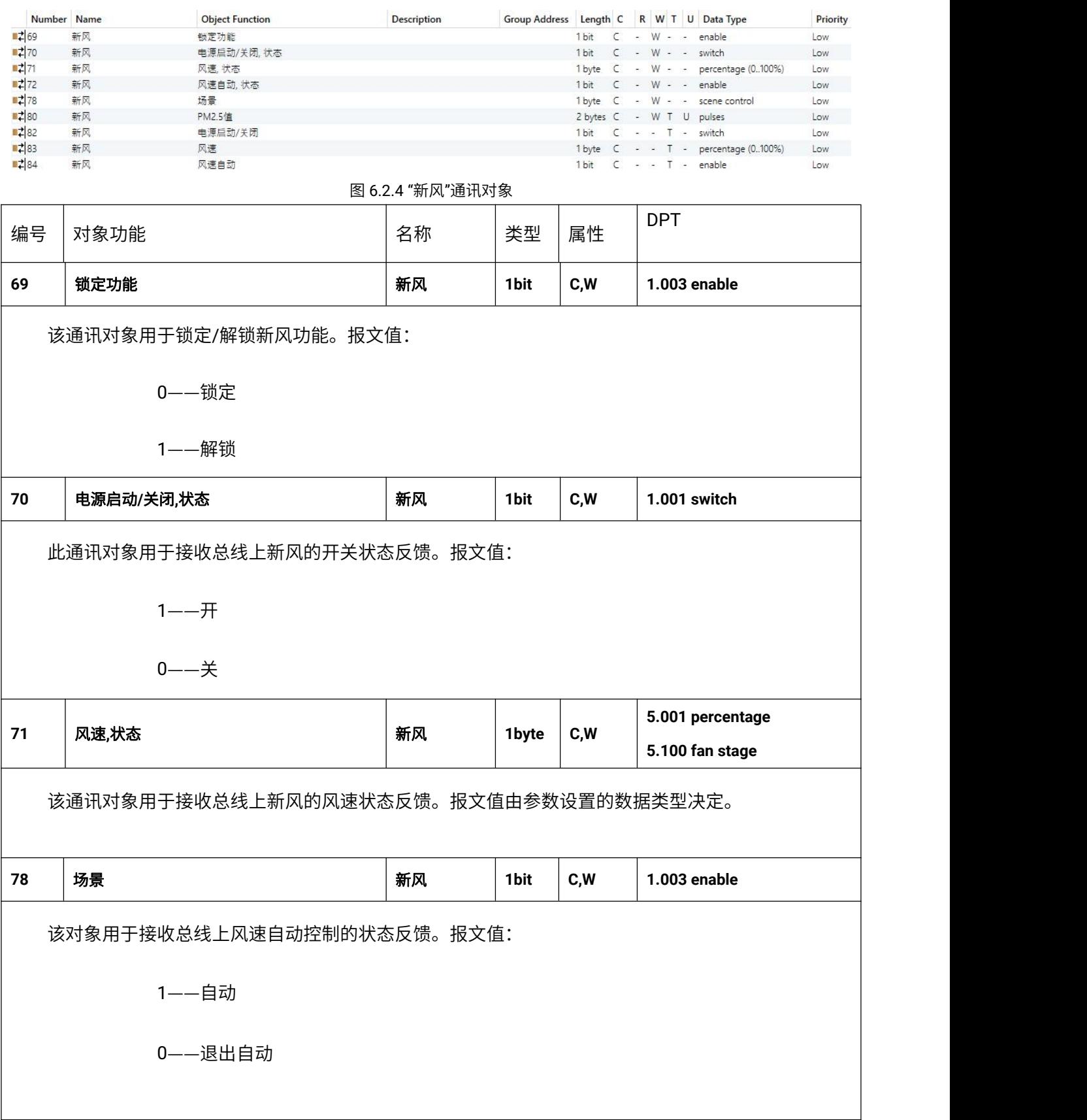

GVS K·BUS KNX/EIB 华尔兹系列 KNX 温控面板

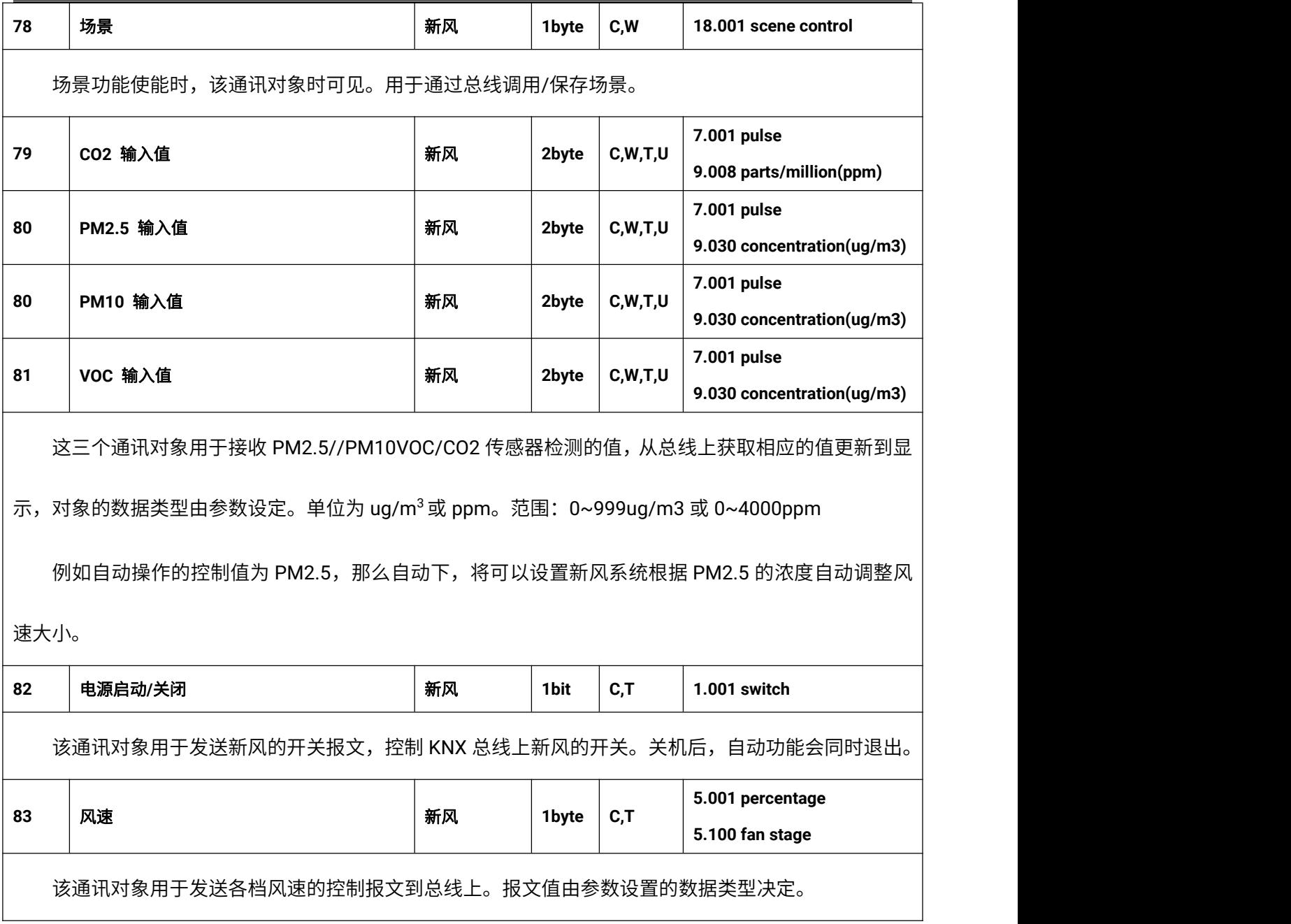

表 6.2.4 "新风"通讯对象表

73

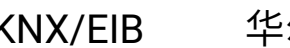

## **6.2.5."**加湿**"**通讯对象

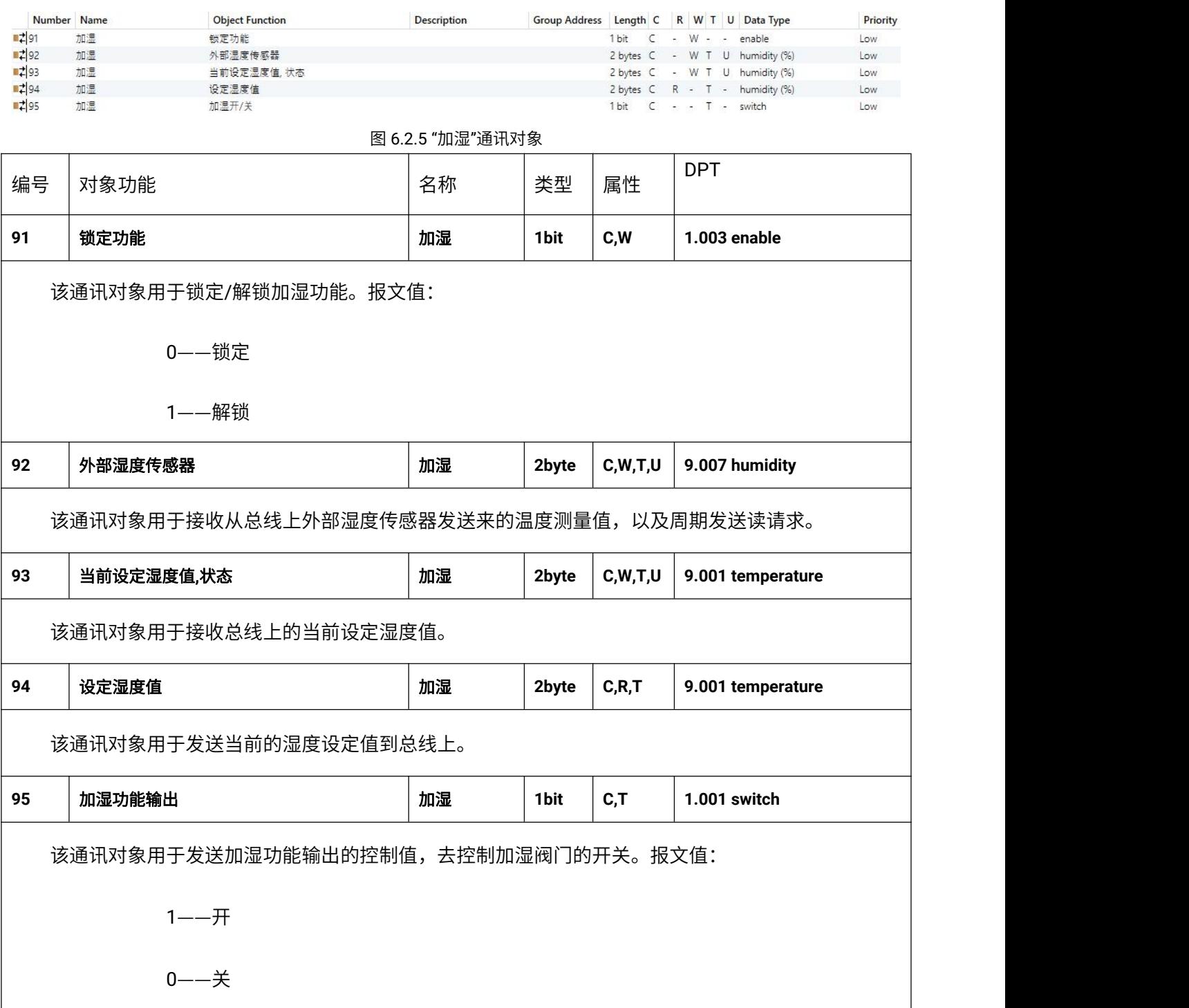

## 表 6.2.5 "加湿"通讯对象表

## **6.3."**继电器**"**通讯对象

### 刚上电如果有操作执行器,立刻发送报文。

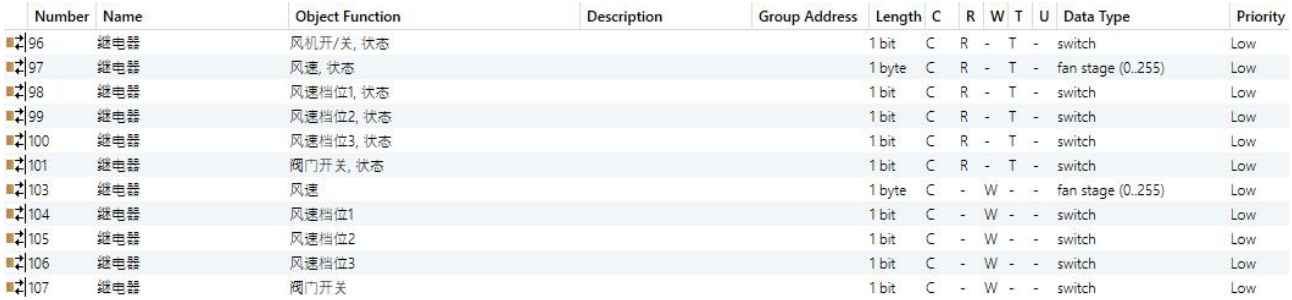

### 三挡风速+阀门(二管)

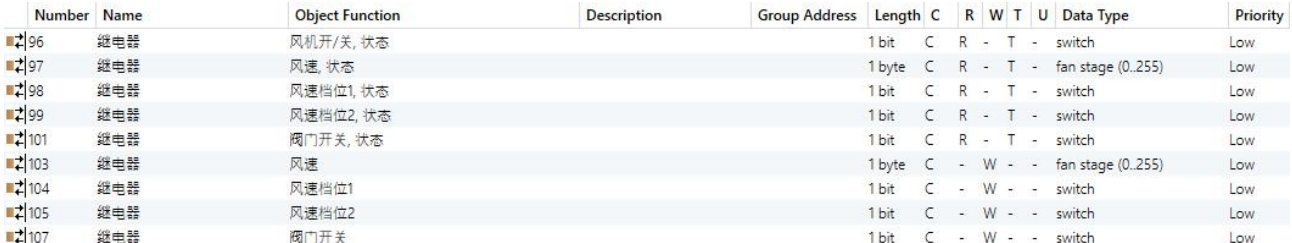

#### 二挡风速+阀门(二管)

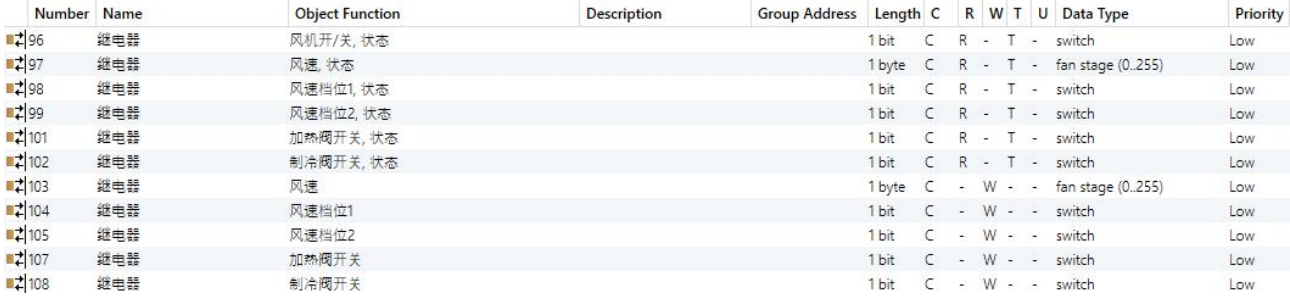

### 二挡风速+阀门(四管)

图 6.3 "继电器"通讯对象

| 编号                                         | 对象功能     | 名称  | 类型    | 属性      | <b>DPT</b>   |
|--------------------------------------------|----------|-----|-------|---------|--------------|
| 96                                         | 风机开/关,状态 | 继电器 | 1 bit | C, R, T | 1.001 switch |
| 该通讯对象用于往总线上发送风机的开关状态。只要有风速的情况下,风机就是开的。报文值: |          |     |       |         |              |
|                                            | 0--风机关   |     |       |         |              |
|                                            | 1--风机开   |     |       |         |              |
|                                            |          |     |       |         |              |
|                                            |          |     |       |         |              |

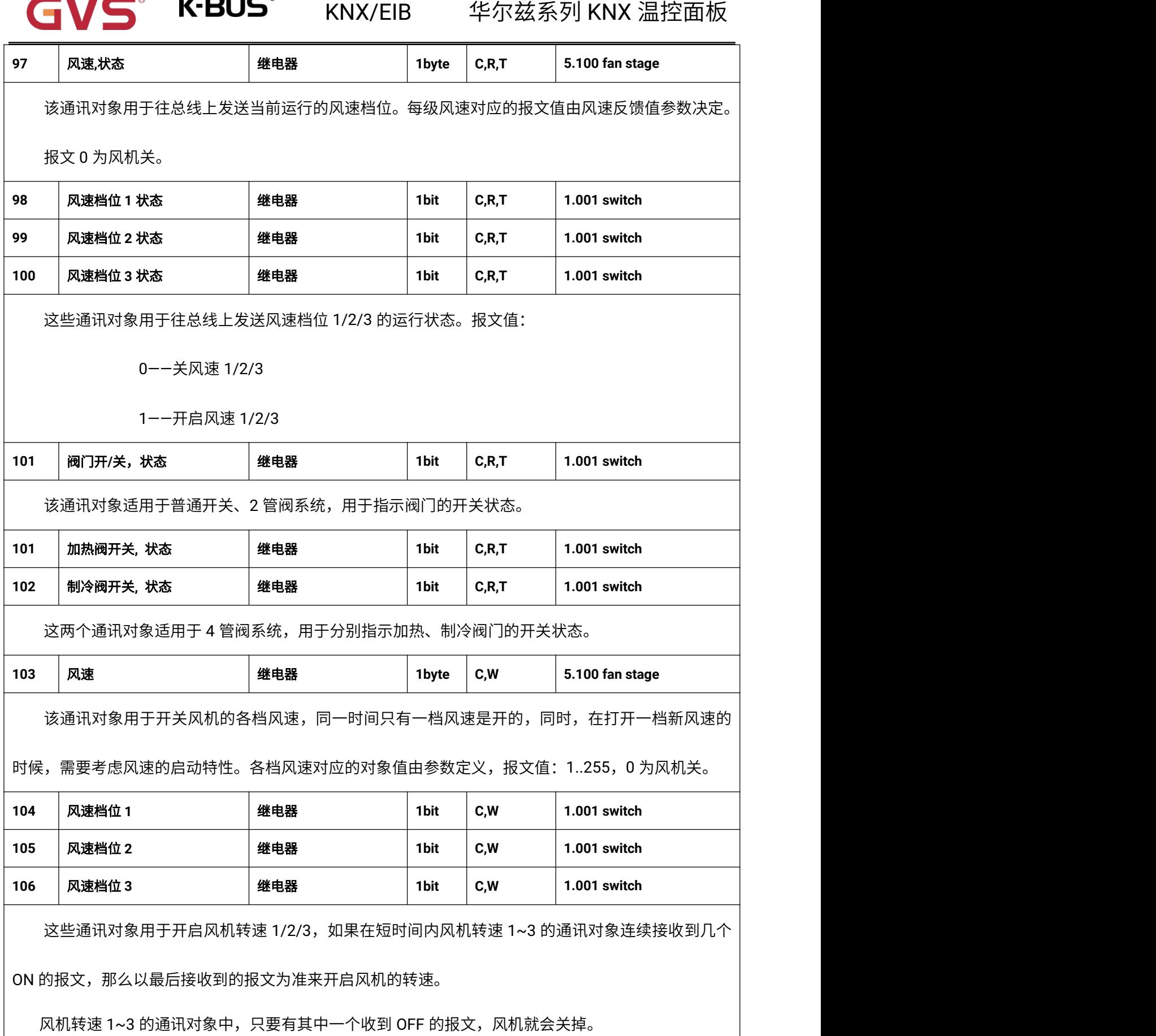

 $\overline{a}$ 

 $\triangle$ 

 $\blacksquare$ ക

# GVS K·BUS KNX/EIB 华尔兹系列 KNX 温控面板

报文值:

0——风机关

1——开启风机转速 1/2/3

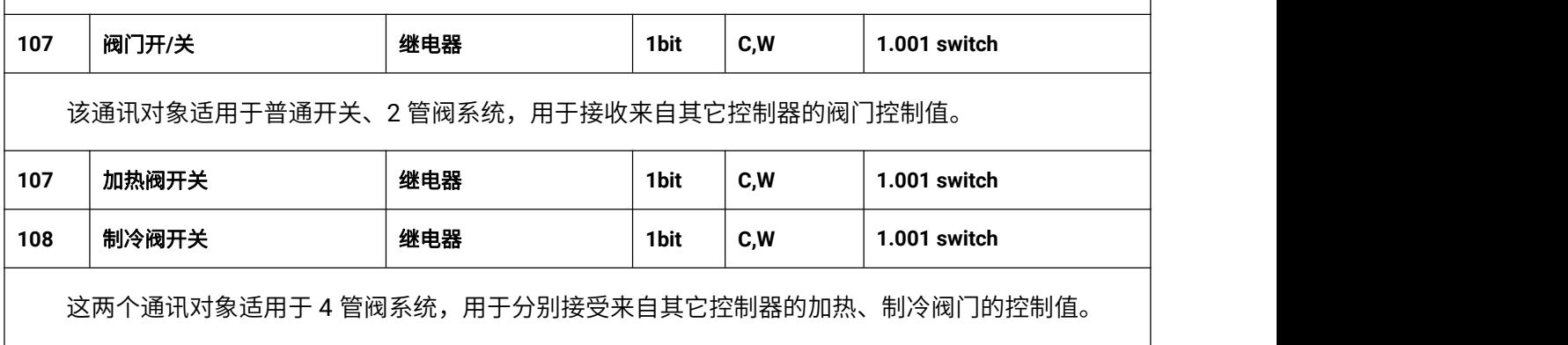

表 6.3. 继电器"通讯对象表

## 第七章 交互说明

华尔兹系列 KNX 温控面板的界面交互由面板上的操作按键来实现:模式按键、风速按键、开关按键、 切换按键和温度加/减键(旋转按钮),如下图所示。具体的指示请查阅章节 3.2。

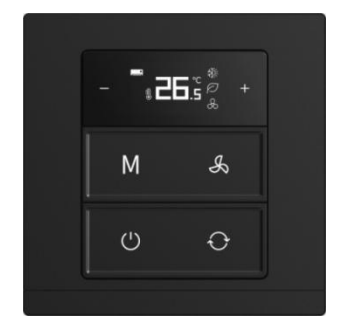

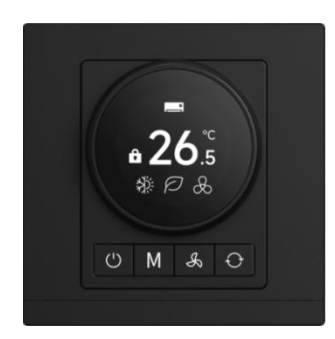

### **7.1.**主页面

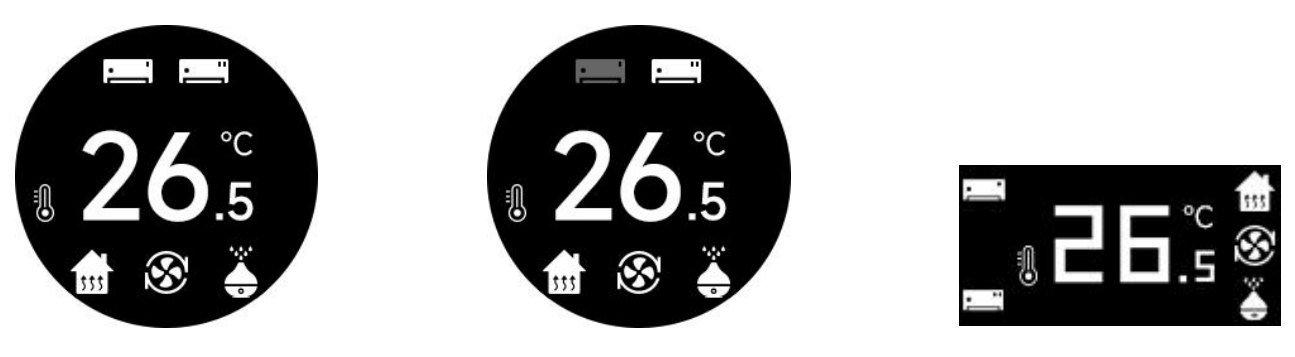

图 7.1(1) 图 7.1(2) 图 7.1(3)

旋钮温控面板的主界面如图 7.1(1)、图 7.1(2) 所示,已配置的设备在界面的上下两端显示,如果设备 开启图标显示为白色,设备关闭图标则为灰色,界面中间显示室内温度。

按键温控面板的主界面如图 7.1(3),已配置的设备在界面的左右两端显示,设备图标只显示为白色,

界面中间显示室内温度。

注意:设备所有页面的操作都支持总线掉电保存。设备重新上电时将恢复到掉电前的状态,如果功能 页是开机状态,则根据配置进行内部运算,来决定当前的控制状态。**ETS** 上如果有总线复位的设置,则按 照 **ETS** 设置。

以下章节以旋钮温控面板为例说明界面交互,按键温控面板和旋钮温控面板的交互类似,不再赘述。

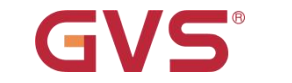

**7.2.FCU**

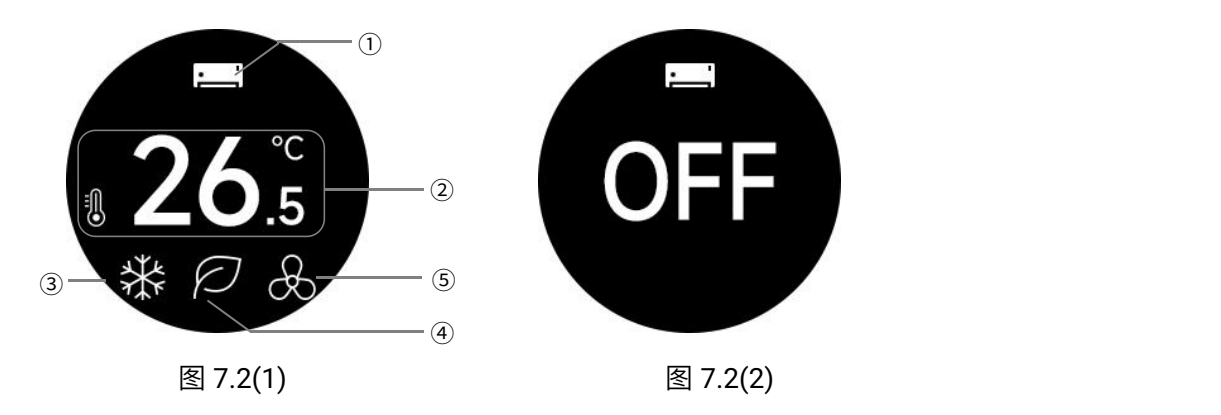

**K-BUS®** 

短按开关按键开/关设备功能。设备开启时,根据 ETS 配置显示控制模式、房间操作模式、风速等功 能状态。当设备关闭时,功能界面如图 7.2(2)所示,显示 OFF。

下载数据库后,默认设备关闭。

①此处显示页面功能图标,通过短按切换按键切换页面。当切换到 FCU(空调 1)页面时显示图标 <mark>. . . . .</mark> .

②当设备开启时,此处显示设定温度或者实际温度,由 **ETS** 配置。实际温度未收到数据则显示"**--**"。

左下角的图标定义: 内部温度 3; 外部温度 3; 设定温度 3。

当显示实际温度时,通过温度加/减键或者旋转按钮调整温度时会自动切换为设定温度,调节幅度为 0.5K 或者 1K, 由 ETS 配置。完成调整设定温度后, 2s 后退出设置, 显示实际温度。

设定温度单位为摄氏度(℃),调节范围默认限制在 5~37℃。

### ④当 **ETS** 上操作模式激活时,此处显示房间操作模式,通过短按模式按键循环切换:

 $\bigcap_{i=1}^n\mathbb{C}^n$ 新播式、  $\bigcup_{i=1}^n\mathbb{C}^n$ 节能模式、  $\bigcup_{i=1}^n\mathbb{C}^n$ 保护模式;模式不确定时不显示。

控制模式的显示定义:

1.当操作模式激活且控制模式为"加热和制冷"时,在③处显示控制模式 23 加热/ 23制冷,通过对象切 换或者自动切换,由 ETS 配置。

2.操作模式不激活且控制模式为"加热和制冷"时,在③处显示控制模式 24 加热/ 23 制冷,可以通过短

### **K-BUS®** KNX/EIB 华尔兹系列 KNX 温控面板

按模式按键切换、对象切换或者自动切换,由 ETS 配置。

3.当控制模式不为"加热和制冷"时,在③处显示控制模式 23 加热/ 23制冷,不可切换,由 ETS 配置。

4.控制模式不确定时不显示。

⑤此处显示风速档位,通过短按风速按键循环切换: 23 关、 23 低、 23 中、 23 高、 23 自动;

### 风速不确定时不显示。

下载数据库后,默认显示关风机<mark>。※</mark>

也可以通过总线切换风速,值由 ETS 设置,当报文为 0 时关风机。当处于自动风速时,不能通过总线切 换风速。

**7.3.VRF**

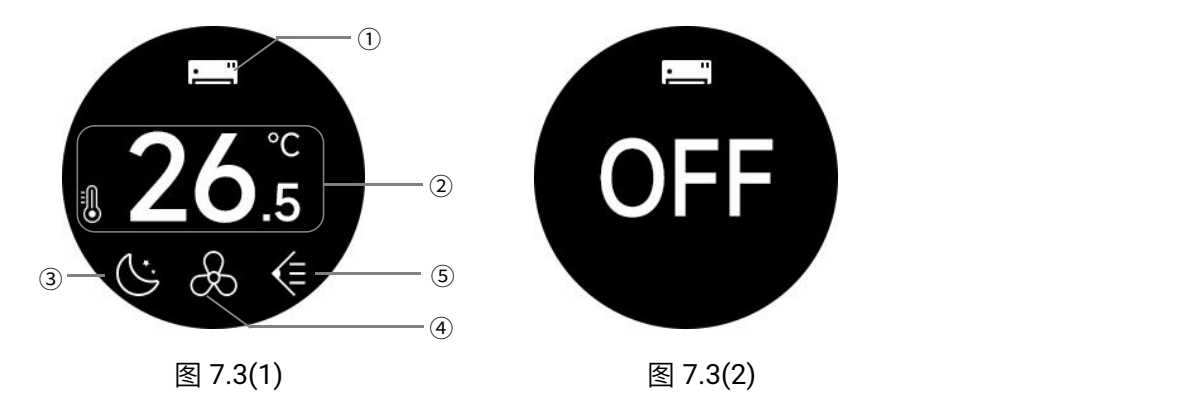

短按开关按键开/关设备功能。设备开启时,根据 ETS 配置显示控制模式、风速、风向等功能状态。 当设备关闭时, 功能界面如图 7.3(2)所示, 显示 OFF。

下载数据库后,默认设备关闭。

①此处显示页面功能图标,通过短按切换按键切换页面。当切换到 VRF(空调 2)页面时显示图标 <mark>:\_\_\_\_\_</mark>]。 ②当设备开启时,此处显示设定温度或者实际温度,由 **ETS** 配置。实际温度未收到数据则显示"**--**"。 左下角的图标定义:内部温度 。<br>东下角的图标定义:内部温度 。

# GVS K·BUS KNX/EIB 华尔兹系列 KNX 温控面板

当显示实际温度时,通过温度加/减键或者旋转按钮调整温度时会自动切换为设定温度,调节幅度为

0.5K 或者 1K, 由 ETS 配置。完成调整设定温度后, 2s 后退出设置, 显示实际温度。

设定温度单位为摄氏度(℃),调节范围默认限制在 16~32℃。

③此处显示空调的控制模式,由 **ETS** 激活显示,通过短按模式按键循环切换:

 $\mathcal{L}_{\text{H}}$  ,  $\mathcal{L}_{\text{m}}$  ,  $\mathcal{L}_{\text{m}}$  ,  $\mathcal{L}_{\text{m}}$  ,  $\mathcal{L}_{\text{m}}$  ,  $\mathcal{L}_{\text{m}}$  ,  $\mathcal{L}_{\text{m}}$  ,  $\mathcal{L}_{\text{m}}$  ,  $\mathcal{L}_{\text{m}}$  ,  $\mathcal{L}_{\text{m}}$  ,  $\mathcal{L}_{\text{m}}$  ,  $\mathcal{L}_{\text{m}}$  ,  $\mathcal{L}_{\text{m}}$  ,  $\mathcal{L}_{\text{m}}$ 

模式不确定时不显示。

④此处显示风速档位,由 **ETS** 配置 **3** 档风速或者 **5** 档风速。

当配置为 3 档风速时,通过短按风速按键循环切换: 【2】风速 1、 【3】风速 2、 【3】风速 3、 <mark>33</mark> 自动; 当配置为 5 档风速时,则: 23 风速 1、 23 风速 2、 23 风速 3、 23 风速 4、 23 风速 5、 23 白动; 风速不确定时不显示。

下载数据库后,默认显示关风机*8*3。

也可以通过总线切换风速,值由 ETS 设置。当处于自动风速时,可以通过总线切换其他风速档位 1~5。

除了初始状态为关风机,不能再通过按键或者总线关风机。

⑥此处显示扫风状态,由 **ETS** 激活显示,如果快捷键有使能,可以通过长按风速按键 **2s** 切换:

停止矣、扫风 等;风向状态不确定时不显示。

下载数据库后,默认显示停止

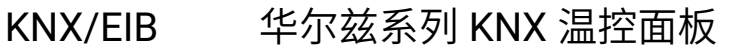

**7.4.**地暖

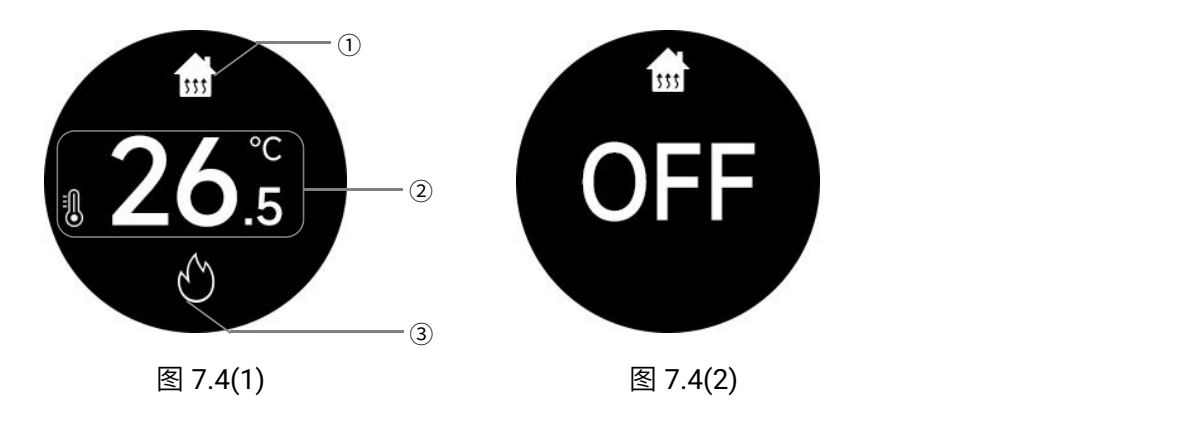

**K-BUS®** 

短按开关按键开/关设备功能。设备开启时,根据 ETS 配置显示加热状态、温度等功能状态。当设备 关闭时, 功能界面如图 7.4(2)所示, 显示 OFF。

下载数据库后,默认设备关闭。

①此处显示页面功能图标,通过短按切换按键切换页面。当切换到地暖页面时显示图标 <mark>。"</mark>

②当设备开启时,此处显示设定温度或者实际温度,由 **ETS** 配置。实际温度未收到数据则显示"**--**"。

左下角的图标定义: 内部温度  $\overline{\mathbb{C}}$ : 外部温度 $\overline{\mathbb{C}}$ : 设定温度 $\overline{\mathbb{C}}$ ,

当显示实际温度时,通过温度加/减键或者旋转按钮调整温度时会自动切换为设定温度,调节幅度为 1K,由 ETS 配置。完成调整设定温度后, 2s 后退出设置, 显示实际温度。

设定温度单位为摄氏度(℃),调节范围默认限制在 16~32℃。

## ③此处显示加热状态: 加热阀开启; 加热阀关闭,此时,地暖处于未加热状态。

地暖根据两点式控制方式对设定温度和当前环境实际温度进行比较输出控制值,实现对加热阀门的自 动开启或关闭,地暖的温度高低滞后值固定为 2℃。具体解释请参考 FCU 的两点式控制,可以查阅章节 5.5.1.1。例如当设定温度为 25℃时,实际温度超过 27℃,停止加热,低于 23℃,开启加热;而在 23~27℃ 之间,则维持之前的运行状态。

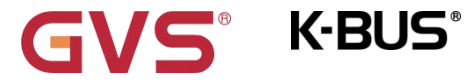

**7.5.**新风

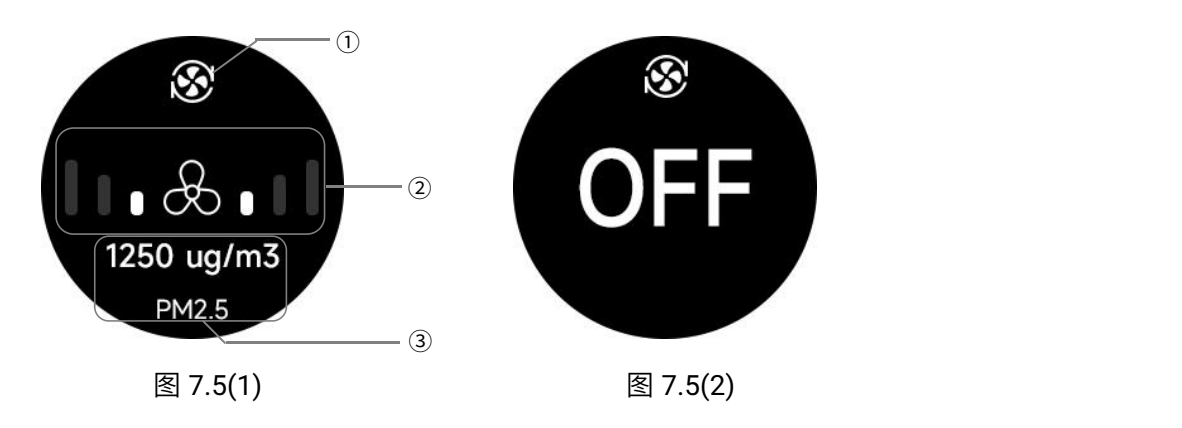

短按开关按键开/关设备功能。设备开启时,根据 ETS 配置显示风速等功能状态。当设备关闭时,功 能界面如图 7.5(2)所示,显示 OFF。

下载数据库后,默认设备关闭。

 $\overline{\text{O}}$ 此处显示页面功能图标,通过短按切换按键切换页面。当切换到新风页面时显示图标 $\overline{\text{O}}$ 。

②此处显示风速挡位,由两侧的级数体现。通过短按风速按键循环切换:低、中、高、自动

## $\mathbb{R}$ 标定义:  $\mathbb{R}$  ,  $\mathbb{R}$  ,

风速的自动控制由参数配置是否启用,该功能不启用时,将无自动风速功能的显示;该功能启用且处 于自动风速时,风速档位自动循环显示低/中/高速。而且在③处显示所联动的空气质量的数据信息(CO2 / PM2.5 / PM10 / VOC)。

开启设备后,初始风速为低风速 $\blacksquare\bullet\mathop{\mathrm{\mathcal{S}}}\bullet\blacksquare$ 

也可以通过总线切换风速,值由 ETS 设置,当报文为 0 时关风机,同时设备也关闭。当处于自动风速时, 不能通过总线切换风速。

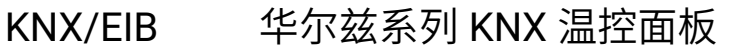

**7.6.**加湿

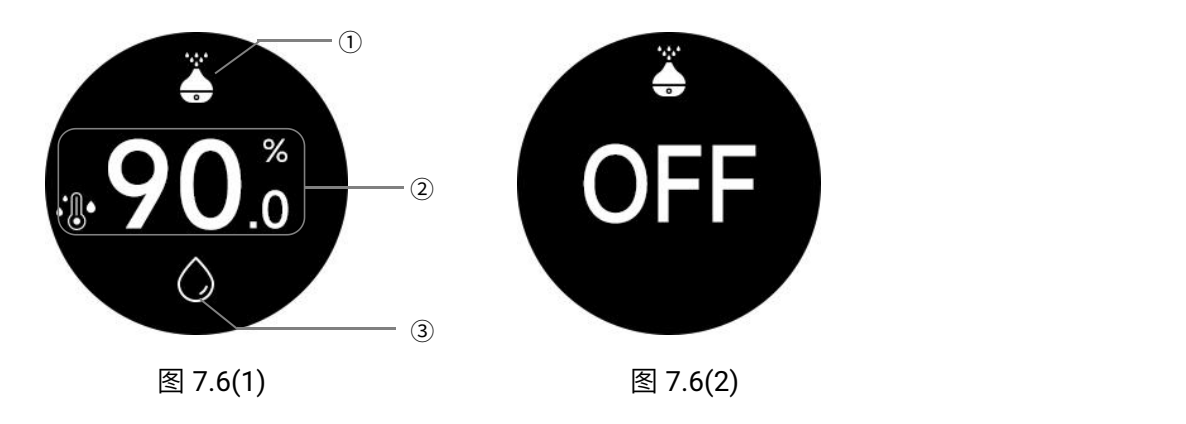

**K-BUS®** 

短按开关按键开/关设备功能。设备开启时,根据 ETS 配置显示加湿状态、湿度等功能状态。当设备 关闭时, 功能界面如图 7.6(2)所示, 显示 OFF。

下载数据库后或者重新上电时,默认设备关闭。

①此处显示页面功能图标,通过短按切换按键切换页面。当切换到加湿页面时显示图标<mark>..</mark>..

②当设备开启时,此处显示设定湿度或者实际湿度,由 **ETS** 配置。实际湿度未收到数据则显示"**--**"。

左下角的图标定义: 外部湿度 8: 设定湿度

当显示实际湿度时,通过湿度加/减键或者旋转按钮调整湿度时会自动切换为设定湿度,调节幅度为 1%,由 ETS 配置。完成调整设定湿度后, 2s 后退出设置, 显示实际湿度。

设定湿度单位为%,调节范围默认限制在 20~80%。

## ③此处显示加湿状态: 加湿阀开启; 加湿阀关闭,此时,处于未加湿状态。

加湿根据两点式控制方式对设定湿度和当前环境实际湿度进行比较输出控制值,实现对加湿阀门的自 动开启或关闭,湿度高低滞后值固定为 2%。具体解释可以参考 FCU 的两点式控制,可以查阅章节 5.5.1.1。 例如当设定湿度为 66%时,实际湿度超过 68%,停止加湿,低于 64%,开启加湿;而在 64~68%之间,则 维持之前的运行状态。

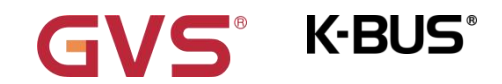

**7.7.**其他

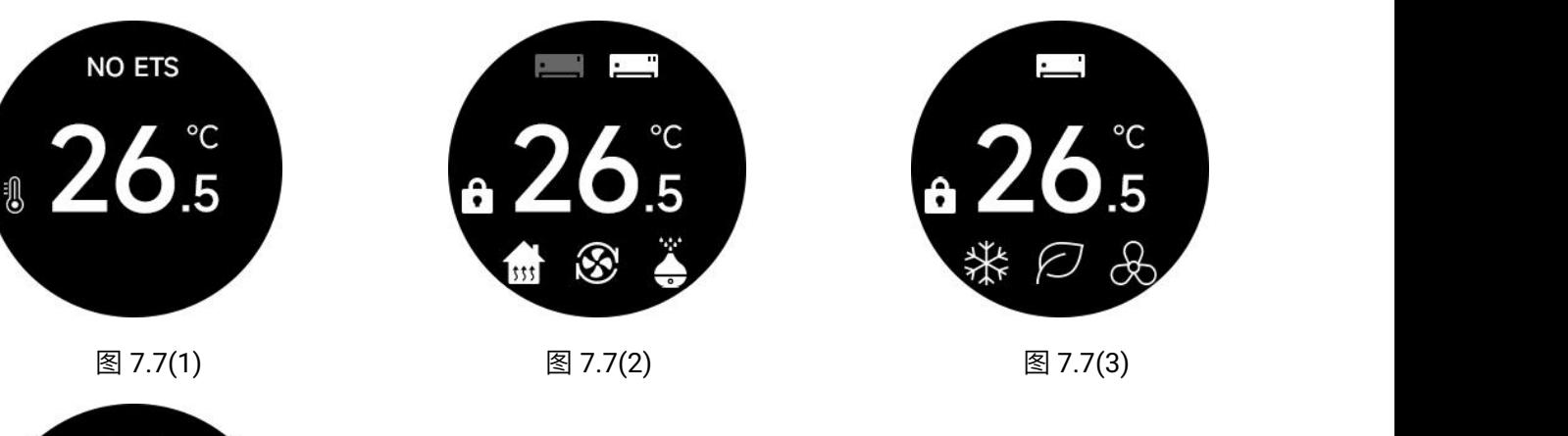

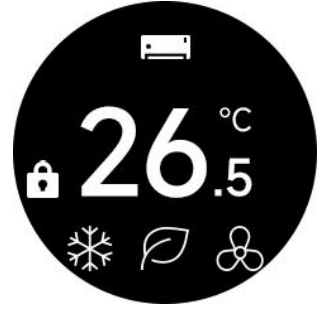

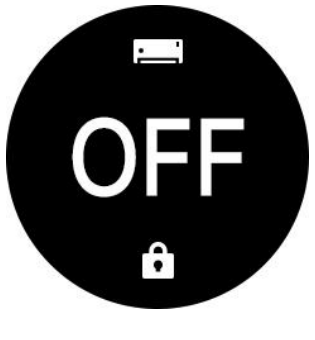

图 7.7(4)

1.设备处于下载过程中或无数据库配置时,界面顶部显示 NO ETS,且界面显示本地温度,如图 7.7(1)所示。 卸载数据库时,设备黑屏,需要重新上电才会显示 NO ETS,但是不影响重新下载数据库。

2.同时按下模式按键+开关按键可对整个面板或者某一个功能页的操作界面进行锁定或解锁:

在主页面,同时按下模式按键+开关按键锁定整个面板,界面如图 7.7(2)所示,整个设备的界面都不 可进行操作,但仍可接收总线报文和切换界面。切换到功能页时,功能页也是锁定状态,如图 7.7(3)所示, 如果设备功能是关闭状态则如图 7.7(4)所示。

此时,在主界面再次同时按下模式按键+开关按键则解锁整个面板,其他功能页也会同步解除锁定。

在功能页同时按下模式按键+开关按键则单独对当前功能页面进行锁定或解锁。如果功能页全部锁定, 主页面也会显示锁定状态,某一个功能页解锁后,则主页面解除锁定状态。

设备功能页同时支持通过总线锁定或解锁功能页,整个面板则只能通过按键进行锁定或解锁。